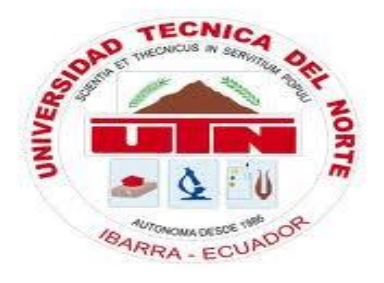

# **UNIVERSIDAD TÉCNICA DEL NORTE**

# **FACULTAD DE EDUCACIÓN, CIENCIA Y TECNOLOGÍA**

**TEMA:**

**MANTENIMIENTO BÁSICO DE COMPUTADORAS PARA EL APRENDIZAJE DE DOCENTES, EMPLEADOS Y ESTUDIANTES DEL OCTAVO Y NOVENO EN LA ESCUELA "BENITO JUÁREZ" EN EL CANTÓN ANTONIO ANTE PERÍODO 2014-2015**

Trabajo de Grado previo a la obtención del Título de Licenciado en Ciencias de la Educación Especialización Contabilidad y Computación

**AUTOR:** López Maldonado Rolando Medardo

**DIRECTORA:** Msc. María Lucitania Gorethy Montalvo Vásquez

Ibarra, 2016

#### **ACEPTACIÓN DEL DIRECTOR**

<span id="page-1-0"></span>Luego de haber sido designado por el Honorable Consejo Directivo de la Facultad de Educación, Ciencia y Tecnología de la Universidad Técnica del Norte de la ciudad de Ibarra, he aceptado con satisfacción participar como director del Trabajo de Grado del tema**: "MANTENIMIENTO BÁSICO DE COMPUTADORAS PARA EL APRENDIZAJE DE DOCENTES, EMPLEADOS Y ESTUDIANTES DE OCTAVO Y NOVENO EN LA ESCUELA "BENITO JUÁREZ" EN EL CANTÓN ANTONIO ANTE PERIODO 2014- 2015",** del señor estudiante: Rolando Medardo López Maldonado, previo a la obtención del Título de licenciado en Ciencias de la Educación Especialidad Contabilidad y Computación.

A ser testigo presencial, y corresponsable directo del desarrollo del presente trabajo de investigación, afirmo que reúne los requisitos y méritos suficientes para ser sustentado públicamente ante el tribunal que sea designado oportunamente.

Esto es lo que puede certificar por ser justo y legal.

Msc. María Lucitania Gorethy Montalvo Vásquez Directora de Trabajo de Grado

<span id="page-2-0"></span>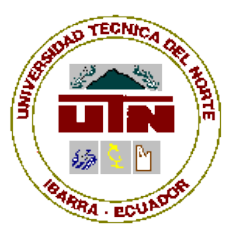

# **UNIVERSIDAD TÉCNICA DEL NORTE**

### **BIBLIOTECA UNIVERSITARIA AUTORIZACIÓN DE USO Y PUBLICACIÓN**

# **A FAVOR DE LA UNIVERSIDAD TÉCNICA DEL NORTE**

## **1. IDENTIFICACIÓN DE LA OBRA**

La Universidad Técnica del Norte dentro del proyecto Repositorio Digital Institucional, determinó la necesidad de disponer de textos completos en formato digital con la finalidad de apoyar los procesos de investigación, docencia y extensión de la Universidad.

Por medio del presente documento dejo sentada mi voluntad de participar en este proyecto, para lo cual pongo a disposición la siguiente información:

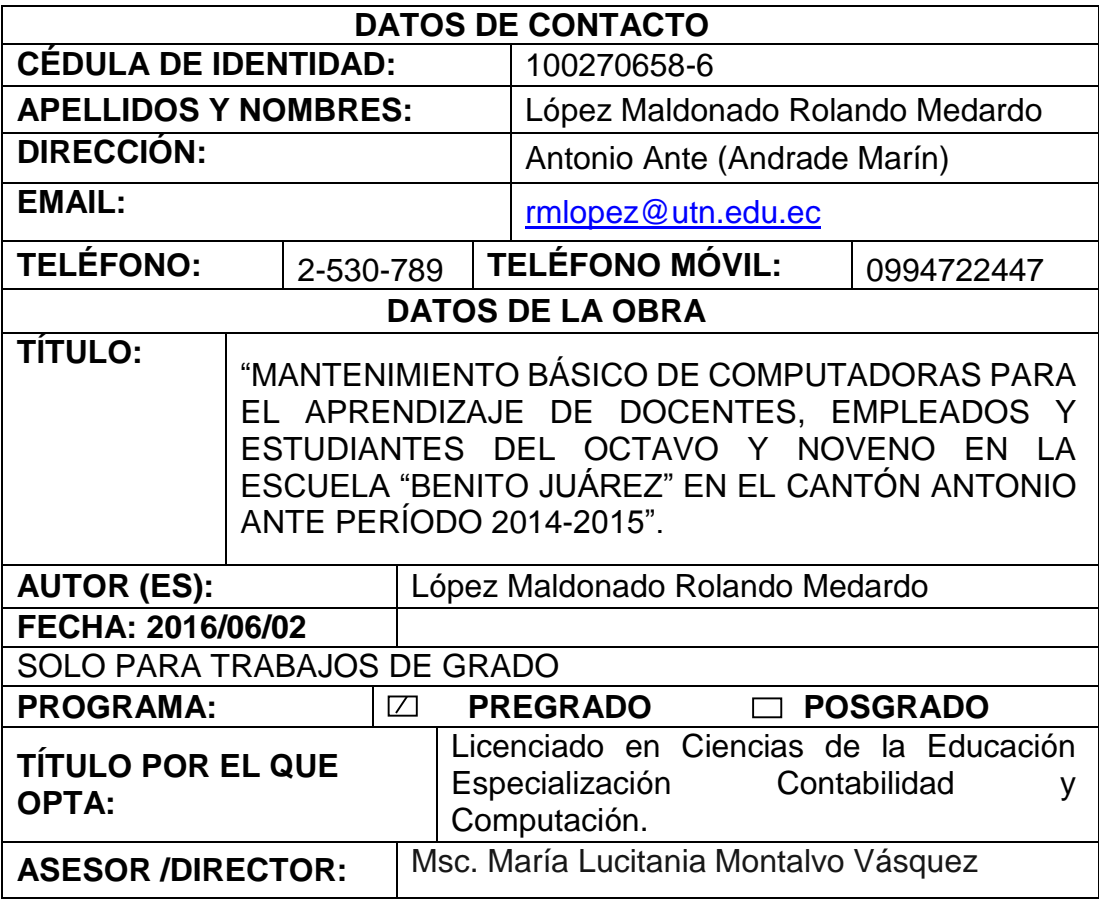

# **AUTORIZACIÓN DE USO A FAVOR DE LA UNIVERSIDAD**

Yo, López Maldonado Rolando Medardo, con cédula de Identidad Nro. 100270658-6, en calidad de autor (es) y titular (es) de los derechos patrimoniales de la obra o Trabajo de Grado descrito anteriormente, hago<br>entrega del ejemplar respectivo en formato digital y autorizo a la Universidad Técnica del Norte, la publicación de la obra en el Repositorio Digital Institucional y uso del archivo digital en la Biblioteca de la Universidad con fines académicos, para ampliar la disponibilidad del material y como apoyo a la educación, investigación y extensión; en concordancia con la Ley de Educación Superior Artículo 144.

#### 2. CONSTANCIAS

El autor (es) manifiesta (n) que la obra objeto de la presente autorización es original y se la desarrolló, sin violar derechos de autor de terceros, por lo tanto, la obra es original y que es (son) el (los) titular (es) de los derechos patrimoniales, por lo que asume (n) la responsabilidad sobre el contenido de la misma y saldrá (n) en defensa de la Universidad en caso de reclamación por parte de terceros.

la misma y saldrá (n) en defensa de la Universidad en caso de reclamación

(Firma)……………………………… (Firma)…………………………

Nombre: López Rolando M. Nombre:…………………….

por parte de terceros.

(Firma). Nombre **COLOR**<br> **El Pirma**). Cédula: 100270658-6

# EL AUTOR;<br>A los días de junio de junio de junio de junio de junio de junio de junio de junio de junio de junio de junio d

Nombre Belly Chinese Cargo: JEFE DE BIBLIOTECA

**You, Lopez Maldona DE ANDRADO MARCONADO DE GRADO**<br>CESIÓN DE DERECHOS DE AUTOR DEL TRABAJO DE GRADO **A FAVOR DE LA UNIVERSIDAD TÉCNICA DEL NORTE** 

Norte los derechos patrimoniales consagrados en la Ley de Propiedad

<span id="page-4-0"></span>**A FAVOR DE LA UNIVERSIDAD DE LA UNIVERSIDAD DE LA UNIVERSIDAD DE LA UNIVERSIDAD DE LA UNIVERSIDAD DE LA UNIVERS** 

Yo, López Maldonado Rolando Medardo, con cédula de identidad Nro. 100270658-6, manifiesto mi voluntad de ceder a la Universidad Técnica del Norte los derechos patrimoniales consagrados en la Ley de Propiedad<br>Intelectual del Ecuador, artículos 4, 5 y 6, en calidad de autor (es) de la obra o Trabajo de Grado denominado. "MANTENIMIENTO BÁSICO DE COMPUTADORAS PARA EL APRENDIZAJE DE DOCENTES, EMPLEADOS **Y ESTUDIANTES DEL OCTAVO Y NOVENO EN LA ESCUELA "BENITO"** JUÁREZ<sup>®</sup> EN EL CANTÓN ANTONIO ANTE PERÍODO 2014-2015<sup>®</sup> que ha<br>sido desarrollado para optar por el título de: Licenclado en Ciencias de la Educación Especialización Contabilidad y Computación, en la Universidad Técnica del Norte, quedando la Universidad facultada para. ejercer plenamente los derechos cedidos anteriormente. En mi condición de autor me reservo los derechos morales de la obra antes citada. En<br>concordancia suscribo este documento en el momento que hago entrega del trabajo final en formato impreso y digital a la Biblioteca de la Universidad Técnica del Norte.

(Firma) upfyse Nombre (2008)<br>Cédula 100270658.e Cédula 100270658-6

Nombre: López Maldonado Rolando Medardo

Ibarra, a los dos días del mes de junio del 2016

Cédula: 100270658-6

(Firma)……………………………………..

W.

#### **DEDICATORIA**

<span id="page-5-0"></span>El siguiente trabajo está dedicado a todas las personas que creyeron en mi desde el primer momento, a quienes me brindaron su apoyo incondicional en los momentos más difíciles, a mi madre, a mi padre, a mi esposa y a mi hija y porque no a mis amigos; quienes recibieron desaires por momentos de gran presión en consecuencia de éste trabajo y de los estudios, que me robaban más del tiempo establecido y por ello no pude estar cerca de las personas que estimo, en grades acontecimientos de sus vidas.

Aquí está el trabajo terminado fruto del esfuerzo de varias noches de vela y la consecuencia del aprendizaje recibido en la magna universidad Técnica del Norte, este trabajo es para ustedes, para que lo pongan en práctica.

La dedicatoria especial es para mi madre, este trabajo es por ti madre querida gracias por estar siempre a mi lado te amo.

Y, por último, pero muy importante, está dedicado a mi hija para que en algún momento lo lea y siga adelante en sus estudios y en su vida profesional te amo VMLI.

Rolando Medardo López Maldonado

#### **AGRADECIMIENTO**

<span id="page-6-0"></span>Mi agradecimiento muy especial a mi madre por el apoyo moral y económico brindado, por su convicción de que lo lograría gracias madre querida te amo.

Agradezco de forma especial a mi esposa quien estuvo a mi lado apoyándome y compartiendo junto a mí, grandes noches de desvelo realizando trabajos y proyectos juntos, quien nunca desmayó y se convirtió en mi fuente de inspiración para seguir adelante cuando todo estaba muy obscuro y parecía que no había salida, tú fuiste mi inspiración para seguir adelante gracias por estar a mi lado. Gracias Daniela Ibadango te amo.

A mis profesores que a lo largo de mi carrera estudiantil supieron guiarme y formarme en las ciencias de la vida.

A mis amigos, que de todos aprendí algo y me quedé con parte ello para realizarme a lo largo de mi vida, Gracias.

Rolando Medardo López Maldonado

# ÍNDICE GENERAL

<span id="page-7-0"></span>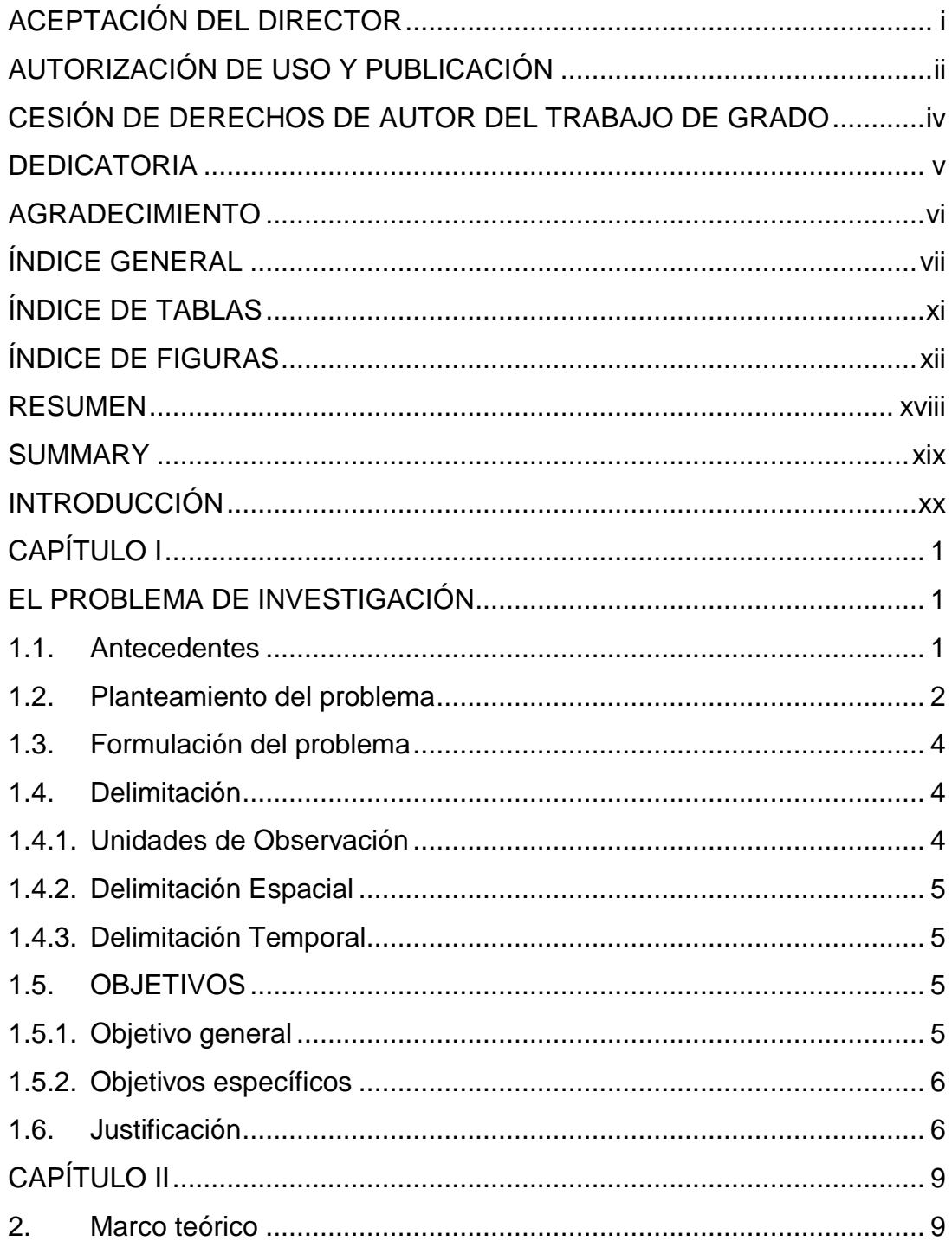

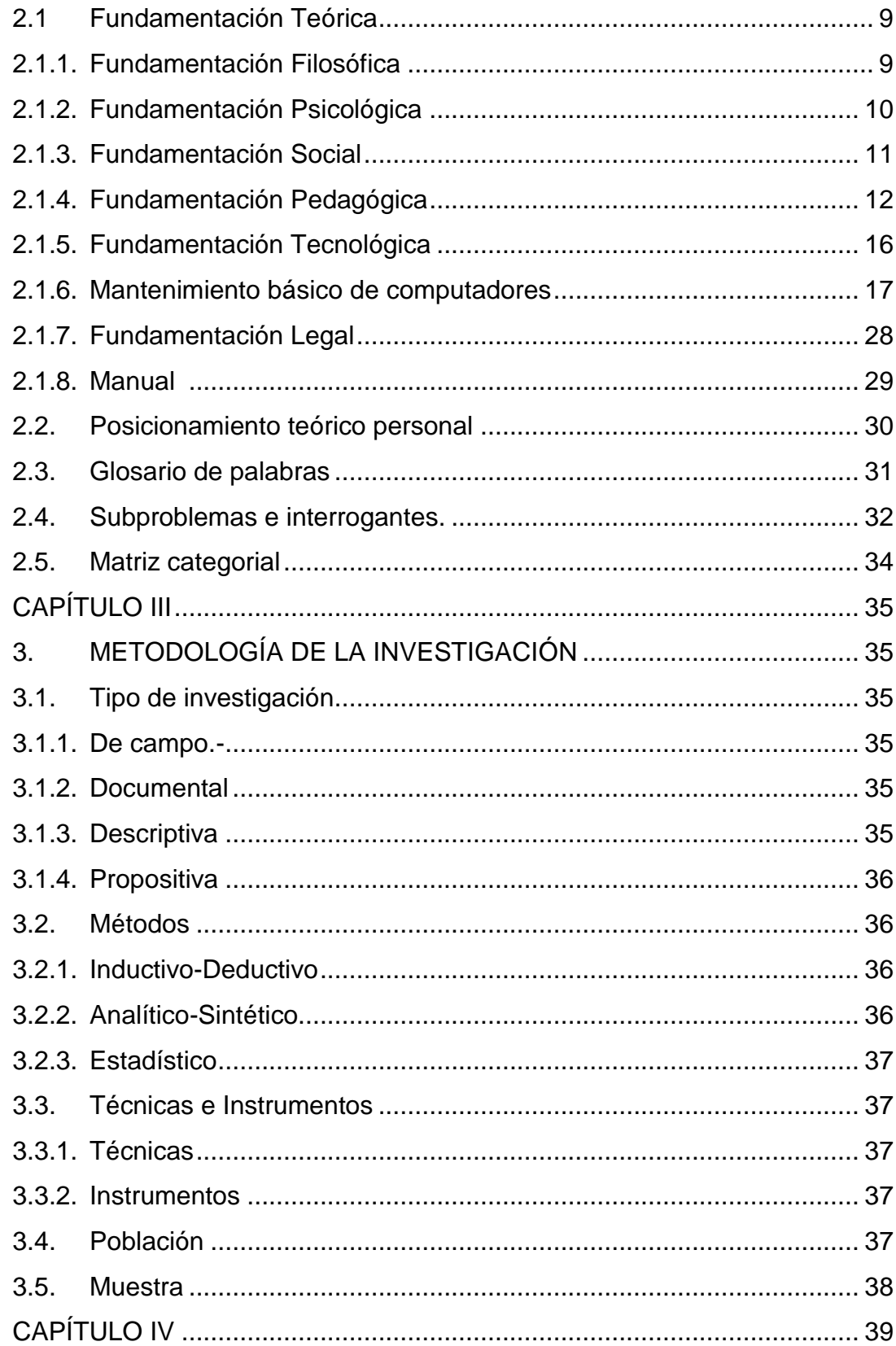

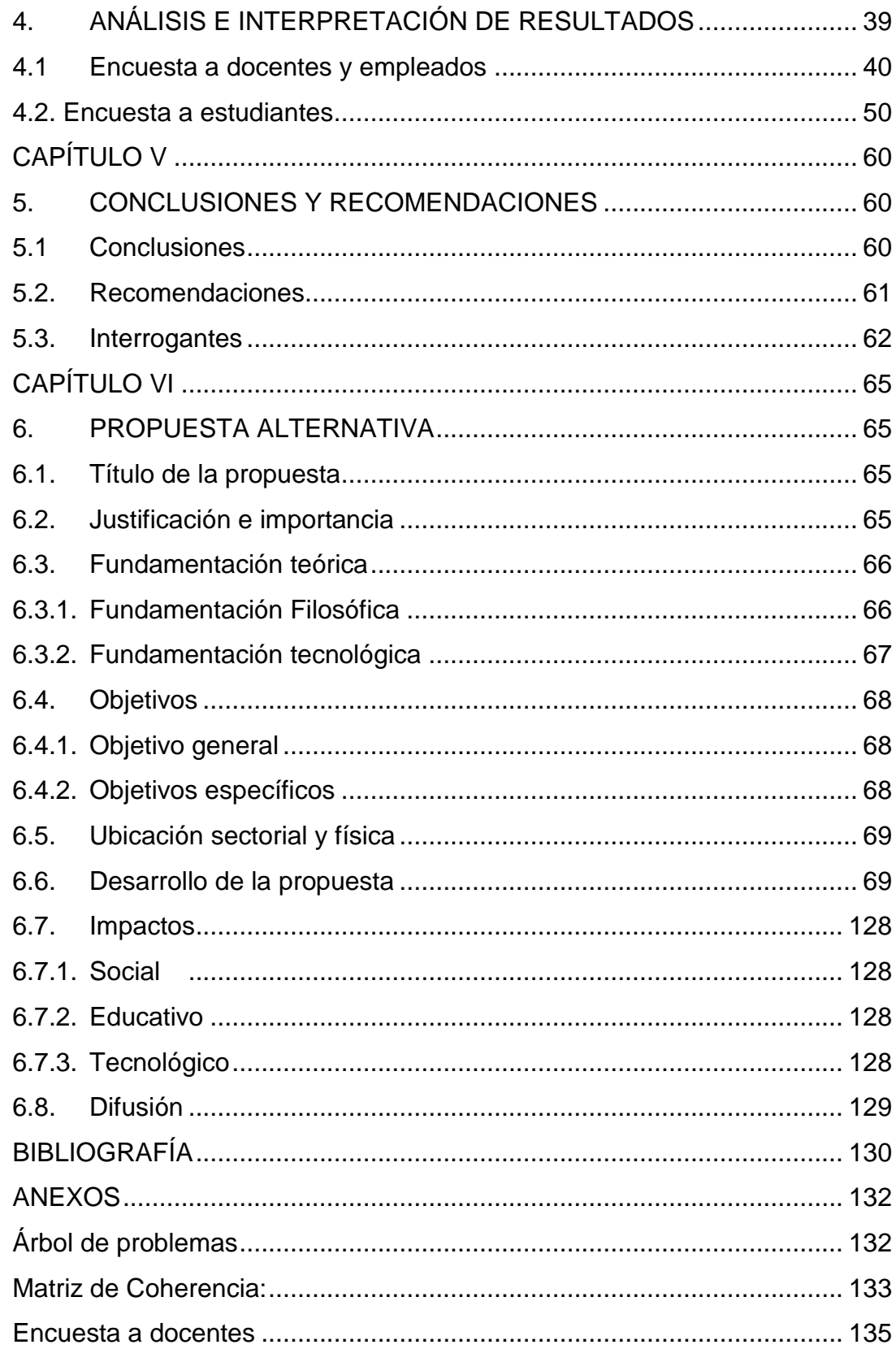

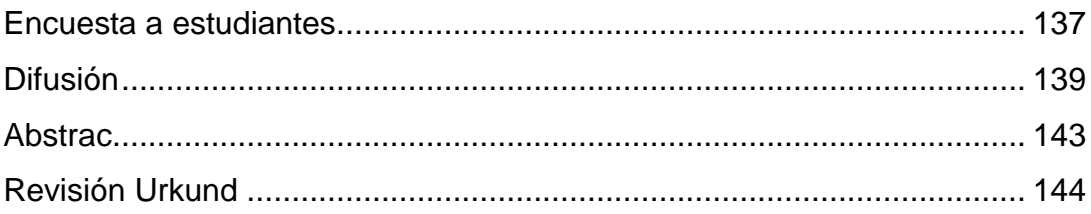

<span id="page-11-0"></span>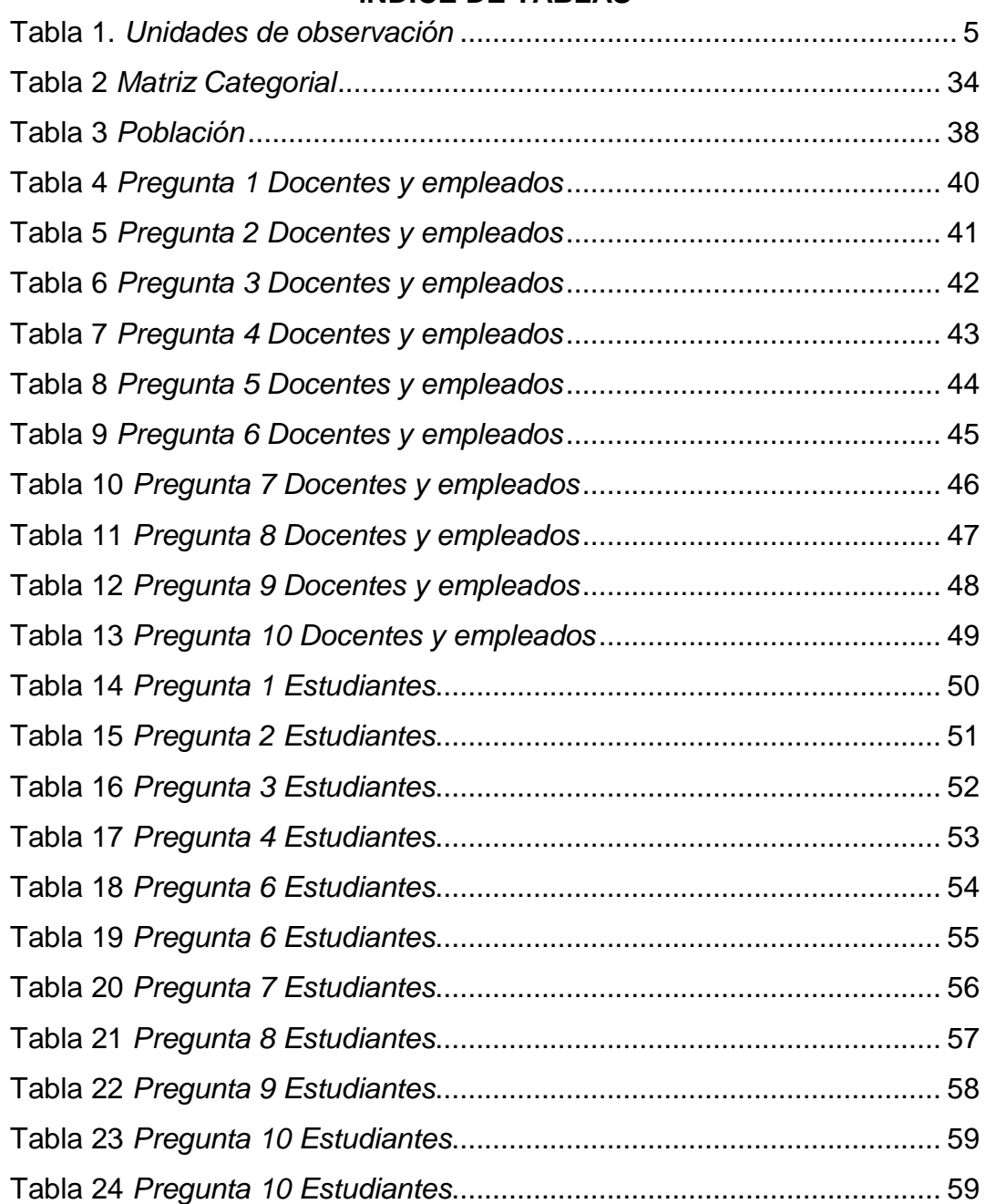

# **ÍNDICE DE TABLAS**

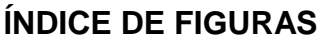

<span id="page-12-0"></span>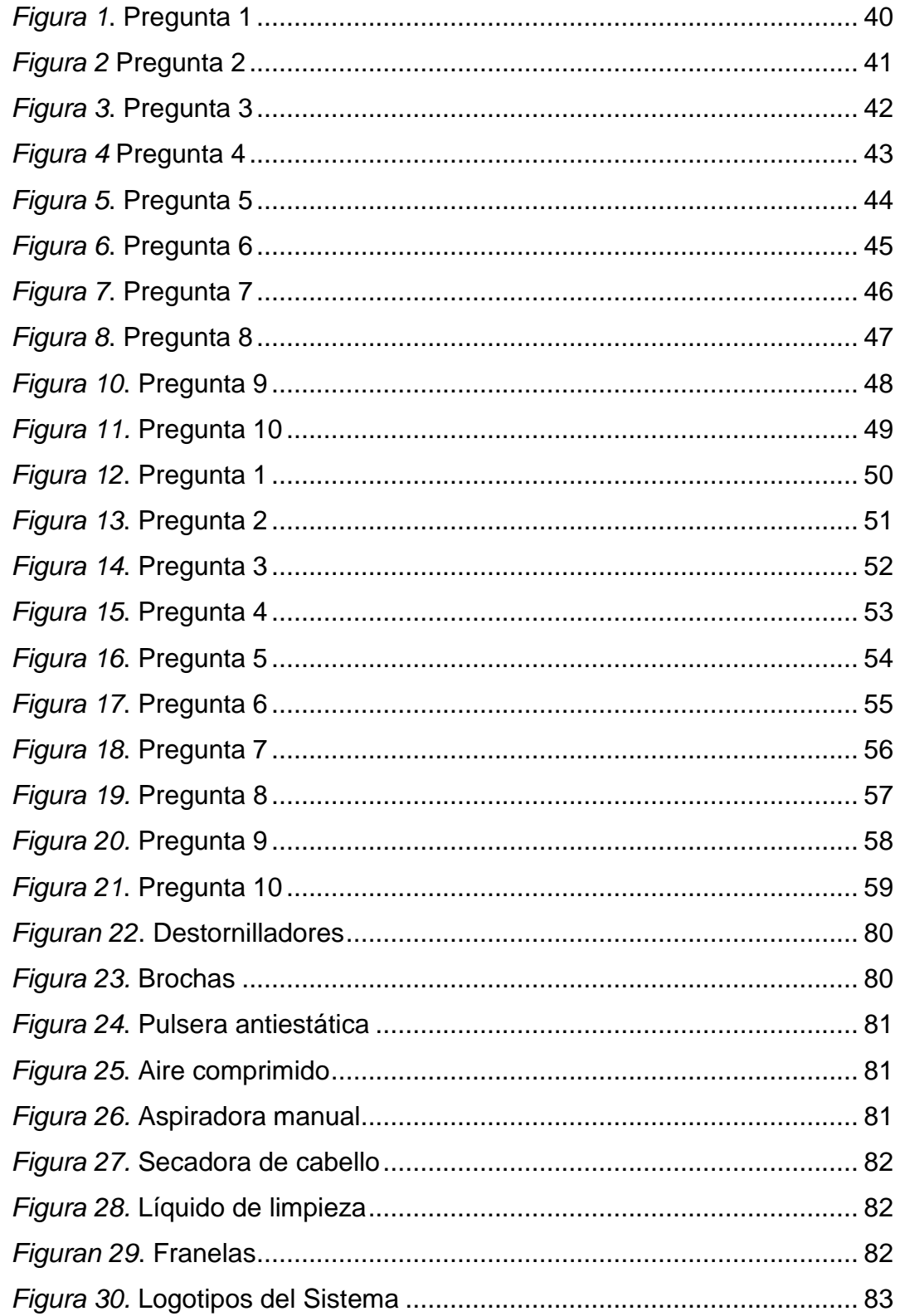

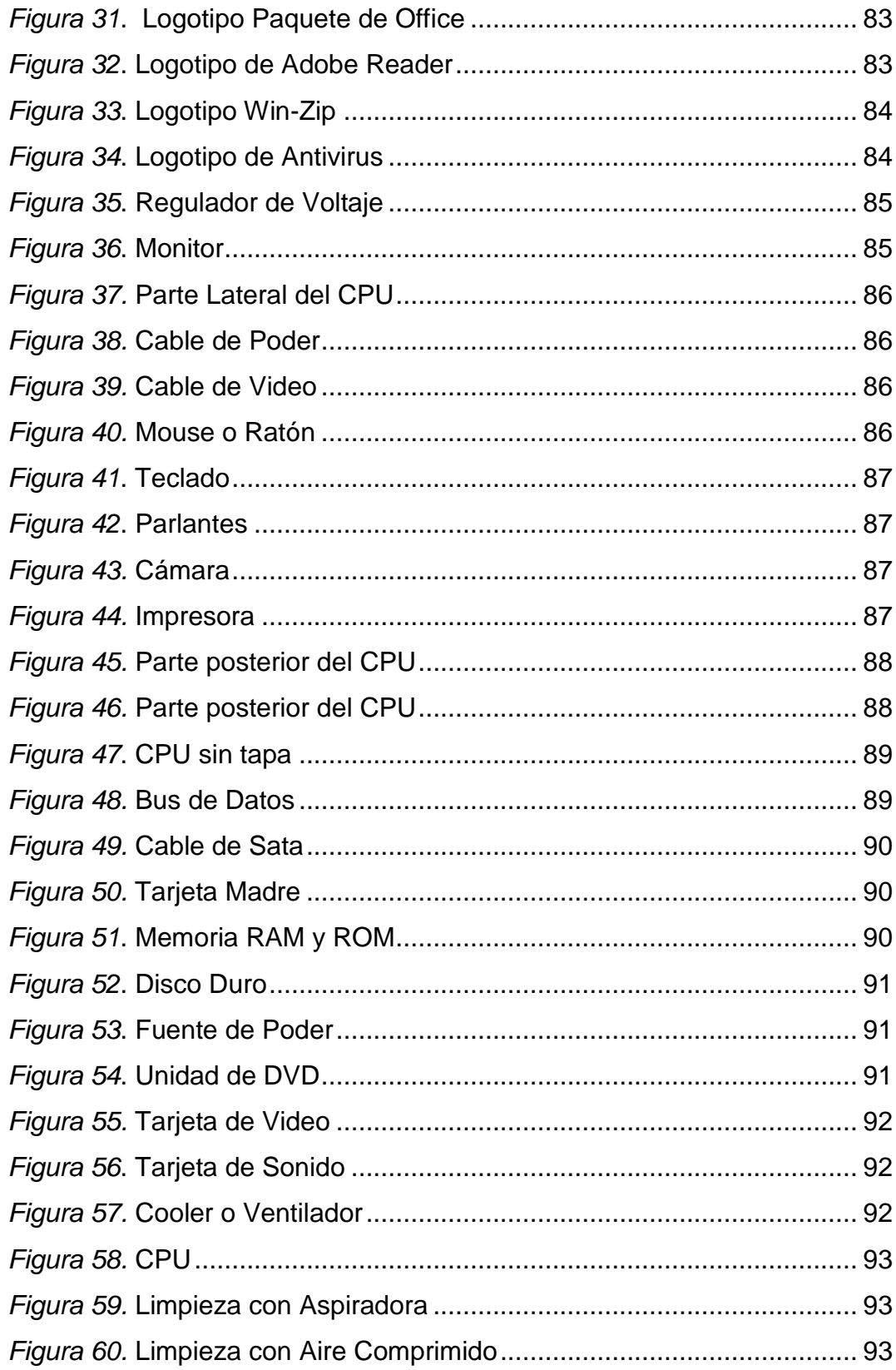

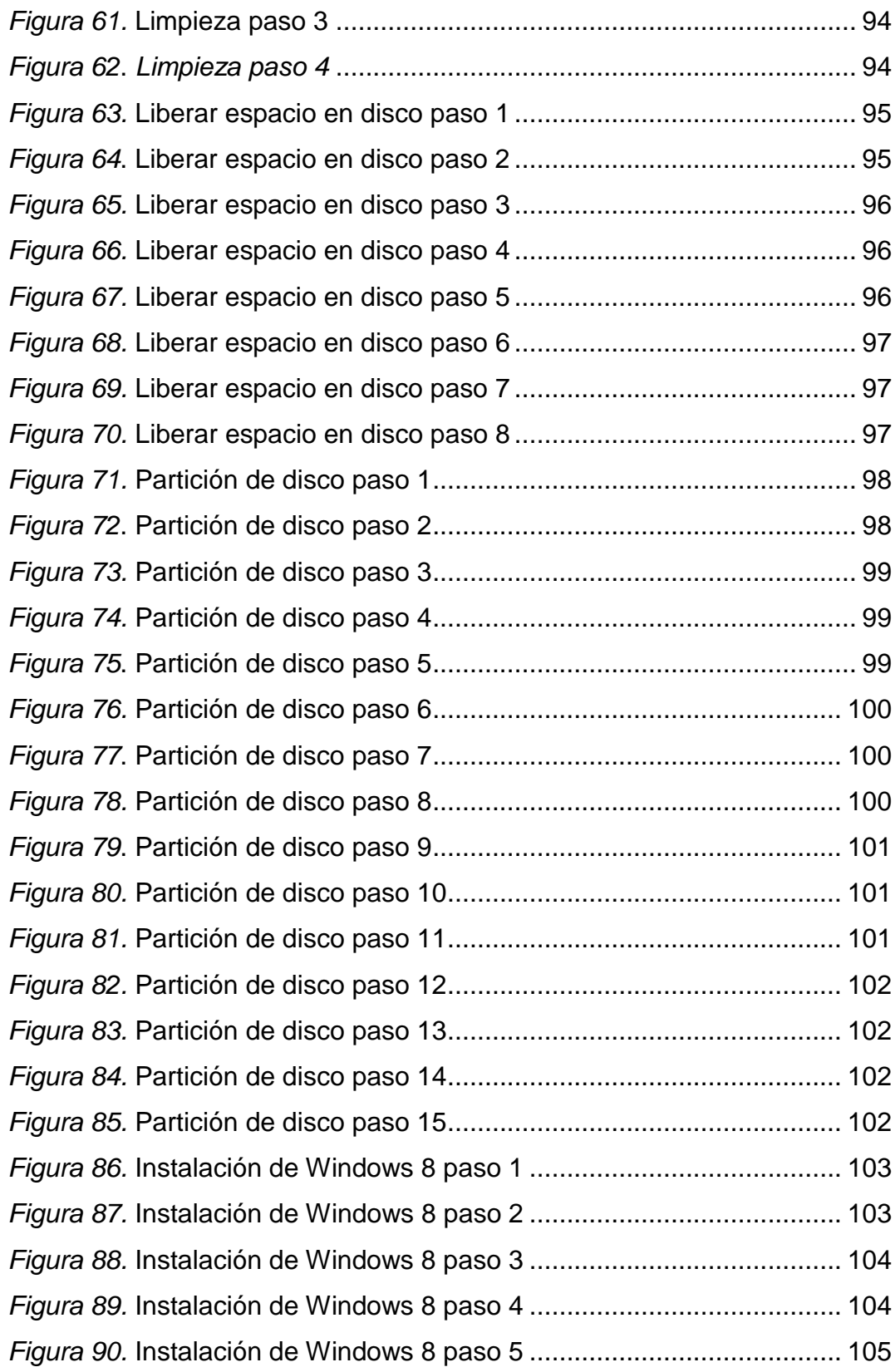

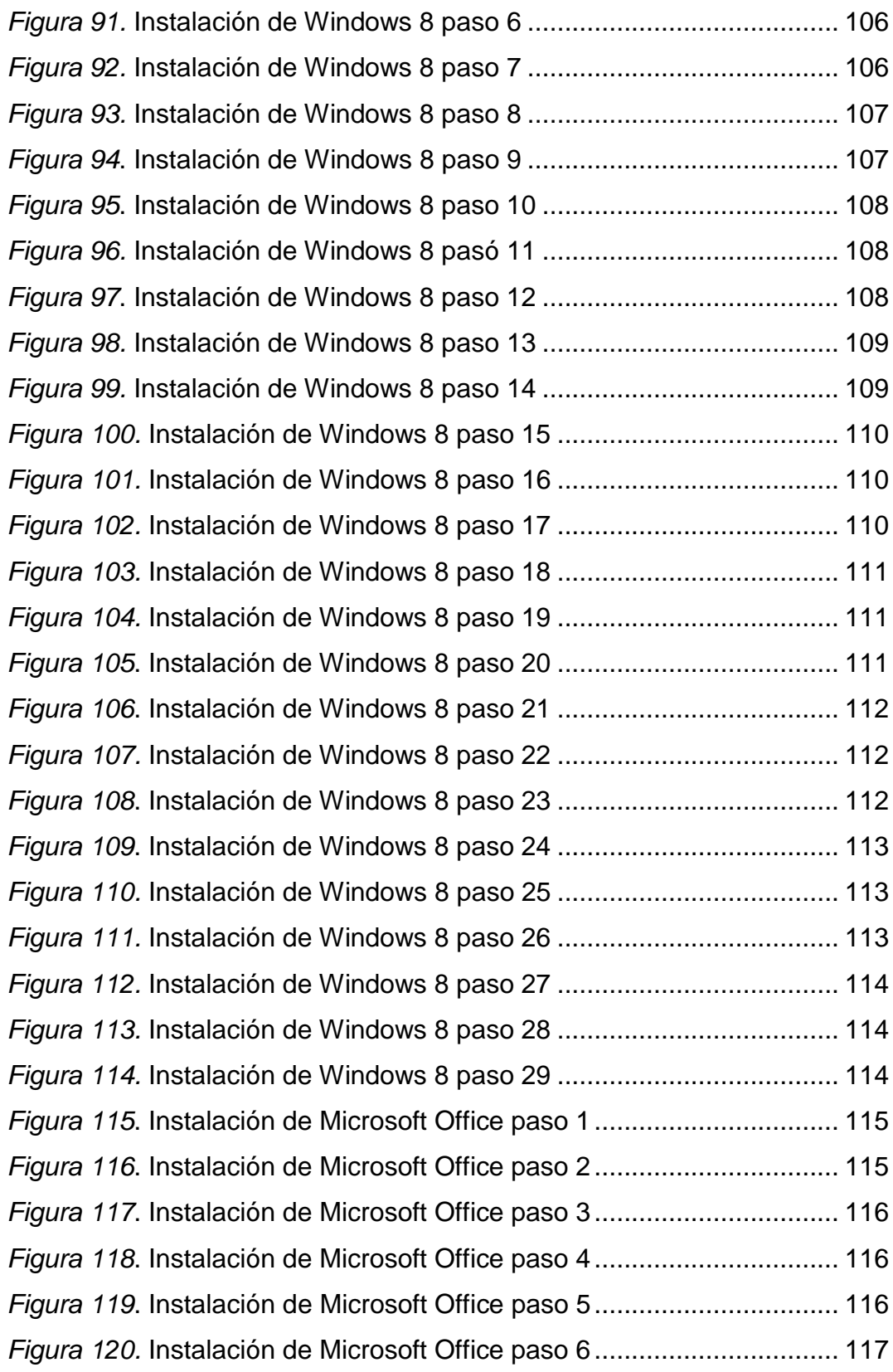

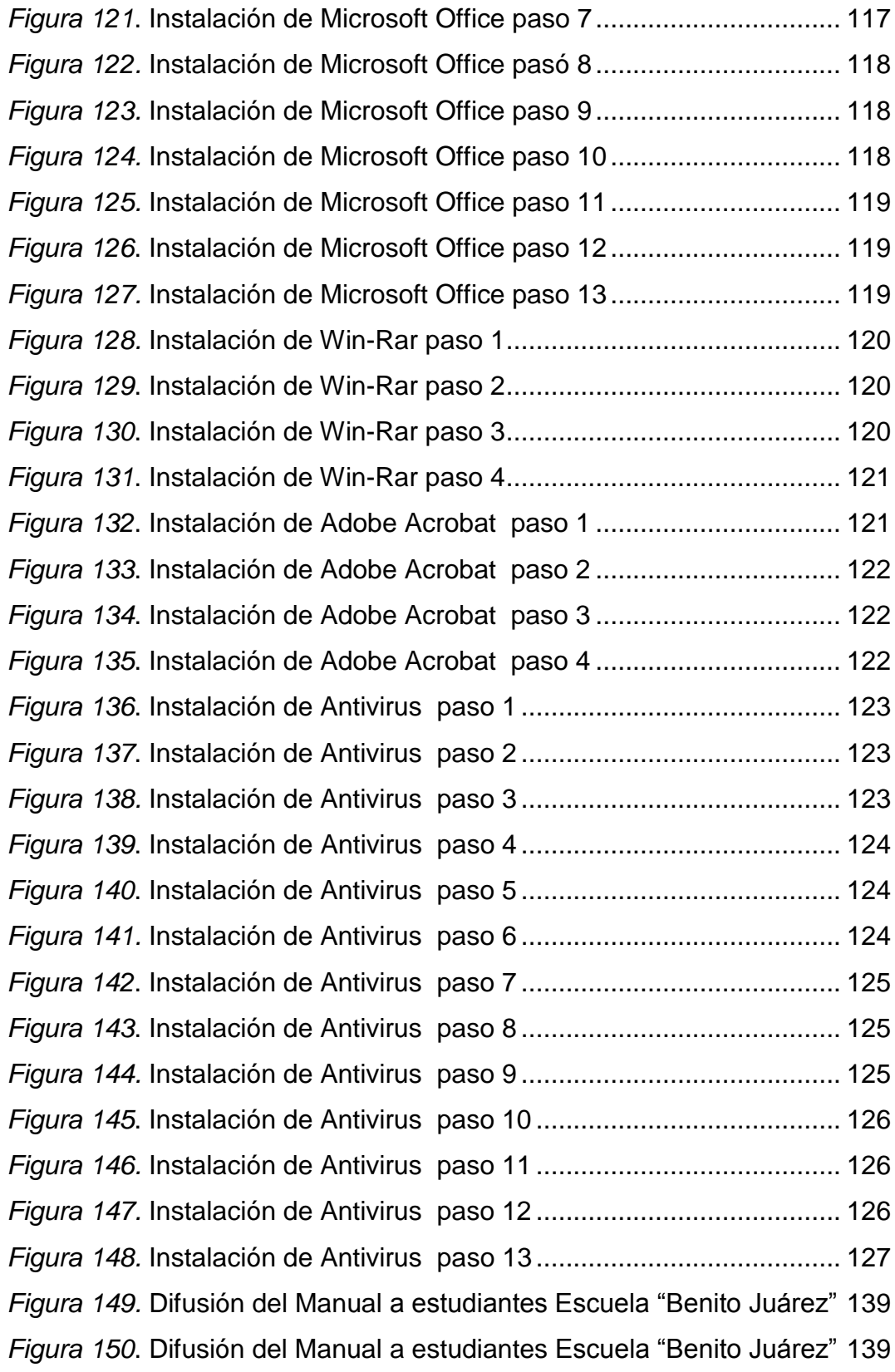

*Figura 151.* Difusión del Manual [a estudiantes Escuela "Benito Juárez"](#page-161-0) 140 *Figura 152.* Difusión del Manual [a estudiantes Escuela "Benito Juárez"](#page-161-1) 140 *Figura 153*. Difusión del Manual [a estudiantes Escuela "Benito Juárez"](#page-162-0) 141 *Figura 154.* Difusión del Manual [a estudiantes Escuela "Benito Juárez"](#page-162-1) 141 *Figura 155*. Difusión del Manual [a estudiantes Escuela "Benito Juárez"](#page-163-0) 142 *Figura 156.* Difusión del Manual [a estudiantes Escuela "Benito Juárez"](#page-163-1) 142

#### **RESUMEN**

<span id="page-18-0"></span>Esta investigación consiste en brindar y proporcionar información a docentes, empleados y estudiantes de octavo y noveno año de la Escuela "Benito Juárez" sobre cómo aplicar y generar el cuidado necesario a los equipos informáticos mediante la aplicación del manual de mantenimiento preventivo y correctivo de computadores, mismo que se encuentra al final de este documento, el cual guiará paso a paso a lectores e interesados en el tema. La investigación contiene información en el marco teórico relacionada con las diferentes fundamentaciones; filosófica, psicológica, tecnológica y legal, de las cuales se desprenden las principales teorías como: la humanista, cognitiva, socio-critica, constructivista y conectivista; que sirvieron de base en la información didáctica y tecnológica para plantear la propuesta sobre el mantenimiento preventivo y correctivo de los computadores del laboratorio de mencionada institución y así optimizar el rendimiento de los mismo. Los principales tipos de investigación que se usó en este trabajo fueron: documental, campo y descriptiva; los métodos inductivo-deductivo, analíticosintético; las técnicas la encuesta y el instrumento el cuestionario con el cual se recolectó la información necesaria para determinar de manera cualitativa y cuantitativa las conclusiones y recomendaciones luego de la interpretación y el análisis de los resultados. En las recomendaciones se plantea la elaboración del manual que es el resultado de la propuesta mismo que está diseñado de manera didáctica e interactiva que por lo que ha permitido su utilización a docentes, empleados y estudiantes con excelentes resultados, evidencias obtenidas luego de la difusión; además los implicados mencionaron que este aprendizaje se lo puede aplicar en sus hogares a sus equipos tecnológicos, la comunidad educativa menciono que lo aplicarían en sus hogares por la facilidad y sencillez que brinda el tutorial para quienes les interese el tema. El impacto que genera este Trabajo de Grado en el sector social es el ahorro de tiempo y dinero al poder realizarlo por si cuenta propia el mantenimiento preventivo y correctivo, debido a la optimización del rendimiento de sus computadores y el ahorro de recursos económicos.

#### **SUMMARY**

<span id="page-19-0"></span>This research is to provide information to teachers, staff and students of eighth and ninth year of basic education "Benito Juarez" School on how to implement and generate the necessary care for computer equipment, applying the preventive maintenance and corrective manual of computers, this is at the end of this document, which will guide readers interested in the subject step by step. The theoretical framework has information of philosophical, psychological, technological and legal foundations, so the main theories have emerged: the humanist, cognitive, socio-critical, constructivist and connectivist; which served as the basis for teaching and technological information for the proposal on the maintenance of laboratory computers of that institution and thereby, optimizing the performance of these. The main types of research used in this work were: documentary, field and descriptive; with the inductive-deductive, analyticsynthetic methods and a survey and questionnaire were the instruments to get the necessary information, determining qualitatively and quantitatively the conclusions and recommendations. Finally the interpretation and analysis of the results were collected. In the recommendations, the development of the manual is the result of the proposal which was designed in a didactic and interactive way allowing teachers, staff and students use them with excellent results, evidences obtained after its diffusion; also the involved people mentioned that this learning canbe applied in their homes, their technological equipment, the educational community mentioned they will apply in their homes by the ease and simplicity offered by the tutorial for those who are interested in the subject. The impact of this degree work in the social sector is saving time and money to be able to make its own preventive and corrective maintenance, due to optimization of their computers and saving financial resources.

#### **INTRODUCCIÓN**

<span id="page-20-0"></span>Esta investigación fue realizada para brindar un manual práctico para el aprendizaje de profesores, empleado y estudiantes de la Escuela "Benito Juárez" ubicada en Imbabura en el cantón Antonio ante, en la parroquia de San Roque en el sector de Pucará, para ayudar a la optimización y a la repotenciación de su laboratorio de computación, y así apoyar a su conocimiento para que lo realicen por su cuenta sin necesidad de ayuda foránea de técnicos o similares.

En esta Escuela al no contar con el personal calificado ni el conocimiento necesario para realizar este tipo de mantenimiento de los computadores su laboratorio no explota el cien por ciento de su capacidad en proceso de enseñanza aprendizaje.

Guiar en el proceso realizar el mantenimiento de computadores es el eje fundamental de este manual, ya que ahora este tipo de mantenimiento se ha vuelto muy comercial en la provincia de Imbabura y los cobros son excesivos por parte de los técnicos.

Para la elaboración y realización de este manual se investigó en dos áreas la una teórica donde resumí información de varios libros, revistas, manuales entre otros y la segunda la investigación de campo que se realizó previamente realizando el mantenimiento preventivo y correctivo a computadores previamente para realizar la construcción este manual

Para una mejor aplicación del mantenimiento de computadores se sugiere utilizar software actualizado y que cuenten con sus respectivas licencias, o si no sustituirlas y trabajar con herramientas de software libre.

A continuación, se presenta una breve descripción de los capítulos que son parte del proceso de investigación:

**Capítulo I.-** Este capítulo contiene temas como antecedentes, planteamiento del problema, formulación del problema, delimitación, objetivos y la justificación de esta investigación.

**Capítulo II.-** se encuentra el marco teórico que detalla las fundamentaciones teóricas y filosóficas en las cuales está basado este trabajo, también se encuentra las interrogantes de la investigación y la matriz categorial,

**Capítulo III.-** Aquí podrán encontrar las metodologías y técnicas de investigación que se aplicó para la elaboración de este documento, además se muestra la población con la que se trabajó.

**Capítulo IV.-** Este capítulo se puede observar que trata de la interpretación de las encuestas aplicadas y sus resultados obtenidos, así como brindar soluciones a dichas interrogantes que se plantearon.

**Capítulo V.-** En este capítulo se puede evidenciar las diferentes conclusiones y recomendaciones para que esta investigación pueda ser aceptada y ejecutada.

**Capítulo VI. -** Aquí se podrá verificar el desarrollo de la propuesta a la investigación, y los diferentes impactos que generó su difusión.

## **CAPÍTULO I**

#### **EL PROBLEMA DE INVESTIGACIÓN**

#### <span id="page-22-2"></span><span id="page-22-1"></span><span id="page-22-0"></span>**1.1. Antecedentes**

Con la visión de uno de los grandes de la historia como lo fue Leonardo Da Vinci (1452-1519), y todos sus inventos que dejó muchas ideas inconclusas, entre ellas está la creación de la computadora, tomando sus manuscritos y visiones inconclusas, se empieza a mejorarlas e investigarlas, los científicos y letrados de los siguientes siglos profundizan estas investigaciones, y así empieza a tomar forma la primera computadora.

La primera computadora aparece en el año de 1946, su creador fue Charles Babbage y así empieza la transición de las computadoras y sus diferentes generaciones, desde cuando se tenía cuartos inmensos que requerían una gran cantidad de electricidad lo cual producía mucho calor y fueron bastante lentas y su uso fundamental fueron para aplicaciones científicas y militares.

Desde el año 1989 hasta el día de hoy que ya se han creado una gran variedad de computadoras que se encuentran disponibles para la colectividad en general, cuentan con muchas mejoras y adaptaciones al nuevo milenio como son: el bluetooth, Wireless y ahora también cuentan con inteligencia artificial.

El tiempo, su uso y desuso generan complicaciones las cuales se debe saber cómo evitarlas, mediante el uso adecuado de técnicas y herramientas para realizar el mantenimiento de Pc para potenciar su rendimiento y que brinden el 100% de su capacidad.

Se puede agregar mejoras internas al CPU que ayudaran a potenciar su rapidez y mejor calidad de imagen mediante adaptaciones, en la tarjeta de video o la memoria de almacenamiento.

#### <span id="page-23-0"></span>**1.2.Planteamiento del problema**

Las horas complementarias se imparte en las instituciones educativas desde el año 2013, si se cuentan con docentes especializados en cada materia para guiar al estudiante, estas pueden ser inglés, música, computación entre otras.

De acuerdo con los profesionales que cuente y que laboren en la institución, en la Escuela "Benito Juárez" se imparte la materia complementaria de computación y acorde a ello se puede ayudar a generar el conocimiento a docentes, empleados y estudiantes de octavo y noveno de educación básica para que puedan aplicar el mantenimiento preventivo y correctivo del computador.

La Escuela "Benito Juárez", ubicada en el canto Antonio Ante, parroquia San Roque, sector Pucará, cuenta con su laboratorio de computación, que dispone de 20 computadoras, mismo que se encuentra trabajando en un 60% de su capacidad, por ese motivo se propone repotenciar todas sus máquinas.

Las personas encargadas, los docentes, empleados y estudiantes de octavo y noveno de esa institución al no poseer los conocimientos adecuados sobre el mantenimiento de computadoras permiten que el laboratorio funcione de una manera inadecuada, este desinterés por el laboratorio permite que se deterioran las computadoras de la Escuela generando un gastos muy altos de reparación y también molestias a los usuarios del laboratorio ya que las maquinas trabajan muy lento y tienden a colgarse esto se debe a que no se ha realizado nunca el mantenimiento de este laboratorio.

El desinterés por parte de integrantes de la institución en el cuidado y manejo de las computadoras, genera desactualización de conocimientos en la materia de computación ya que los estudiantes reciben clases de la materia de computación solo con que la maquina emita un sonido, o que a su vez esta, esté encendida pero no se la pueda manejar o que se pueda realizar algún trabajo que el profesor disponga a los estudiantes.

Este es un problema que se puede resolver solo con realizar el mantenimiento preventivo y correctivo de los computadores, ya que este proceso con un manual adecuado sería muy simple de realizar, y se ahorraría mucho tiempo y dinero si se lo realiza con los estudiantes de la misma institución.

Las Insuficientes propuestas para el mantenimiento de computadoras de la Escuela "Benito Juárez" han surgido desde el inicio de la instalación y apertura del laboratorio de dicha institución esto se debe a la falta de recursos económicos, desconocimiento y al desinterés tanto por parte de las autoridades, como también de las casonas de estudios superiores como universidades y escuelas politécnicas que son las llamadas a generar el conocimiento y por tanto el proceso de enseñanza aprendizaje necesario para difundirlo a la sociedad, poniendo en práctica la ley del buen vivir y así

3

contribuir al desarrollo de nuestro país tanto a nivel nacional y de ser posible al internacional .

Para realizar el mantenimiento de computadoras de escritorio no necesita de un profundo conocimiento sobre el tema solo tiene que conocer cuáles son los puntos básicos del interior y exterior del computador para realizar el mantenimiento preventivo y correctivo a los computadores, y su aplicación podría repotenciar no solo el laboratorio de la Escuela "Benito Juárez" si no a varios laboratorios de otras instituciones educativas que tienen el mismo problema en la actualidad o pueden prevenirlo mediante el uso de la propuesta alternativa que se genera en este documento y a su vez también se lo puede realizar en los hogares de cada estudiante y así se estaría corroborando y aplicando la ley del buen vivir.

#### <span id="page-25-0"></span>**1.3.Formulación del problema**

¿Cómo incide el limitado conocimiento en la realización del mantenimiento básico de computadoras por parte de docentes, empleados y estudiantes de octavo y noveno del laboratorio de computación de la Escuela Benito Juárez en el periodo 2014-2015?

#### <span id="page-25-1"></span>**1.4.Delimitación**

#### <span id="page-25-2"></span>**1.4.1. Unidades de Observación**

La investigación se desarrolló con la participación de docentes, empleados y estudiantes de octavo y noveno de la Escuela "Benito Juárez".

<span id="page-26-4"></span>Tabla 1. *Unidades de observación*

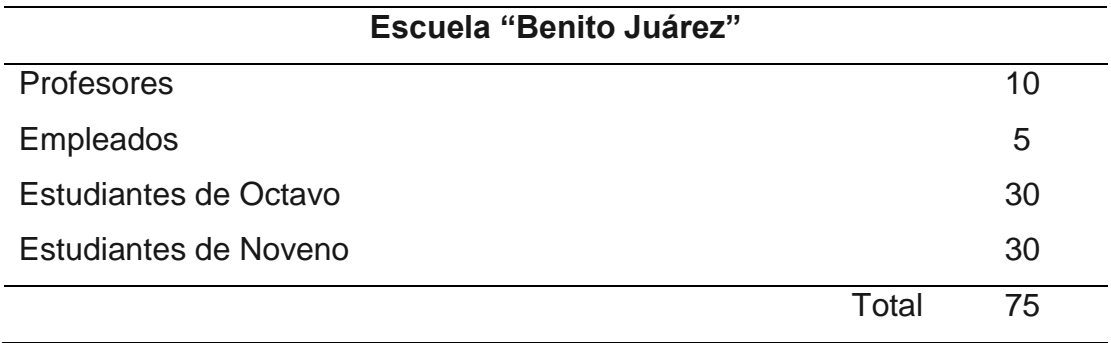

*Autor:* López Rolando

#### <span id="page-26-0"></span>**1.4.2. Delimitación Espacial**

Se llevó a cabo en la Escuela "Benito Juárez" en el cantón Antonio Ante.

#### <span id="page-26-1"></span>**1.4.3. Delimitación Temporal**

La investigación se realizó durante el periodo 2014 – 2015.

#### <span id="page-26-2"></span>**1.5. OBJETIVOS**

#### <span id="page-26-3"></span>**1.5.1. Objetivo general**

Determinar la incidencia del limitado conocimiento sobre mantenimiento preventivo y correctivo de computadoras en los docentes, empleados y estudiantes de octavo y noveno de la Escuela "Benito Juárez", aplicando técnicas de investigación, para coadyuvar a fortalecer su conocimiento y repotenciar el laboratorio de computación.

#### <span id="page-27-0"></span>**1.5.2. Objetivos específicos**

- 1. Diagnosticar el nivel de conocimientos que tiene los docentes, empleados y estudiantes de octavo y noveno para realizar el mantenimiento básico de computadoras.
- 2. Fundamentar teórica y prácticamente el mantenimiento básico de computadores a fin de que docentes, empleados y estudiantes de octavo y noveno de la Escuela "Benito Juárez" fortalezcan su aprendizaje.
- 3. Aplicar la propuesta, mediante la aplicación teórica-practica, para generar conocimiento sobre el mantenimiento de computadoras y así optimizar el rendimiento del laboratorio.
- 4. Difundir propuesta a los docentes, empleados y estudiantes de octavo y noveno de la Escuela "Benito Juárez", mediante el manual de mantenimiento de computadoras, para aprovechar al máximo el rendimiento de su laboratorio.

#### <span id="page-27-1"></span>**1.6. Justificación**

La importancia de realizar mantenimiento preventivo y correctivo de computadoras se debe a que dicha acción puede ampliar más la vida útil del aparato, ya que, si se aplican medidas de corrección en su vida útil, este se ampliará más incluso de lo establecido por la línea del fabricante y esto beneficiará más a la colectividad que usa equipos tecnológicos en la actualidad.

Como beneficiarios directos de esta investigación están docentes, y empleados que contaban con un conocimiento mínimo y mediante el manual se va a contribuir con en el proceso enseñanza aprendizaje; los estudiantes de la Escuela "Benito Juárez", presentaban deficiencias en sus conocimientos sobre el mantenimiento preventivo y correctivo de computadores, debido a estas debilidades fue factible la elaboración del manual de mantenimiento de computadores.

El motivo primordial que llevo a realizar la investigación de mantenimiento preventivo y correctivo de computadoras fue por una parte el desconocimiento sobre el tema por parte de la familia educativa de la Escuela "Benito Juárez", y por otro lado el brindar mantenimiento al laboratorio de esta institución, para contribuir a este déficit de conocimiento se elaboró un manual para fortalecer en el proceso de su aprendizaje.

Los profesores y empleados de la Escuela "Benito Juárez" podrán realizar el mantenimiento de las computadoras de la institución o de sus hogares mediante el manual de mantenimiento preventivo y correctivo, por lo que potenciarán el rendimiento de sus máquinas.

De la misma forma los estudiantes de la de esta institución educativa se beneficiarán al conocer el proceso teórico y práctico de cómo realizar el mantenimiento preventivo y correctivo de computadoras.

En este estudio se plantea brindar un aporte teórico – práctico, que logrará hacer conciencia en el uso y mantenimiento adecuado del computador, además podrán observar y realizar la repotenciación del laboratorio y de sus propias máquinas en sus hogares.

Todas las personas y la colectividad en general que accedan a este trabajo podrán obtener el conocimiento básico y necesario para repotenciar sus computadores, a través del manual que detalla paso a paso el proceso de mantenimiento preventivo y correctivo con el manual que detalla paso a paso cómo realizar dicha acción.

Se establecen parámetros prácticos de manejo y cuidado de partes esenciales para repotenciar al computador de manera adecuada usando conocimientos, técnicas, y herramientas adecuadas de forma didáctica, mismas que generaran un protocolo de manipulación adecuado de las partes internas del CPU, ya que son muy delicadas y frágiles.

Se pretende generar habilidades, destrezas y conocimiento adecuado, para optimizar el rendimiento ya sea de un laboratorio escolar o de sus propias máquinas en su hogar.

Es factible realizar este trabajo ya que se cuenta con el apoyo de toda la comunidad educativa de la Escuela "Benito Juárez", por otra parte también se cuenta con todas las herramientas necesarias para brindar dicho apoyo y así realizar esta investigación, además se cuenta con la bibliografía necesaria para resolver el problema de investigación y con ello coadyuvar al problema de la Escuela Benito Juárez y de todos sus integrantes ya que través del conocimiento generado por el manual se repotenciara los equipos tecnológicos de la institución y si amerita el caso de otras instituciones.

### **CAPÍTULO II**

#### **2. Marco teórico**

#### <span id="page-30-2"></span><span id="page-30-1"></span><span id="page-30-0"></span>**2.1 Fundamentación Teórica**

#### <span id="page-30-3"></span>**2.1.1. Fundamentación Filosófica**

#### **2.1.1.1. Teoría del Humanismo**

Corrobora toda la dignidad del ser humano sus valores, méritos y egos, tendencia sociopolítica, raza, sexo y religión.

Me baso en esta teoría para sugerir este tema de investigación mediante el libre albedrío y plantear una propuesta creativa al problema. Ya que esta teoría propone que el proceso de investigación debe estar al servicio del ser humano, toda investigación debe ser difundida, porque es punto de partida de nuevas investigaciones y permite la investigación continua.

El principal postulado de esta teoría es que el ser humano tiene la capacidad de resolver problemas y asimilar el bien del mal. En ámbito educativo esta corriente proporciona un ambiente acorde para que el ponente pueda realizar el proceso de enseñanza aprendizaje a un determinado grupo de personas.

Esta corriente propone que el ser humano sea autónomo, responsable y que practique valores en bien de su desarrollo e independencia personal.

*"La Psicología Humanista es fundamentalmente un movimiento programático, surgido en Norteamérica en la década de sesenta, orientado a promover una psicología más interesada por problemas humanos, que sea "una ciencia del hombre y para el hombre""* (Besora, 2012, pág. 78)

#### <span id="page-31-0"></span>**2.1.2. Fundamentación Psicológica**

#### **2.1.2.1. Teoría del Cognitivismo**

La teoría cognitivista nace por la falta de interés por el conductismo ya que no se quiere solo observar ahora se quiere hacer o realizar experimentos, ya que mediante la solución de problemas o la reconstrucción de experimento ya realizados se aprende o se entiende de mejor manera.

En esta investigación se pretende repotenciar el laboratorio de computación mediante la aplicación del cognitivismo en el proceso de recolección de datos, y el procesamiento de dichos datos y su aplicación en el laboratorio de computación de la Escuela "Benito Juárez".

Al realizar el experimento por sí misma las personas tiende a comprender mejor del porque o como suceden las cosas, es así como se sustenta el proceso de enseñanza del mantenimiento de computadores.

Acorde a esta corriente el ser humano analiza la información y genera su propia fuente de conocimiento acorde a su necesidad de aprendizaje y de acuerdo a un sinnúmero de experiencias previas.

Esta teoría se la aplicara en esta propuesta ya que se recogerá información previamente recabada a los profesores, empleados y estudiantes para que generen sus propias experiencias y generen su propio conocimiento.

*"Psicólogos y educadores iniciaron la desenfatización del interés por las conductas observables y abiertas y en su lugar acentuaron procesos cognitivos más complejos como el del pensamiento, la solución de problemas, el lenguaje, la formación de conceptos y el procesamiento de la información (Snelbecker, 1983)".* (Gallardo, 2010, pág. 130)

#### <span id="page-32-0"></span>**2.1.3. Fundamentación Social**

#### **2.1.3.1. Teoría Socio-Crítico**

Mediante este modelo se pondrá en práctica uno de los tantos criterios de autonomía de la Universidad técnica del Norte que es la vinculación con la colectividad y su ayuda continua en la capacitación y ayuda a la sociedad mediante el proceso de enseñanza aprendizaje.

Como su eslogan lo dice ciencia y técnica al servicio del pueblo, ayudare con técnica, ciencia y capacitación en aprendizaje de la repotenciación del laboratorio de la Escuela "Benito Juárez"

La teoría socio-crítica dice que hay que brindar autonomía al ser humano mediante la capacitación para incluirlos en la transformación social de la colectividad, todos tienen derecho al conocimiento, solo hay que buscarlos y alcanzarlos mediante el estudio y así transformar esta sociedad.

Me apego a esta corriente ya que dice que todo ser humano deben trasmitir valores en la cotidianidad de su vida, como en esta propuesta se trabaja con grupos se motivara al trabajo social, a trabajar en equipo y organizadamente, individuo a sociedad y sociedad a individuo aplicando la crítica y la reflexión de los actos.

**"Se fundamenta en la crítica social con un marcado carácter autorreflexivo; considera que el conocimiento se construye siempre por intereses que parten de las necesidades de los grupos; pretende la autonomía racional y liberadora del ser humano; y se consigue mediante la capacitación de los sujetos para la participación y transformación social".** (Alvarado & García, 2010, pág. 138)

#### <span id="page-33-0"></span>**2.1.4. Fundamentación Pedagógica**

#### **2.1.4.1. Teoría del Constructivismo**

El constructivismo acorde al problema que planteo me ayudara a basarme en la reformulación de lo aprendido acerca de las computadoras, me va ayudar a conocer una nueva faceta o un nuevo tema, primordialmente necesaria para mantener los computadores al cien por ciento de su capacidad.

Además, me ayudará a convertir a profesores, empleados y estudiantes en actores activos con relación a la realidad y se podrá realizar el mantenimiento de las computadoras del laboratorio de la Escuela "Benito Juárez" y porque no a las computadoras de sus hogares.

La relación con el medio es la más importante ya que si en el tiempo actual no se tiene el conocimiento del manejo de un computador estarían muy retrasados ante la sociedad, se debería construir el conocimiento autónomo sobre el mantenimiento del computador y extenderlo hacia la colectividad en general.

"**El conocimiento no es una copia de la realidad, sino una construcción del ser humano. ¿Con qué instrumentos la realiza? Fundamentalmente con los esquemas propios, es decir, con lo construido en su relación con el medio**" (Carretero, 2010, pág. 183)

#### **2.1.4.2. Aprendizaje significativo**

El aprendizaje significativo se lo realiza en el aula con todos los integrantes de la misma y no por ello se asume que todos sus estudiantes captaron lo mismo, esto depende de la experiencia propia generada a lo largo de su vida sobre el tema tratado.

Cada profesor, empleado y estudiante piensa diferente acorde a un tema, la cuestión está en relacionarlos poco a poco e inducirlos a pensar diferente respecto de una misma variable.

No se debe sugestionar a los implicados directamente a pensar de la misma manera, si no que cada uno ira tomando sus propias iniciativas, considerando los puntos clave en su aprendizaje sobre el mantenimiento preventivo y correctivo del computador.

**"La experiencia humana no solo implica pensamiento, sino también afectividad y únicamente cuando se consideran en conjunto se** 

# **capacita al individuo para enriquecer el significado de su experiencia**". (Ausubel, 1983, pág. 40)

Los materiales e implementos informáticos que utilizan los profesores, empleados y estudiantes son básicos, no se necesita una experiencia magistral en su aplicación, solo se requiere poner un poco de atención en la explicación para que cada uno realice sin contratiempo la tarea asignada en el mantenimiento preventivo y correctivo del computador.

Para realizar el mantenimiento preventivo y correctivo de los computadores del laboratorio es necesario que los implicados en la investigación conozcan cómo funciona o para qué sirve el computador, esto no es problema ya que en esta época todo los ser humano acceden a un computador y conocen cómo usarlo, así se desconozca la base científica de su estructura.

Mediante el instrumento de la encuesta se puede evidenciar la predisposición a conocer y aprender cómo se realiza el mantenimiento preventivo y correctivo del computador, ya que en la interpretación de las encuestas un gran porcentaje manifestaron el deseo de que se disponga de un manual que guie en la realizar de dicha acción y conocer el proceso de cómo hacerlo.

**"El alumno debe manifestar […] una disposición para relacionar sustancial y no arbitrariamente el nuevo material con su estructura cognoscitiva, como que el material que aprende es potencialmente significativo para él, es decir, relacionable con su estructura de conocimiento sobre una base no arbitraria"** (Ausubel, 1983, pág. 76)
### **Tipos de aprendizaje significativo**

Aprendizaje por representaciones

Se trata de la asimilación que tuvieron los implicados en esta investigación con la maquina ya que conocían de ante mano el objeto a ser investigado, lo utilizan a diario en sus tareas cotidianas lo que no conocían son los paso para realizar el mantenimiento preventivo y correctivo de sus computadores.

Por ello con el manual tendrán la guía y el instrumento que necesitan para realizar el debido mantenimiento a su computador ya sea en el laboratorio de la Escuela o en sus respectivos hogares.

Aprendizaje por conceptos

Las características de cada máquina o computador son variadas, pero en si todas fueron ensambladas para cumplir similares parámetros, lo único que cambia son sus modelos o sus atributos, los integrantes de la Escuela todos conocen o visualizan la palabra computadora así no conozcan ni de su modelo ni de sus marcas, ya que han tenido experiencias directas con las mismas.

Al aplicar el manual de mantenimiento de computadores el aprendizaje de los integrantes de esta investigación será más conciso y directo al tener la materia para volverlo a leer y si olvidan algo en el proceso lo pueden leer nuevamente.

Aprendizaje por proposiciones

Mediante el aprendizaje de preposiciones que se aplicó a los integrantes de la comunidad educativa "Benito Juárez" se logró captar la idea general, que

asimilen y comprendan el manual y conozcan la manera de utilizarlo y como realizar el mantenimiento preventivo y correctivo sin necesidad de ayuda foránea.

## **Ventajas aprendizaje significativo**

El aprendizaje significativo en esta investigación ayudara con las siguientes ventajas en el aprendizaje de los profesores, empleados y estudiantes de la Escuela "Benito Juárez":

- Revisar la información y recuerdan como volver aplicarlo.
- Aprenden a aprender mediante el manual.
- Los implicados resuelven los problemas aprendiendo como volver a realizarlos
- Estimula a buscar sus propias fuentes de información

# **2.1.5. Fundamentación Tecnológica**

# **2.1.5.1. Teoría del Conectivismo**

Se tomará en cuenta la teoría del conectivismo que dice que hay cosas que no están por completo dentro del control del ser humano, así como el laboratorio que se encuentra en la Escuela "Benito Juárez", por diversos motivos de desconocimiento su laboratorio trabaja a la mitad de su capacidad, pero como las maquinas prenden y trabajan los encargados no se toman el tiempo de realizar un chequeo de los computadores y al enseñar a los profesores, empleados y estudiantes sobre el mantenimiento de

computadores esta información tendrá más relevancia en el aprendizaje y en sus nuevos conocimientos.

De acuerdo a esta teoría se propone la repotenciación del laboratorio en base a la recolección de in formación especializada que permitirá el enriquecimiento de la información ya adquirida en computación y la trasmisión de conocimientos a los profesores, empleados y estudiantes la que tiene mayor importancia.

Bajo esta teoría se pretende aplicar nuevas estrategias de manipulación de la computadora y sus partes para sacarle un mejor provecho al conocimiento actual, analizando y brindando el conocimiento delas diferentes partes del computador a los profesores, empleados y estudiantes de las diferentes partes del computador.

**El aprendizaje es un proceso que ocurre al interior de ambientes difusos de elementos centrales cambiantes – que no están por completo bajo control del individuo. El aprendizaje (definido como conocimiento aplicable) puede residir fuera de nosotros (al interior de una organización o una base de datos), está enfocado en conectar conjuntos de información especializada, y las conexiones que nos permiten aprender más tienen mayor importancia que nuestro estado actual de conocimiento.** (Siemens, 2012, pág. 217)

### **2.1.6. Mantenimiento básico de computadores**

#### **2.1.6.1. Mantenimiento**

Se trata de conservar y mantener en el tiempo a las computadoras para no realizar gastos innecesarios de la compra de nuevo equipo tecnológico más aun cuando no se cuenta con el presupuesto para hacerlo.

El mantenimiento es la forma práctica de alargar la vida útil de un bien utilizando una serie de prácticas recomendadas para mantener el funcionamiento correcto del computador, se puede derivar al mantenimiento en dos grades subgrupos, el mantenimiento preventivo (antes de) y el mantenimiento correctivo (después de)

**"Conjunto de técnicas destinado a conservar equipos e instalaciones en servicio durante el mayor tiempo posible (buscando la más alta disponibilidad) y con el máximo rendimiento".** (Garrido, 2010, pág. 176)

### **¿POR QUÉ REALIZAR EL MANTENIMIENTO?**

Se recomienda dar mantenimiento a su computador mínimo dos veces al año, para que genere fallos ya se de hardware o de software cuando esté trabajando en el computador, las veces que se realice mantenimiento depende mucho de la ubicación del computador ya que si el lugar no presta condiciones favorables va a tener más complicaciones de las usuales.

#### **MANTENIMIENTO PREVENTIVO**

Se lo realiza a un computador antes de que sucedan los daños o empiecen a generar molestias al usuario, este mantenimiento se lo realiza para que no suceda esto.

De preferencia es aconsejable realizarlo cada cierto tiempo cuando no vaya a utilizar el computador con mucha frecuencia, en este caso sería factible realizarlo antes de salir a vacaciones y luego de volver de ellas.

Este mantenimiento se basa prácticamente en retirar el polvo acumulado dentro del gabinete por el tiempo y el uso del computador, dependiendo de la ubicación del computador se puede encontrar con polvo, humedad y a veces hasta pequeños animalitos que deben ser removidos con extremo cuidado.

Al realizar mantenimiento cada cierto tiempo se podrá evitar fallos al computador tanto en el hardware como en el software y esto evitará realizar gastos muy altos por no corregir errores a tiempo en la unidad central de proceso o en el sistema operativo.

Pero el mantenimiento preventivo no es solo remover polvo del gabinete sino también de todos los periféricos de entra y de salida que se tenga a la vista, así como también realizar el análisis en el sistema operativo poniendo a correr el antivirus o liberando espacio en el disco, este proceso debería ser ejecutado dos veces en un año como mínimo.

En el mantenimiento preventivo se realiza diferentes acciones como: limpieza, reconexión total del equipo de cables verificando que estén bien conectados (monitor, CPU, teclado, ratón, entre otros dispositivos que se encuentre conectados al computador) y el análisis por parte del antivirus, al sistema operativo que se tenga instalado en el computador también recomiendo la partición del disco duro para evitar perder la información.

Dentro del gabinete el chequeo debe ser más minucioso ya que se debe tener extremo cuidado con las piezas y los cables que se encuentran al interior y manipularlos con extremo cuidado para no realizar ninguna avería interna por movimientos bruscos o innecesarios dentro del gabinete.

### **Mantenimiento correctivo**

Este tipo de mantenimiento se lo realiza cuando ya el mantenimiento preventivo no surte el efecto deseado, cuando ya el sistema operativo está muy lento o lleno de virus o el computador necesita que se remplace un componente como por ejemplo el cambio de: teclado, ratón u otro periférico que este ya dañado.

En el interior del gabinete lo más común es remplazar componentes como la tarjeta de sonido, de la tarjeta de video, cambio, pila, lector de DVD o a subes revisar la conexión correcta de los distintos cables del interior del CPU.

En ocasiones resulta más barato el cambio de un componente interno que mandarlo a reparar ya que la reparación de manda de tiempo, dinero, traslados y genera gastos innecesarios.

#### **Puntos básicos de mantenimiento preventivo (limpieza del hardware)**

- Realizar la limpieza del monitor, teclado, Ratón y los distintos periféricos de entrada y de salida del computador.
	- Realizar la limpieza interna del gabinete.

#### **Puntos básicos del mantenimiento correctivo del hardware**

- Cambio de componentes obsoletos
- Revisión de conexiones internas y externas del cableado del CPU

### **Puntos básicos de mantenimiento preventivo del software**

- Corre el antivirus en todo el sistema operativo y eliminar amenazas.
- Particionar el disco duro
- Eliminar información innecesaria guardada.

## **Puntos básicos de mantenimiento correctivo del software**

- Formateo del equipo
- Instalación de software necesario
- Partición de disco duro

# **2.1.6.2. Computador o maquina**

La computadora u ordenador es una máquina que sirve para el ingreso, proceso y salida de datos, ayuda a optimizar recursos y tener información en el menor tiempo posible y a su vez permite guardar información en su disco duro y navegar por internet, entre otro sin fin de actividades que se pueden realizar todo depende con el fin para el cual fue adquirido el equipo de computación.

La máquina o computadora fue creada como una ayuda para el ser humano, para receptar, transformar y distribuir datos con mayor precisión, no obstante, la maquina no puede generar su información automáticamente, los datos tienen que ser ingresados por el ser humano.

La computadora está compuesta por varios circuitos, que en conjunto generan información gracias a la tarjeta de memoria o unidad central de proceso (CPU).

**"Conjunto de instrumentos combinados que reciben una cierta energía definida para transformarla y restituirla en forma más apropiada o para producir efectos determinados"** (Lindig, 2010, pág. 138)

#### **Software**

Son todos los programas que le permiten a la computadora realizar los ingresos, procesos y salidas de datos de una manera rápida, dinámica y eficaz.

### **Programas en general**

Entre los programas se encontrar muchos que permiten efectivizar el trabajo realizado por el ser humano y disminuir el uso de materiales para la elaboración de un producto, los programas están a la orden del día y son acordes a las necesidades de los usuarios.

- **Sistema operativo**. El sistema operativo es la base del computador en referencia al software ya que permite la instalación de programas para el mejor desempeño de actividades, entre los sistemas operativos más emblemáticos se puede citar a Microsoft, Apple, Linux o actualmente Androide, también puede ser instalado un paquete de ofimática, un compresor de archivos, un antivirus, un corrector de errores de disco entre otros programas que el usuario necesite.
- **Malware o virus.** proviene de la unión de dos palabras en inglés que son: malicious y software, se lo conoce también con distintos nombres software malicioso, malintencionado, maligno, dañino, entre otros en ecuador se lo conoce comúnmente como virus, su principal objetivo es dañar el sistema del computador, generalmente estas infecciones se propagan mediante el internet y se trasmiten mediante dispositivos de almacenamiento, entre los malware o virus más conocidos se encuentra los siguientes:
- **[Recicler.](https://es.wikipedia.org/w/index.php?title=Recicler_(inform%C3%A1tica)&action=edit&redlink=1)-** su función principal es crear accesos directos de programa o archivos, elimina al original y puede infectar dispositivos de almacenamiento convirtiendo toda la información en accesos directo.
- **[Troyano.](https://es.wikipedia.org/wiki/Troyano_(inform%C3%A1tica))-** roba información o altera el sistema del software o en un caso extremo permite que un usuario externo pueda controlar el equipo que se esté utilizando.
- **[Gusano.](https://es.wikipedia.org/wiki/Gusano_inform%C3%A1tico)-** puede duplicarse a sí mismo, utilizan las partes automáticas del sistema operativo y generalmente son invisibles para el usuario.
- **[Bombas lógicas](https://es.wikipedia.org/wiki/Bomba_l%C3%B3gica) o de tiempo.-** es un malware o virus que se activa al cumplirse una condición, estas suelen ser: Una fecha (Bombas de Tiempo), una combinación de teclas, o ciertas condiciones técnicas (Bombas Lógicas). Si no se produce la condición permanece oculto al usuario.
- **[Hoax.](https://es.wikipedia.org/wiki/Hoax)-** no son virus, son mensajes de contenido falso que tratan de aprovecharse de la falta de experiencia de los internautas novatos, incitan al usuario a hacer copias y enviarla a sus contactos. Ejemplo: "Ayuda a un niño enfermo de cáncer", "Aviso de un nuevo virus peligrosísimo" entre otros casos.
- **[Joke.](https://es.wikipedia.org/wiki/Virus_joke)-** no son virus pero son molestos. Ejemplo: una página en internet que se mueve de un lado a otro, y si se le da a cerrar es posible que salga una ventana con más publicidad.
- **Antimalware o Antivirus.-** Se llama antivirus o antimalware al software que analiza el sistema en busca de amenazas o infecciones que puedan propagarse al interior del computador, a su vez lo protege de software malintencionados que deseen ingresar por dispositivos de almacenamiento, su campo de acción es eliminar esa información maliciosa del computador, entre los más conocidos se encuentran: Avast, Eset, AVG, Avira, Pandax.
- **Acciones del malware o virus.-** Unirse a otros programas para que sea más difícil su detección, relentalizar el Pc, reducir el espacio de la memoria RAM, publicidad constante en internet, dañar archivos, descarga de información basura, reinicia o apaga el Pc sin motivo, entre otras.
- **Suite de oficina**.- Es un programa que contiene varios archivos permiten optimizar el trabajo realizado en el ordenador como el ingreso de datos y su progresiva reproducción con la salida de la información.

#### **Hardware**

Se refiere a toda la parte física de la computadora, es decir lo tangible,

palpable o que se puede tocar y ver en el computador.

### **Dispositivos del Pc.**

El computador cuenta con dispositivos que le permiten ingresar la información, procesarla y expulsarla de una manera dinámica o acorde a las necesidades humanas, entre los que se encuentran:

## **Dispositivos de entrada**

Le permiten al computador recibir la información para ser procesada, almacenada o distribuida tanto interna como externamente, hay muchos tipos de dispositivos pero los primordiales que se encuentran son los siguientes:

- **Teclado.-** Este dispositivo le permite al ordenador recibir información alfanumérica.
- **Mouse.-** Generalmente es un apuntador que permite desplazarse dentro la pantalla del ordenador y generar algunas órdenes para la máquina.
- **Escáner.-** Es un dispositivo de entrada que le permite al computador explorar y capturar datos e ingresarlos para ser procesados.
- **Micrófono.-** Graba sonidos y los ingresa al ordenador.
- **Cámara web.-** Permite capturar imágenes (tomar fotos), o sostener un video conferencia por internet.

### **Dispositivos de salida**

Generan la salida de información del computador, entre los cuales se tiene los siguientes:

- **Monitor.-** Permite visualizar toda la información generada por la computadora mediante el sistema operativo es una de las partes físicas del computador que permite ver las imágenes con las que se está trabajando, es la interacción del ser humano con la máquina y se derivan en dos tipos:
	- **Monitor CRT.-** El monitor CRT (Cathode Ray Tube) es la versión más antigua de monitores genera su imagen gracias a rayos catódicos mediante el choque de electrones proceso que se genera

internamente. Actualmente en ecuador estos monitores tienen tendencia a desaparecer para dar paso al LCD.

- **Monitor LCD.-** El monitor LCD (liquid crystal display) se compone en su pantalla de cristal líquido, su diseño ergonómico es muy delgado lo que genera una mayor aceptación al ser humano.
- **Impresora.-** Permite generar datos procesados e imprimirlos.
- **Parlantes.-** Reproducen el sonido generado por el ordenador.

#### **Dispositivos de almacenamiento**

Guardan o almacenan la información ya procesada por el ordenador, que se señalan a continuación:

- **Pendrive o USB.-** Permite ingresar o sacar información del ordenador en diferentes formatos.
- **Cd**.- Permite ingresar o sacar información del ordenador en diferentes formatos.
- **CPU (unidad central de proceso).-** Es la parte lógica del computador, se lo puede catalogar como el cerebro del computador y puede guardar mucha información, es quien se encarga de procesar, almacenar o difundir todos los datos ingresados mediante distintos dispositivos como son:
	- **Tarjeta madre. -** *Para* (Garcia, 2010, pág. 10) *en su obra Informática Básica dice. "Es una tarjeta de [circuito impreso](http://es.wikipedia.org/wiki/Circuito_impreso) a la que se conectan las demás partes de la [computadora"](http://es.wikipedia.org/wiki/Computadora).*

La placa madre se refiere a una tarjeta prediseñada y conforma por circuitos que permiten conectar todas las partes internas del CPU o del computador y

alberga a otros dispositivos que permiten el correcto funcionamiento del computador.

 **Disco duro.-** *Para* (Garcia, 2010, pág. 45) *en su obra Informática básica dice. "Es un dispositivo de almacenamiento, que conserva la información y emplea un sistema de [grabación](http://es.wikipedia.org/wiki/Grabaci%C3%B3n_magn%C3%A9tica_digital)  [magnética digital;](http://es.wikipedia.org/wiki/Grabaci%C3%B3n_magn%C3%A9tica_digital) y es donde se encuentra almacenado el [sistema operativo](http://es.wikipedia.org/wiki/Sistema_operativo) de la [computadora"](http://es.wikipedia.org/wiki/Computadora).*

Es el disco duro o la memoria de almacenamiento del computador es otro elemento que se encuentra dentro del CPU y es donde se almacenan todos los programas instalados en el computador. Entre los programas que se encuentran instalados en el disco de almacenamiento masivo se encuentran el sistema operativo.

 **Memoria RAM**.- *Para* (Garcia, 2010, pág. 103) *en su obra Informática básica dice. "Es la [memoria](http://es.wikipedia.org/wiki/Memoria_%28inform%C3%A1tica%29) desde donde el [procesador](http://es.wikipedia.org/wiki/Procesador) recibe las [instrucciones](http://es.wikipedia.org/wiki/Conjunto_de_instrucciones) y guarda los resultados. Es el área de trabajo para la mayor parte del software de un computador".* 

La Memoria RAM es una de las partes de mayor importancia en el gabinete es la que procesa la información emitida por el sistema operativo. Y es la que realiza el proceso de transformación de datos que emite del procesador y la información del CPU.

 **Kit multimedia**.- El kit multimedia o paquete multimedia son los dispositivos que brindan audio y video en el computador y se distribuyen así.

- **Tarjeta de video**.- Se encarga de generar texto e imágenes en la pantalla de su monitor y es responsable de la calidad de la imagen o el video.
- **Tarjeta de sonido**.- Como su mismo nombre lo indica es la tarjeta que se encarga de generar el sonido de su computador en muchos casos se puede sustituir por otra similar a la que viene por defecto de fábrica para tener un mayor y mejor sonido.
- **Buses de información**.- Sistema de intercomunicación entre los diferentes dispositivos del PC, su ancho de banda y su velocidad influyen directamente en la velocidad de la máquina.
- **Ventilador u cooler**.- Se encuentra dentro de la unidad central de proceso y su función es enfriar al CPU.
- **Pila**.- Se encarga de tener actualizados los datos del ordenador, como la fecha y la hora.
- **Fuente de poder**.- Es el instrumento interno del CPU que encarga de generar energía a todos los circuitos del CPU.

# **2.1.7. Fundamentación Legal**

# **2.1.7.1. Plan del buen vivir**

Coadyuvar en el proceso del plan del buen vivir brindando una ayuda social que permitirá mantener los bienes del estado en un correcto funcionamiento,

y se brindará el refuerzo de ayuda en todo lo que se refiere al planteamiento de este problema, difundiré este trabajo, si así lo amerita el caso a nuevas instituciones.

Se pretende el ahorro de la familia ya que en vez de gastar una fuerte suma de dinero, lo pueden realizar por sí solos y gastar ese dinero en necesidades más prioritarias de sus hogares.

En lo legal tomare en cuenta el plan del buen vivir que en su postulado número dice 6.5 dice: **"Transformación de la educación superior y transferencia de conocimiento a través de ciencia, tecnología e innovación".** (Correa, 2009, pág. 34)

## **2.1.8. Manual**

Es una forma o manera práctica de realizar una labor específica siguiendo al pie de la letra un documento guía que muestra especificaciones básicas y técnicas para realizar el mantenimiento o el arreglo de un producto.

**"Una de las herramientas más eficaces para transmitir conocimientos y experiencias, porque ellos documentan la tecnología acumulada hasta ese momento sobre un tema"** (Sierra A & Torres B, 2013, pág. 53).

#### **2.1.8.1. Objetivo del manual**

Proporcionar información mediante texto o imágenes para realizar una labor especifica designada.

## **2.1.8.2. Ventajas del Manual**

- Información esquematizada
- Información detallada
- Ahorra tiempo
- Facilita el entendimiento
- Procesos simples a seguir

### **2.1.8.3. Manual de Procedimiento**

Es una manual que contiene información detallada de una operación a ser realizada, contiene en detalle los instrumentos técnicos para realizar dicha acción, muestra la forma de cómo usar dichos instrumentos de manera detallada, describe detalladamente el proceso a seguir al realizar la actividad de realizar el mantenimiento del computador.

## **2.2. Posicionamiento teórico personal**

De acuerdo a las teorías del conocimiento mi inclinación es hacia la teoría socio-critica, ya que establece parámetros y lineamientos de ayuda social con tendencia de izquierda muy centrada, ya que el manual de mantenimiento de computadores ayudara a la colectividad en general interesada en realizar el mantenimiento de sus computadores, y solo con leerlo y aplicar los pasos detallados podrán realizarlo sin tener que gastar dinero innecesario, apoyándome en la teoría de del constructivismo para investigar el problema de ¿Cómo incide el limitado conocimiento para realizar el mantenimiento básico de computadoras por parte de docentes, empleados y estudiantes de octavo y noveno del laboratorio de computación de la Escuela Benito Juárez en el periodo 2014-2015? y proponer el manual de mantenimiento de computadores para el aprendizaje de docentes, empleados y estudiantes de octavo y noveno y así realizar la repotenciación de del laboratorio de la Escuela antes mencionada, aplicando la teoría del conectivismo he buscado información técnica, especializada y concisa sobre el tema para la elaboración del manual que explica de una forma clara dicho proceso y por ultimo me he basado en el plan del buen vivir que dice que todos los seres humanos del territorio ecuatoriano tienen varios derechos, entre ellos se encuentra el libre acceso a generar su propio aprendizaje y mediante este manual lo pueden lograr.

## **2.3.Glosario de palabras**

Para el desarrollo del glosario de términos o palabras se utilizó las siguientes fuentes de consultas:

- 1. Real Academia de la Lengua
- 2. www.internetglosario.com
- 3. [www.alegsa.com.ar](http://www.alegsa.com.ar/)
- Alfanumérico. se compone por números, letras y símbolos.
- Aprendizaje.- adquisición de conocimiento.
- Básico.- bases sobre el sustento de algún tema.
- Bluetooth.- dispositivo inalámbrico que permite la trasferencia de datos.
- Coadyuvar.- contribuir, ayudar, asistir para conseguir algo.
- Cuidado.- asistir, conservar, prevenir bien algo.
- CRT.- tubos de rayos catatódicos por sus siglas en inglés (Catodic Ray Tube).
- Década.- una serie de diez años.
- Desinterés.- falta de apego o interés por algo
- Destrezas.- habilidad para realizar algo.
- Desuso.- falta de uso.
- Diagnosticar.- analizar datos para someterlos a evaluación.
- Dispositivo.- artefacto o aparato que se usa para hacer algo.
- Ergonómico.- adaptación o mejora de algo para ser más agradable al ojo humano.
- Escasos recursos económicos.- falta de dinero.
- Formatos.- conjunto de características técnicas de un disco duro.
- Habilidades.- capacidad, entrega y disposición para hacer algo.
- Inconcluso.- que no está terminado.
- Información.- conocimientos adquiridos.
- Inteligencia artificial.- saber algo señalado por el ser humano.
- Kit.- productos y utensilios para llegar a un fin determinado.
- LCD.- pantalla de cristal líquido por sus siglas en inglés (Liquid Crystal Display)
- Letrados.- una persona que conocía sobre varios temas.
- Mantenimiento.- conservar algo en buen estado.
- Manuscrito.- antiguo papel escrito por alguien.
- Mejorar rendimiento.- aumentar o mejorar sus características.
- Ordenador.- sinónimo de computadora.
- Pc.- computadora personal por sigla en inglés (*personal computer).*
- Repotenciación.- aumentar la potencia de algo.
- Wireless.- inalámbrico.

# **2.4.Subproblemas e interrogantes.**

1**.-** ¿Cuál es el nivel de conocimientos que tiene los docentes, empleados y estudiantes de octavo y noveno para realizar el mantenimiento de

## computadoras?

2.- ¿Cómo fundamentar teórica y prácticamente el mantenimiento básico de computadores para los docentes, empleados y estudiantes de octavo y noveno de la "Escuela Benito" Juárez para fortalecer su aprendizaje?

3.- ¿Cómo aplicar la propuesta teórica-practica para generar su propio conocimiento de mantenimiento de computadoras y así optimizar el rendimiento del laboratorio?

4.- ¿Cómo difundir la propuesta a docentes, empleados y estudiantes de octavo y noveno de la Escuela Benito Juárez para aprovechar al máximo el rendimiento de su laboratorio?

# **2.5.Matriz categorial**

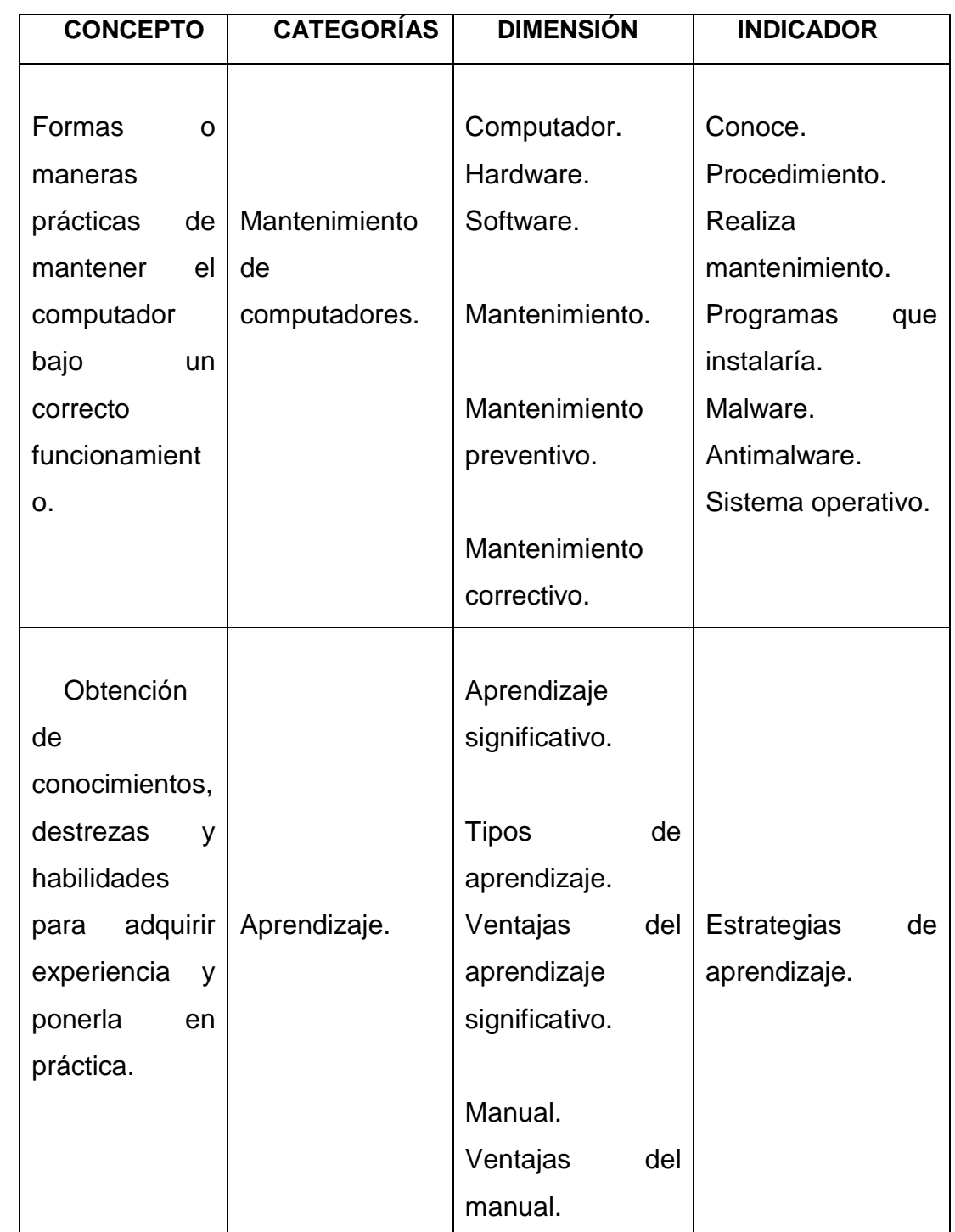

Tabla 2 *Matriz Categorial*

*Autor:* López Rolando

# **CAPÍTULO III**

# **3. METODOLOGÍA DE LA INVESTIGACIÓN**

### **3.1.Tipo de investigación**

Este trabajo está basado en el tipo de investigación mixta ya que se utilizaron la investigación de campo, documental, descriptiva y propositiva, ya que se propuso el problema y también se planteó la solución al mismo.

**3.1.1. De campo.-** Pues esto me permitió trasladarme al lugar de los hechos a recabar información sobre el tema, trabajar junto a los implicados en la interrogante del problema y observar su desempeño y trabajo realizado, toda la información se recolecto a docentes, empleados y estudiantes de octavo y noveno en la Escuela "Benito Juárez" ubicada en el cantón Antonio Ante en el sector de pucara.

**3.1.2. Documental.-** ya que busque e indague, toda la información acorde a mi alcance en numerosos libros, artículos, revistas e internet, para plantear el marco teórico que sirvió de base para el desarrollar la propuesta al problema de esta investigación.

**3.1.3. Descriptiva.-** pues planteo pasó a paso el proceso de como describir el problema con sus diferentes interrogantes como son: ¿Qué?, ¿Donde?,

¿Cuándo?, ¿Por Qué?, ayudándome encontrar la solución al problema con la propuesta de mantenimiento preventivo y correctivo de los equipos de computación.

**3.1.4. Propositiva**.- Ya que se pudo encontrar y generar una propuesta alternativa para el problema planteado, esta solución al problema puede ser utilizada tanto en la institución que se generó la investigación como en otras instituciones o a su vez en los hogares.

### **3.2. Métodos**

Para realizar la presente investigación, recurrí a los siguientes métodos de análisis de datos:

**3.2.1. Inductivo-Deductivo.-** A través de estos métodos se establece las conclusiones y recomendaciones. Atreves marco teórico requerido el análisis e interpretación de resultados y las conclusiones y recomendaciones propuesta de utilidad para docentes empleados y estudiantes de octavo y noveno en el mantenimiento de computadores recomendaciones que permitieron deducir con el método deductivo establecer las ideas que fui de lo general a lo particular, y el método deductivo me permite deducir como utilizare la información recolectada, determinando una propuesta de utilidad para los docentes, empleados y estudiantes de la Escuela "Benito Juárez" en el mantenimiento preventivo y correctico de computadoras.

**3.2.2. Analítico-Sintético**.- Se pretendo dividir el todo en partes (desarmar el computador) para conocer cada una de sus partes y luego volverlo al todo (armar el computador) volviendo armar la máquina.

**3.2.3. Estadístico**.- este método fue aplicado en la tabulación de datos arrojados por las encuestas realizadas.

#### **3.3. Técnicas e Instrumentos**

En la recolección de datos en este tema de investigación se utilizará las siguientes técnicas.

### **3.3.1. Técnicas**

**3.3.1.1. Encuesta**.- Se aplicó a docentes, empleados y estudiantes de octavo y noveno de la Escuela "Benito Juárez" para determinar su grado de conocimiento sobre el mantenimiento preventivo y correctivo de computadores.

#### **3.3.2. Instrumentos**

**3.3.2.1. Cuestionario**.- Se realizó un cuestionario previo a realizar y a aplicar las encuestas a los docentes, empleados y estudiantes de octavo y noveno de la Escuela "Benito Juárez" respectivamente con el objetivo de obtener y recabar información sobre su nivel de conocimiento sobre el mantenimiento de computadoras.

## **3.4. Población**

Para realizar la investigación se trabajó con los docentes, empleados y estudiantes de la Escuela "Benito Juárez".

Tabla 3 *Población*

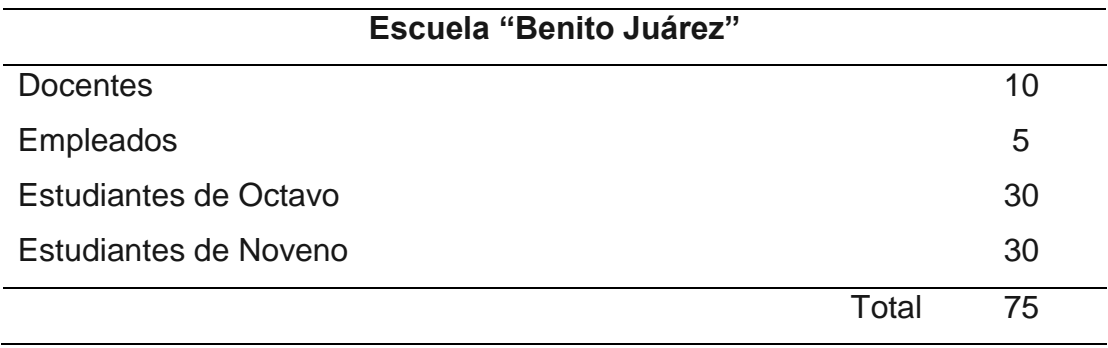

*Autor:* López Rolando

## **3.5.Muestra**

No se utilizó este instrumento de análisis de datos puesto que se trabajó con toda la población mencionada en tabla anterior de la Escuela "Benito Juárez".

# **CAPÍTULO IV**

# **4. ANÁLISIS E INTERPRETACIÓN DE RESULTADOS**

Se aplicó encuestas a los profesores, empleados y estudiantes de octavo y noveno de educación básica de la Escuela "Benito Juárez" del cantón Antonio Ante parroquia de San Roque en el sector de Pucará, los datos recabados fueron analizados y tabulados para luego ser interpretados en cuadros y gráficos con su debida interpretación.

Los datos obtenidos luego de recabar la información necesaria para este trabajo fueron organizados de la siguiente manera:

- 1.- Encuesta a profesores y empleados
- 2.- Encuesta a estudiantes
- Pregunta
- Tabla de contenido de datos
- Gráfico de datos
- Interpretación de datos

# **4.1 Encuesta a docentes y empleados**

1. ¿Conoce usted como realizar el mantenimiento del computador? (Elija una opción)

| <b>ALTERNATIVA</b> | <b>FRECUENCIA</b> | <b>PORCENTAJE</b> |
|--------------------|-------------------|-------------------|
| En gran medida     |                   | 0.00%             |
| Medianamente       | 10                | 67.00%G           |
| Poco               | 5                 | 33.00%            |
| <b>Nada</b>        |                   | 0.00%             |
| <b>TOTAL</b>       | 15                | 100%              |

Tabla 4 *Pregunta 1 Docentes y empleados*

*Autor:* López Rolando

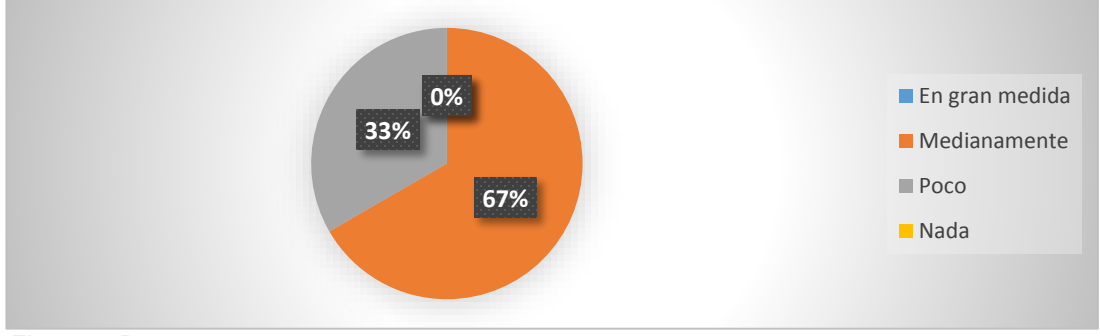

*Figura 1.* Pregunta 1 Autor: López Rolando

### Interpretación:

se observa que la mayoría de personas entre docentes y empleados de las cuales levante la información no tienen algún conocimiento sobre cómo realizar el mantenimiento del computador, y una pequeña parte tienen referencias leves de cómo realizar el mantenimiento de computadoras, pero no es el conocimiento necesario por lo que se propone el manual de mantenimiento para su aprendizaje.

2. ¿Cómo realiza usted el mantenimiento de su computador? (Elija una opción)

| <b>ALTERNATIVAS</b>              | <b>FRECUENCIA</b> | <b>PORCENTAJE</b> |
|----------------------------------|-------------------|-------------------|
| Lleva su computador a un técnico | 10                | 67.00%            |
| Lo reliza usted mismo            | 3                 | 20.00%            |
| Utiliza el internet para hacerlo | 2                 | 13.00%            |
| Asiste a cursos                  | 0                 | 0.00%             |
| <b>TOTAL</b>                     | 15                | 100%              |

Tabla 5 *Pregunta 2 Docentes y empleados*

*Autor: López Rolando*

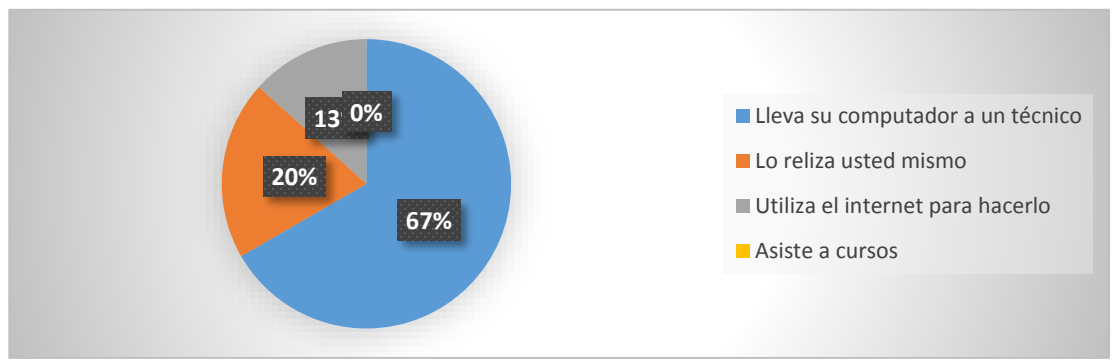

*Figura 2* Pregunta 2 Autor: López Rolando

Interpretación:

De acuerdo a los resultados obtenidos se observa en el grafico que más de la mitad de los encuestados al no tener el conocimiento necesario para realizar por cuenta propia el mantenimiento optan por llevar su computador a un técnico para que lo haga, y un menor número de personas buscan información del procedimiento a seguir para optimizar el funcionamiento del computador, lo que determina que es necesario disponer de un manual que permita fortalecer el aprendizaje en la comunidad educativa

3. ¿Conoce cuál es el procedimiento adecuado para realizar el mantenimiento de su PC? (Elija una opción)

| <b>ALTERNATIVA</b> | <b>FRECUENCIA</b> | <b>PORCENTAJE</b> |
|--------------------|-------------------|-------------------|
| En gran medida     | 0                 | $0\%$             |
| Medianamente       | 0                 | $0\%$             |
| Poco               | 19                | 60.00%            |
| <b>Nada</b>        | 56                | 40.00%            |
| <b>TOTAL</b>       | 15                | 100%              |

Tabla 6 *Pregunta 3 Docentes y empleados*

*Autor:* López Rolando

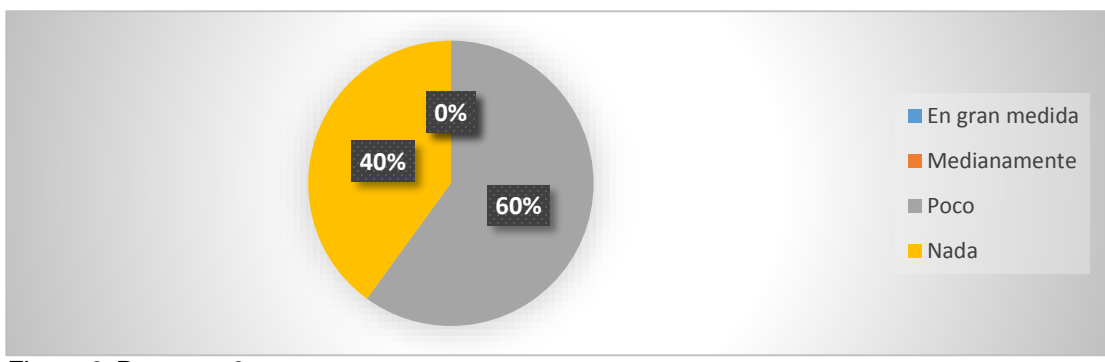

*Figura 3.* Pregunta 3 Autor: López Rolando

Interpretación:

La mayoría de los individuos encuestados no saben cuál es el procedimiento adecuado para realizar un mantenimiento óptimo y como mantener su Pc en óptimas condiciones de funcionamiento, y las demás personas por el contrario tienen un mínimo conocimiento sobre el proceso que hay que seguir para cuidar su computador, para ayudar a mejorar su conocimiento sobre el tema se plantea el manual de mantenimiento de computadores

4. ¿Considera usted que el mantenimiento preventivo evita el daño del computador? (Elija una opción)

| <b>ALTERNATIVA</b> | <b>FRECUENCIA</b> | <b>PORCENTAJE</b> |
|--------------------|-------------------|-------------------|
| En gran medida     | 15                | 100%              |
| Medianamente       | O                 | 0.00%             |
| Poco               | O                 | 0.00%             |
| Nada               | O                 | 0.00%             |
| <b>TOTAL</b>       | 15                | 100.00%           |

Tabla 7 *Pregunta 4 Docentes y empleados*

*Autor:* López Rolando

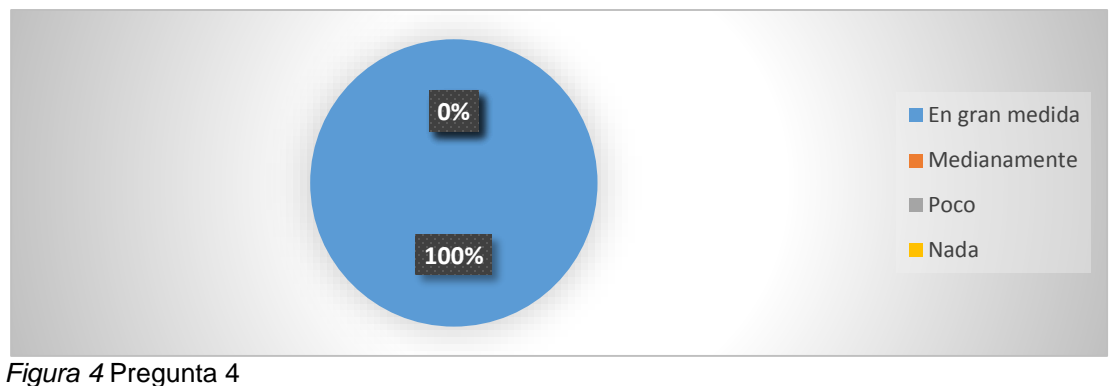

Autor: López Rolando

Interpretación:

Acorde a la encuesta realizada a los profesores y empleados de la Escuela "Benito Juárez" su totalidad considera que mantenimiento preventivo evita el daño del computador, por lo que es necesario un manual para el aprendizaje de cómo realizar mantenimiento preventivo y correctivo de computadores.

5. ¿Qué programas instalaría usted para realizar el mantenimiento correctivo y así optimizar el funcionamiento del computador? (Elija una opción)

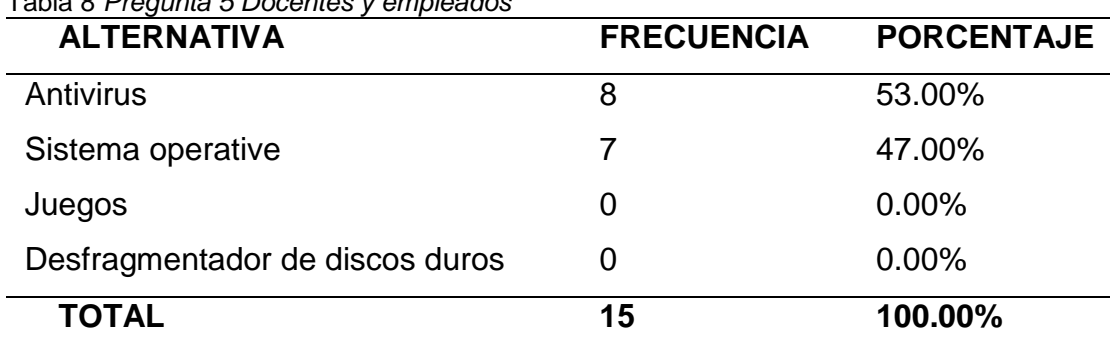

Tabla 8 *Pregunta 5 Docentes y empleados*

*Autor:* López Rolando

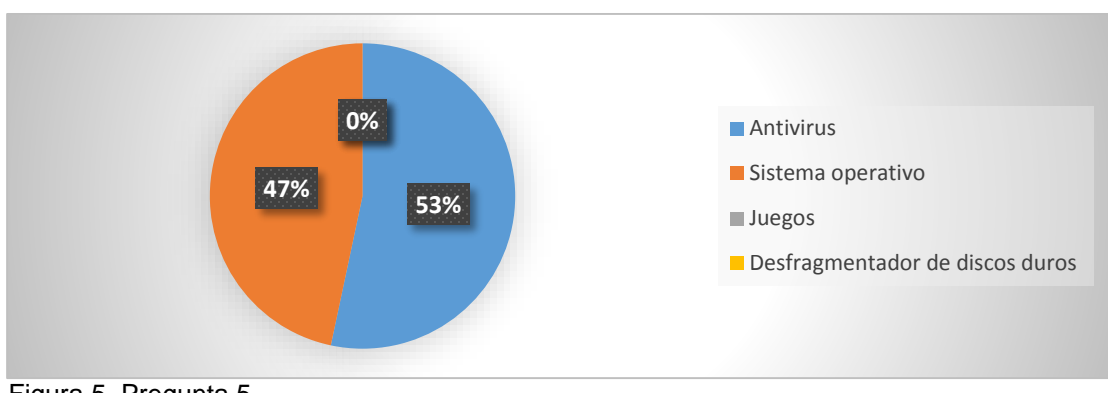

Figura 5. Pregunta 5 Autor: López Rolando

Interpretación:

Más de la mitad de los encuestados indican que para realizar el mantenimiento correctivo procederían a instalar un antivirus, y la otra mitad de la población tiene noción de que la mejor respuesta al problema es instalar nuevamente un sistema operativo (formatear la maquina) y las demás personas no tienen idea de cómo realizar este proceso por ello se plantea el manual de mantenimiento preventivo y correctivo.

6. ¿Del siguiente listado que tipo de malware (virus) han afectan más a su computador? (Elija una opción)

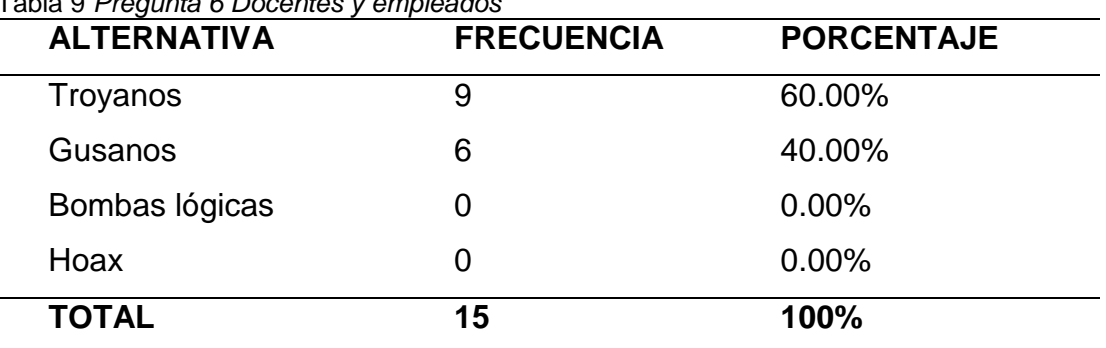

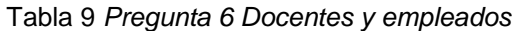

*Autor:* López Rolando

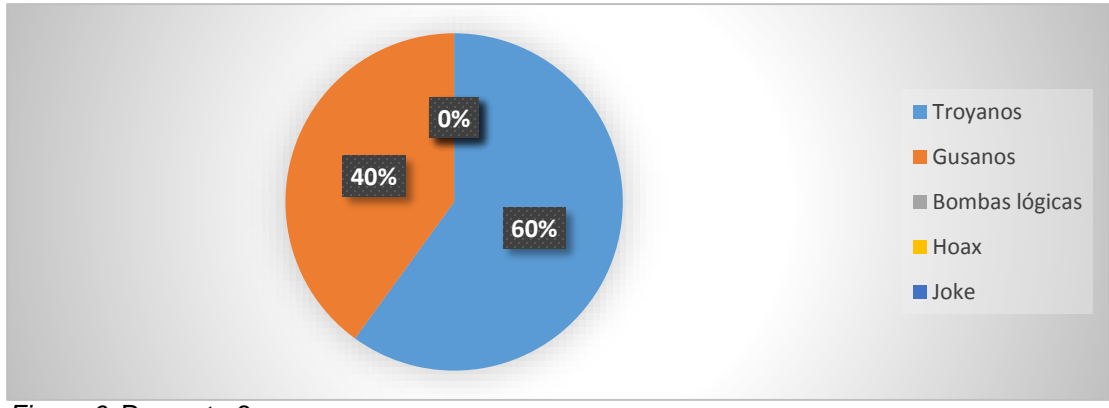

*Figura 6.* Pregunta 6 Autor: López Rolando

Interpretación:

Entre los malware más conocidos se encuentran los troyanos señalados por la mayoría de personas encuestadas como aquellos que afectan constantemente a su computador, y la otra mitad aduce que son los gusanos quien afecta a su computador con la aplicación del manual de mantenimiento de computadores sus conocimientos será más amplio.

7. ¿Considera usted que el uso de (antimalware) antivirus mejora el funcionamiento del computador? (Elija una opción)

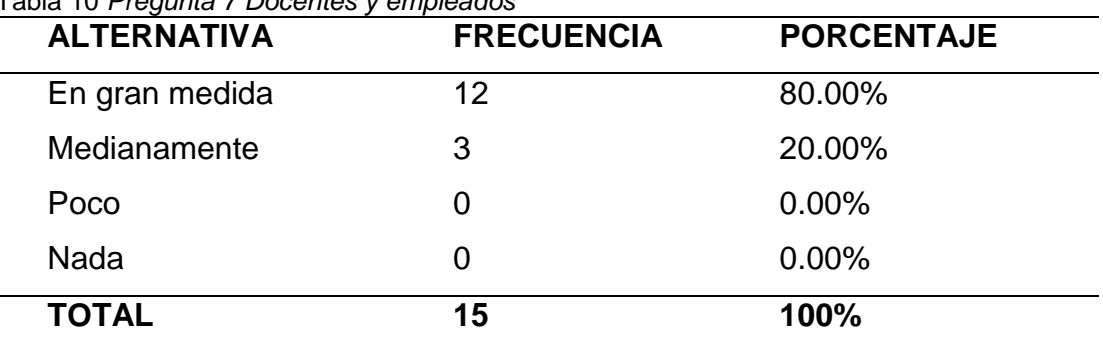

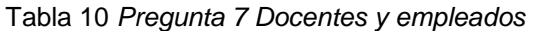

*Autor:* López Rolando

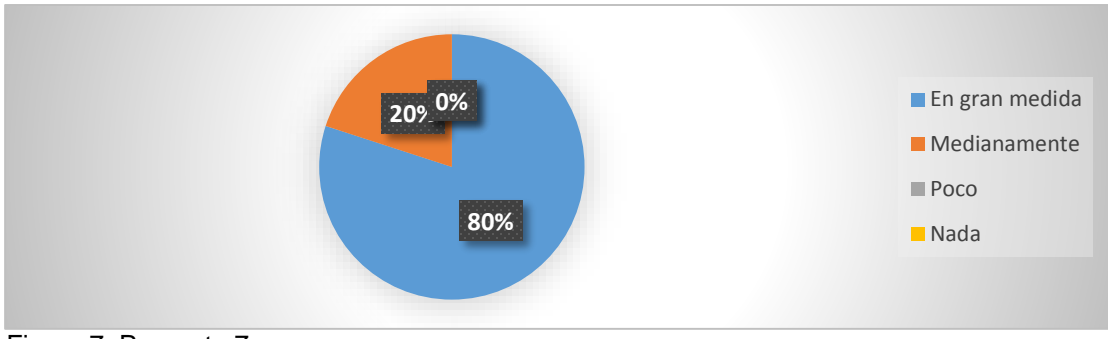

Figura 7. Pregunta 7 Autor: López Rolando

Interpretación:

Del total de la masa encuestada la mayoría de las personas consideran que el uso de antivirus mejora el funcionamiento del computador, señalándolo como imprescindible para mejorar el rendimiento de su computador y que prolonga su vida útil, mediante esta interpretación el manual de mantenimiento preventivo y correctivo coadyuvara al aprendizaje de todos los integrantes de la Escuela Benito Juárez.

8. ¿Cuál de los siguientes antivirus (antimalware) considera que es el más apropiado para mantener su equipo en optimo estado? (Elija una opción)

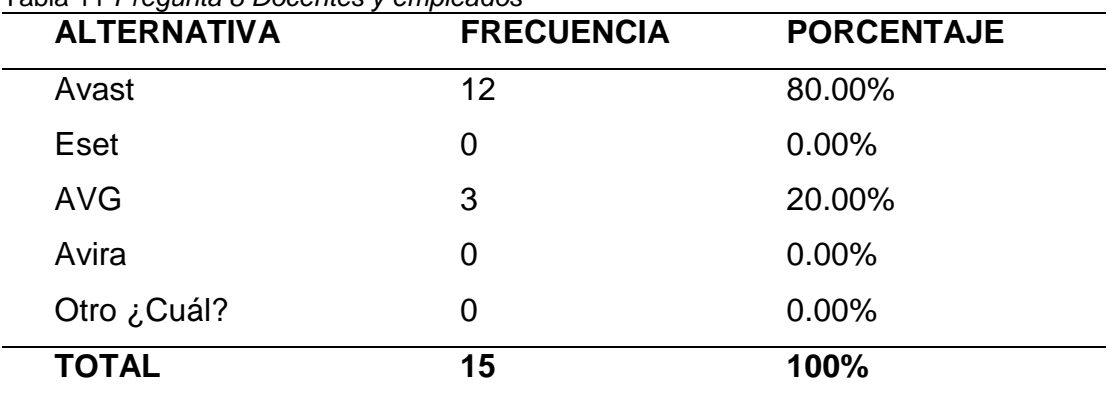

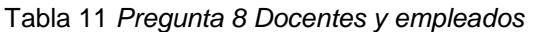

*Autor.* López Rolando

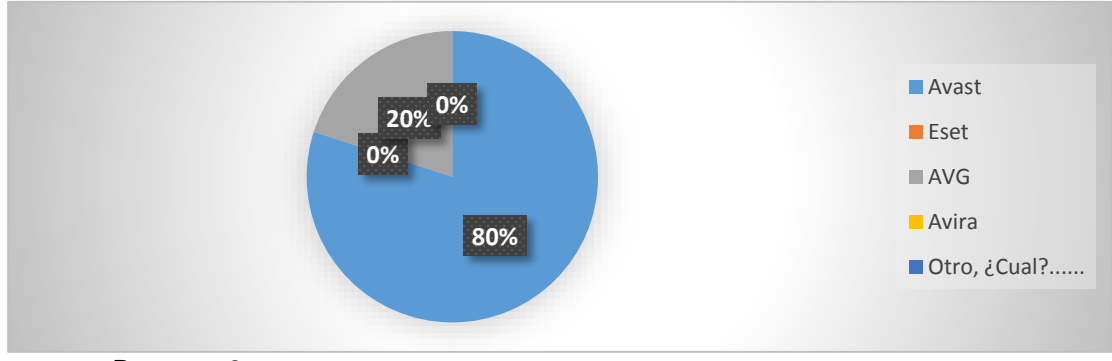

*Figura 8.* Pregunta 8 Autor: López Rolando

Interpretación:

La mayoría de las personas señalan a AVAST como el antivirus más conocido y que brinda mayor seguridad para mantener el equipo en buen estado al ser gratuito y revisar la Pc permanentemente, y una mínima parte de la población indica que sería Eset otra de las opción que usarían, por tener una interfaz fácil y accesible para el usuario mediante el manual conocerán y aprenderán cual es el procedimiento adecuado para la instalación de AVAST.

9. ¿Luego de realizar el mantenimiento del computador cuál de los siguientes programas cree usted que necesita el computador para funcionar correctamente? (Elija una opción)

| <b>ALTERNATIVA</b>          | <b>FRECUENCIA</b> | <b>PORCENTAJE</b> |
|-----------------------------|-------------------|-------------------|
| Sistema operative           | 10                | 67.00%            |
| Antivirus                   | З                 | 20.00%            |
| Paquete de Microsoft Office | 2                 | 13.00%            |
| Adobe Reader                | O                 | 0.00              |
| <b>TOTAL</b>                | 15                | 100%              |

Tabla 12 *Pregunta 9 Docentes y empleados*

*Autor:* López Rolando

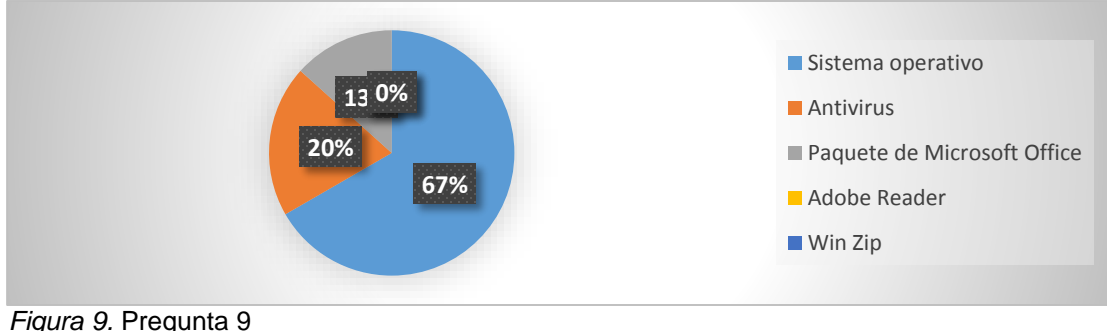

Autor: López Rolando

Interpretación:

Entre todas las personas encuestadas la mayoría considera que el sistema operativo es el programa principal para que el computador funcione correctamente, y que los demás software son complementarios para poder trabajar en el computador, al leer el manual de mantenimiento de computadores conocerán cual es la manera de instalar el sistema operativo en la Pc.

10. ¿Qué estrategia de aprendizaje sugiere para realizar el mantenimiento de computadores? (Elija una opción)

| <b>ALTERNATIVA</b> | <b>FRECUENCIA</b> | <b>PORCENTAJE</b> |
|--------------------|-------------------|-------------------|
| Capacitaciones     |                   | 0.00%             |
| Folleto            | 4                 | 27.00%            |
| Revista            |                   | 6.00%             |
| Manual             | 10                | 67.00%            |
| <b>TOTAL</b>       | 15                | 100%              |
|                    |                   |                   |

Tabla 13 *Pregunta 10 Docentes y empleados*

*Autor:* López Rolando

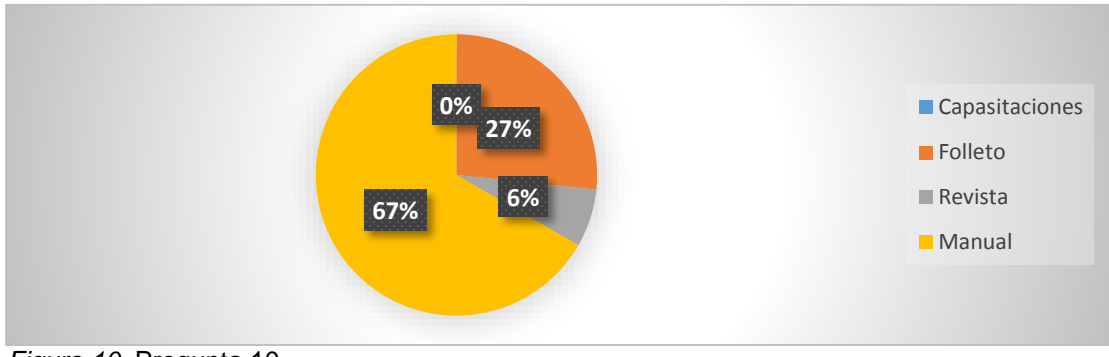

*Figura 10.* Pregunta 10 Autor: López Rolando

Interpretación:

Al consultar a los encuestados que estrategia de aprendizaje sugieren para realizar el mantenimiento del computador, la mayoría elige que se realice un manual de manera detallada del procedimiento para llevar a cabo un buen mantenimiento preventivo y correctivo y así contribuir al proceso de enseñanza aprendizaje de los implicados.

## **4.2. Encuesta a estudiantes**

1.- ¿Conoce usted como realizar el mantenimiento del computador? (Elija una opción)

| <b>ALTERNATIVA</b> | <b>FRECUENCIA</b> | <b>PORCENTAJE</b> |
|--------------------|-------------------|-------------------|
| En gran medida     | 43                | 72.00%            |
| Medianamente       | 17                | 28.00%            |
| Poco               | O                 | 0.00%             |
| Nada               |                   | 0.00%             |
| <b>TOTAL</b>       | 60                | 100%              |

Tabla 14 *Pregunta 1 Estudiantes*

*Autor:* López Rolando

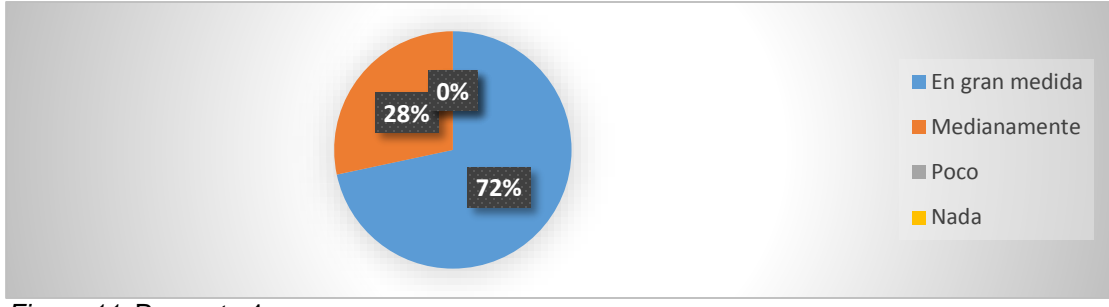

*Figura 11.* Pregunta 1 Autor: López Rolando

Interpretación:

La mayoría de los estudiantes encuestados tienen los conocimientos básicos y necesarios para manejar un computador y la otra parte de los encuestados saben cómo manejar el computador pero no saben hacerlo muy bien esto se puede complementar con el manual de mantenimiento preventivo y correctivo de computadores para su aprendizaje mediante la aplicación en el mantenimiento de los computadores del laboratorio de la Escuela Benito Juárez.
2.- ¿Cuándo su computador esta con virus usted que hace? (Elija una opción)

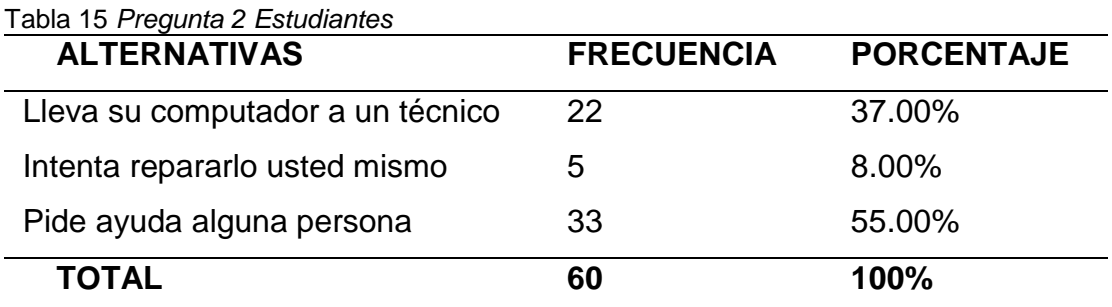

*Autor:* López Rolando

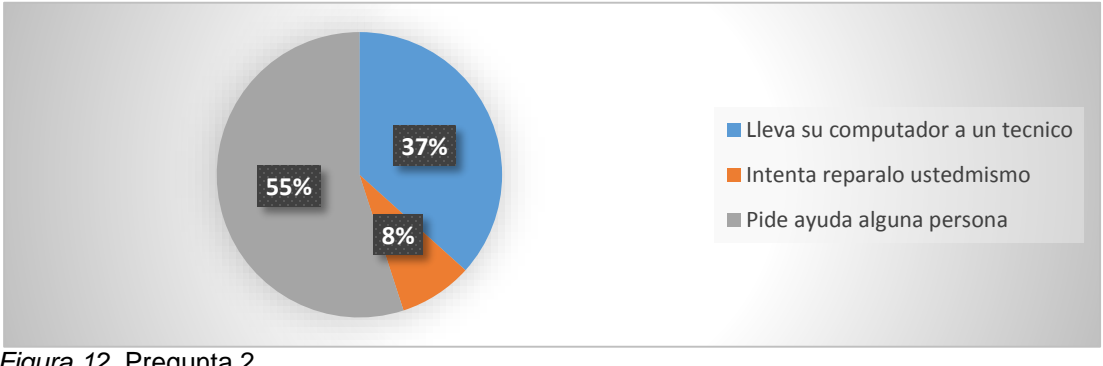

*Figura 12.* Pregunta 2 Autor: López Rolando

Interpretación:

Cuando se preguntó a los estudiantes encuestados que acción realizan cuando su computador tiene fallos la mayoría respondió que pide ayuda a las personas que sepan de ello, la otra parte de los estudiantes lleva su computador a un técnico y una mínima parte intenta repararlo por cuenta propia por ello se realizó el manual de mantenimiento preventivo y correctivo de computadores para su aprendizaje.

### 3.- ¿Mantenimiento del computador es? (Elija una opción)

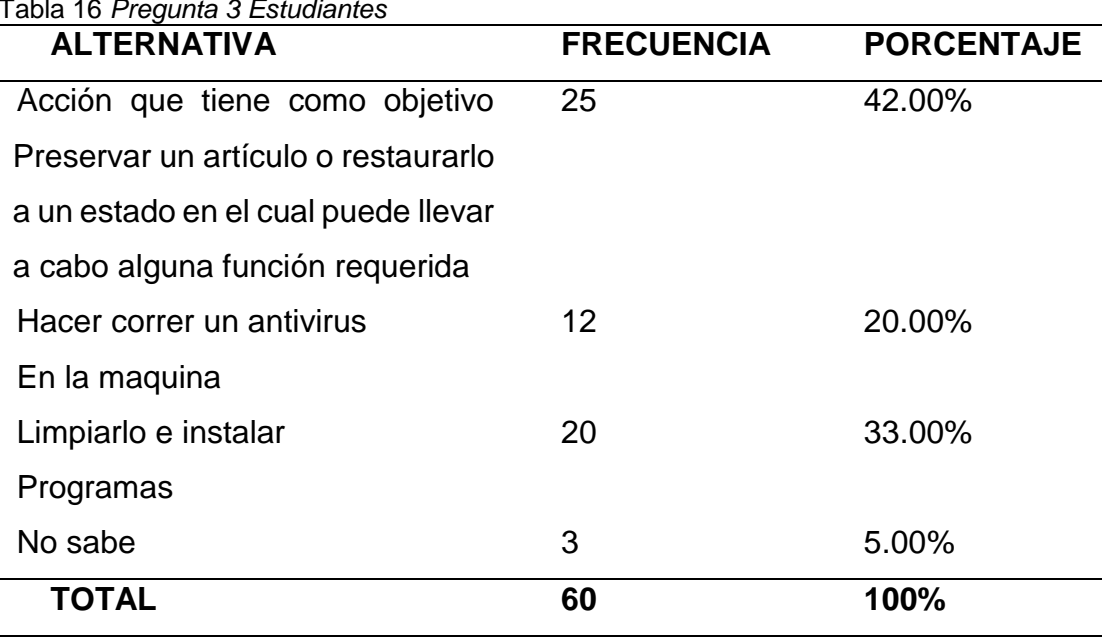

# Tabla 16 *Pregunta 3 Estudiantes*

*Autor:* López Rolando

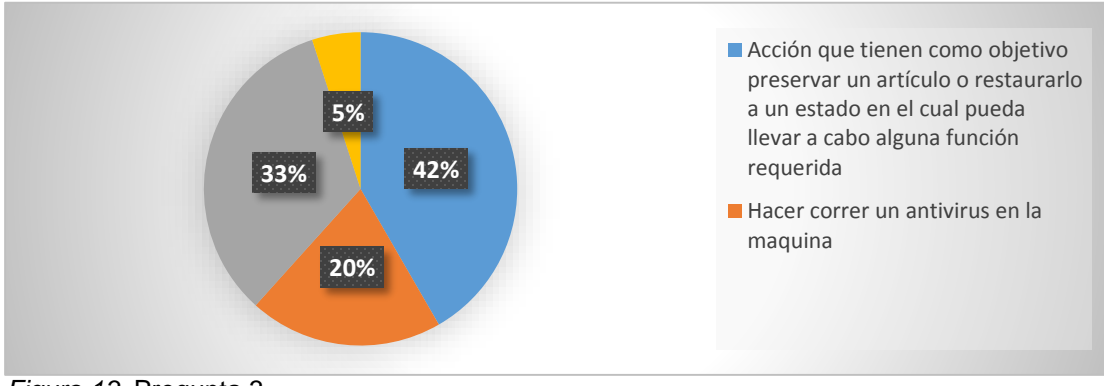

*Figura 13.* Pregunta 3 Autor: López Rolando

Interpretación:

La mayoría de los estudiantes encuestados tienen claro el concepto de mantenimiento del computador, otra parte tiene una ligera noción del concepto de mantenimiento y los de mas no tienen claro lo que significa mantenimiento de computadores por lo que se realizó el manual de mantenimiento de computadores para el aprendizaje de la comunidad educativa de la Escuela.

4.- ¿Considera usted que al realizar mantenimiento al computador se evita que se dañe? (Elija una opción)

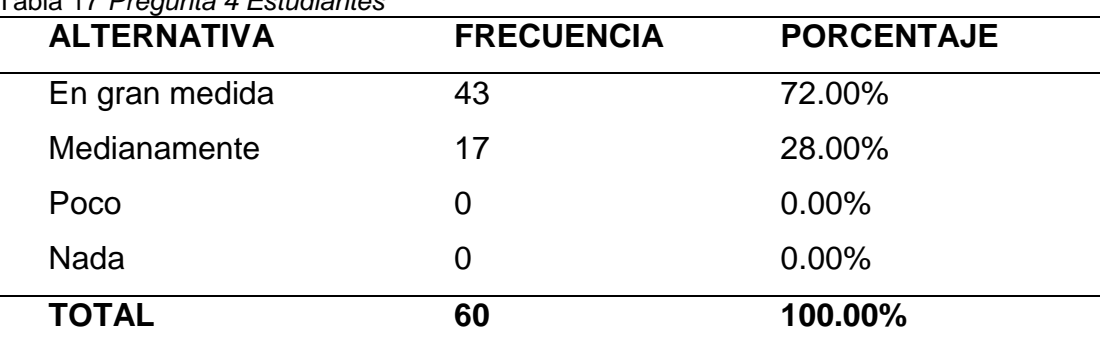

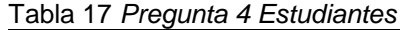

*Autor:* López Rolando

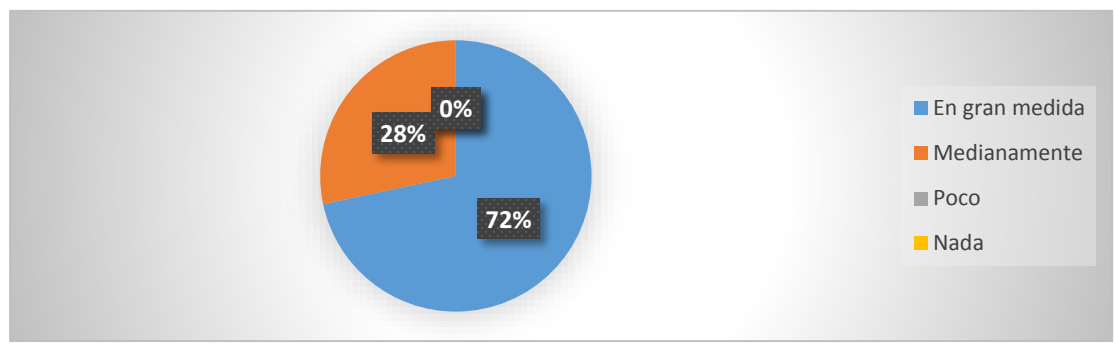

*Figura 14.* Pregunta 4 Autor: López Rolando

Interpretación:

La mayoría de los estudiantes consideran que el mantenimiento que se realiza al computador evita los fallos de sistema o de que la computadora se dañe con el uso y el desuso a lo largo de su vida útil, por ello se realiza el manual de mantenimiento de computadoras para que aprendan los estudiantes y conozcan cual es el proceso adecuado de realizar el debido mantenimiento de los computadores.

5.- ¿Sabe usted como instalar un programa en el computador? (Elija una opción)

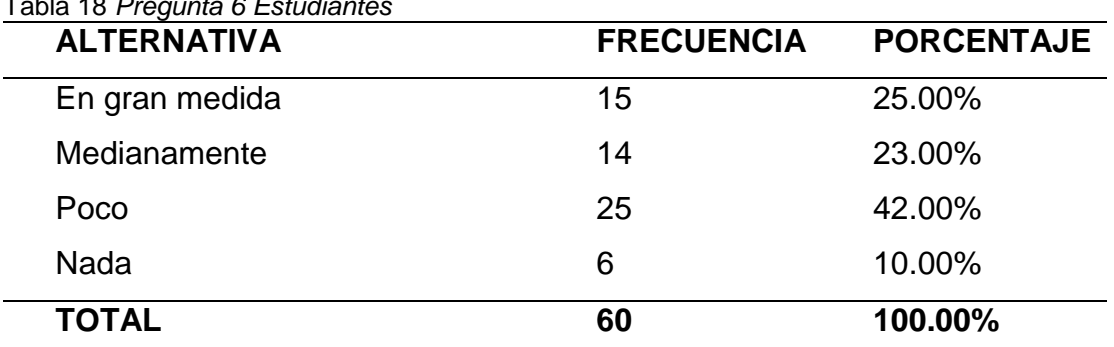

#### Tabla 18 *Pregunta 6 Estudiantes*

*Autor:* López Rolando

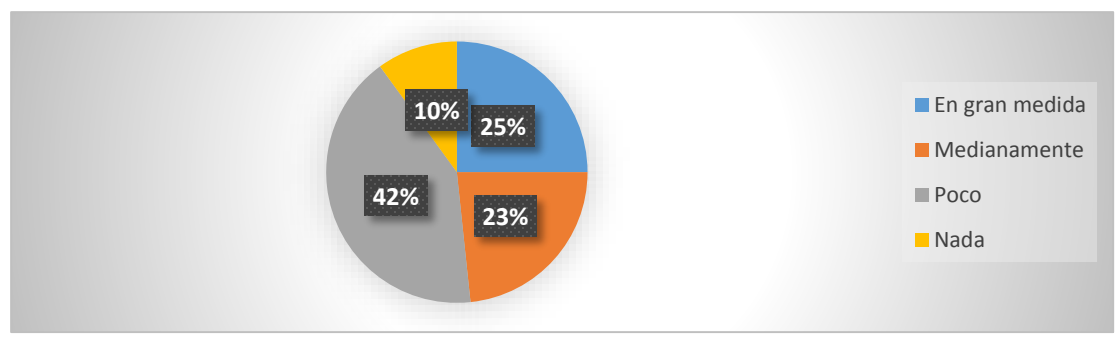

*Figura 15.* Pregunta 5 Autor: López Rolando

Interpretación:

En la encuesta se preguntó a los estudiantes si saben cómo instalar un programa en el computador, un gran porcentaje respondió que sí sabe o tiene el conocimiento necesario para realizar una instalación de un programa en la Pc, y solo una mínima parte respondió que no tiene idea de cómo se realiza dicha acción, para que puedan realizar el mantenimiento correctivo es necesario que sepan cómo hacerlo por ello en el manual de mantenimiento de computadoras se explica cómo hacerlo paso a paso.

6.- ¿Qué tipo de malware (virus) ha escuchado hablar o han afectado su computador? (Elija una opción)

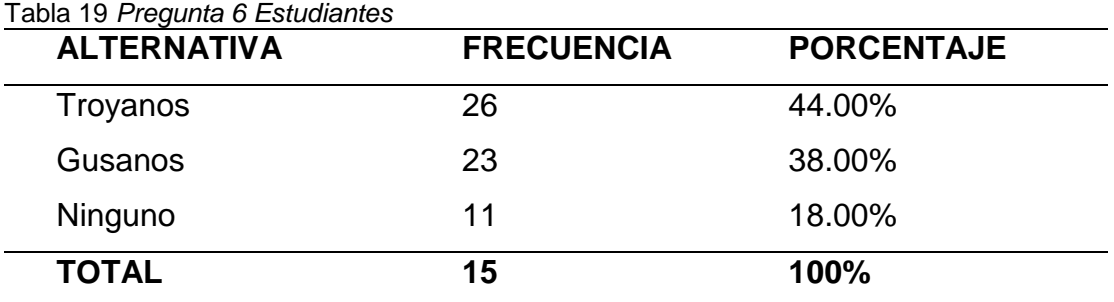

*Autor:* López Rolando

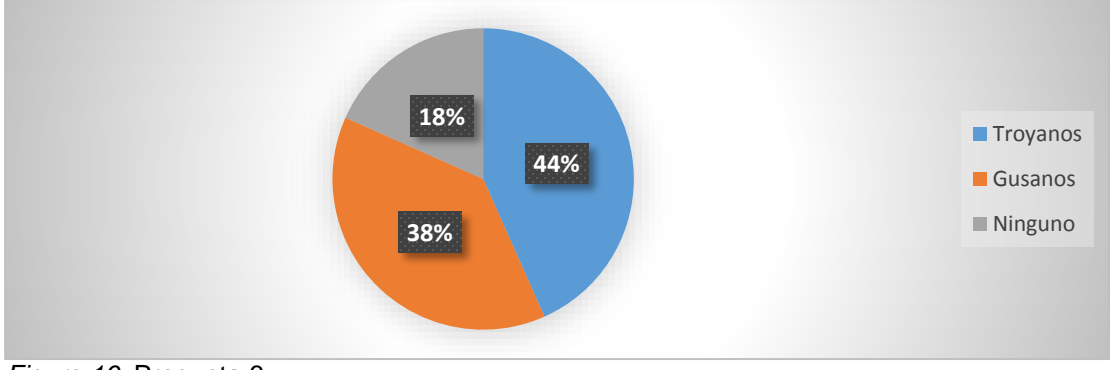

*Figura 16.* Pregunta 6 Autor: López Rolando

Interpretación:

Entre los malware que más conocen los estudiantes son los troyanos y los gusanos solo una mínima parte de los estudiantes no saben que son o que acción realizan estos virus en su computador, mediante el manual conocerán como evitar que los malware o virus lleguen o afecten sus computadores mediante acciones preventivas que pueden evitarlos.

7.- ¿El antivirus (antimalware) ayuda a la computadora a trabajar mejor? (Elija una opción)

| <b>ALTERNATIVA</b> | <b>FRECUENCIA</b> | <b>PORCENTAJE</b> |
|--------------------|-------------------|-------------------|
| En gran medida     | 46                | 77.00%            |
| Medianamente       | 14                | 23.00%            |
| Poco               | O                 | 0.00%             |
| Nada               | O                 | 0.00%             |
| <b>TOTAL</b>       | 60                | 100%              |

Tabla 20 *Pregunta 7 Estudiantes*

*Autor:* López Rolando

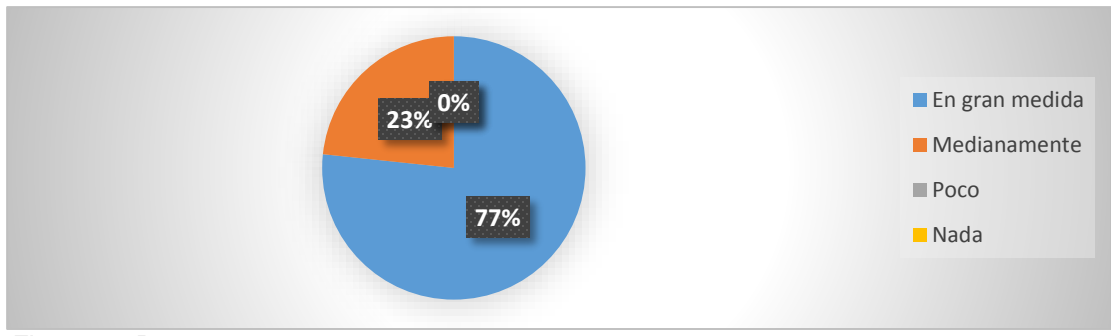

*Figura 17.* Pregunta 7 Autor: López Rolando

Interpretación:

Cuando se realizó la pregunta a los estudiantes si el antivirus ayuda al computador a trabajar mejor todos están de acuerdo en que el antivirus ayuda a trabajar mejor a su computadora y la optimiza en gran medida el trabajo del computador, mediante el manual se explica cómo instalar el antivirus para el aprendizaje de la comunidad educativa de la Escuela Benito Juárez.

8.- ¿Cuál de los siguientes antivirus (antimalware) conoce usted? (Elija una opción)

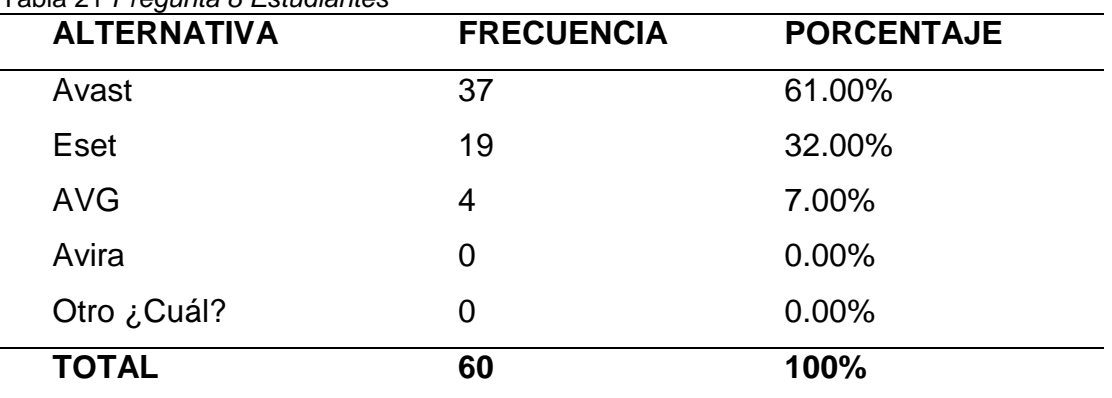

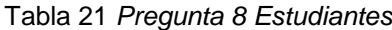

*Autor:* López Rolando

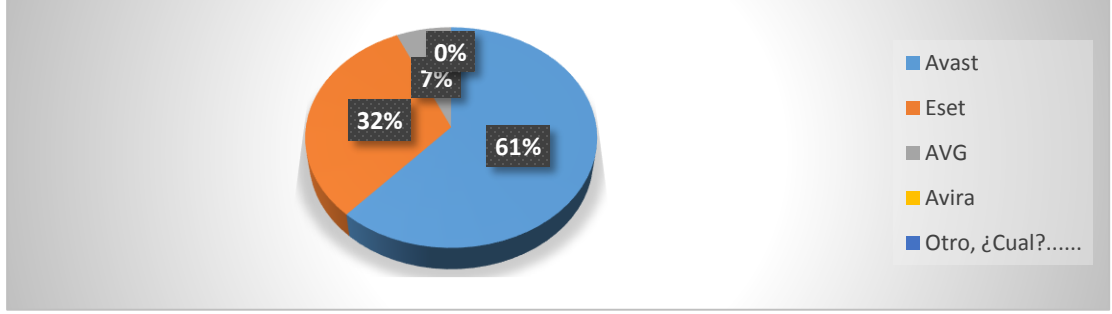

*Figura 18.* Pregunta 8 Autor: López Rolando

Interpretación:

Entre los antivirus más conocidos por los estudiantes de la Escuela Benito Juárez se encuentra Avast en primer lugar y como el más usado, en segundo lugar se encuentra el antivirus Eset, al antivirus AVG se lo conoce medianamente y al antivirus Avira no lo conocen y no conocen otro, de acuerdo a esta respuesta se explica detalladamente en el manual de mantenimiento de computadores de cómo instalar el antivirus Avast.

9.- ¿Cuál de los siguientes programas cree usted que necesita el computador para funcionar correctamente? (Elija una opción)

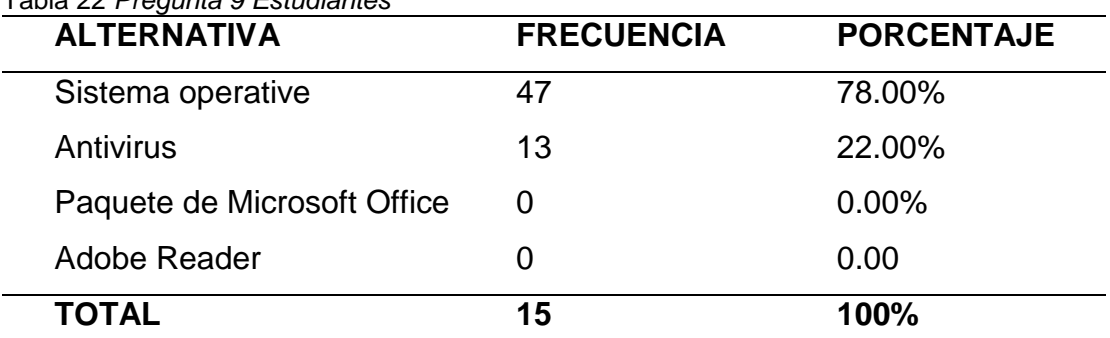

Tabla 22 *Pregunta 9 Estudiantes*

*Autor:* López Rolando

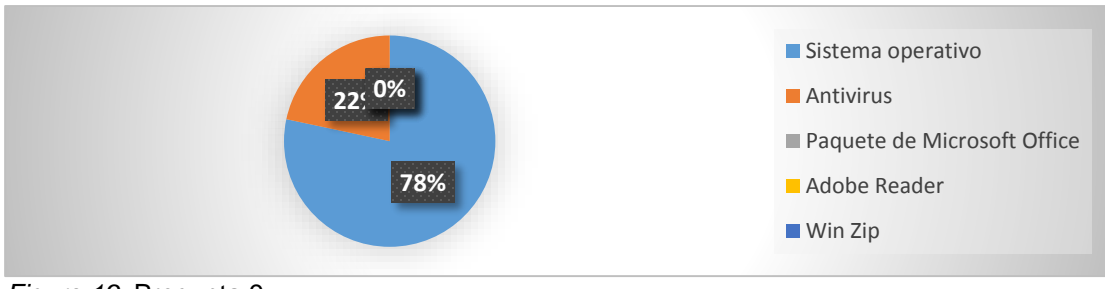

*Figura 19.* Pregunta 9 Autor: López Rolando

Interpretación:

Se preguntó a los estudiantes que programa necesita el computador para funcionar correctamente y la mayoría de los estudiantes respondió que el sistema operativo y tuvo un gran acierto, una mínima parte respondió que se necesita un antivirus, las dos respuestas más representativas se las toma en el manual y se explica la instalación pasos a paso de cada uno de los ítems de la pregunta realizada a los estudiantes para su aprendizaje.

10.- ¿Qué estrategia de aprendizaje sugiere para realizar el mantenimiento de computadores? (Elija una opción)

| <b>ALTERNATIVA</b> | <b>FRECUENCIA</b> | <b>PORCENTAJE</b> |
|--------------------|-------------------|-------------------|
| Capacitaciones     | O                 | 0.00%             |
| Folleto            | 11                | 18.00%            |
| Revista            | 6                 | 10.00%            |
| Manual             | 43                | 72.00%            |
| <b>TOTAL</b>       | 60                | 100%              |

Tabla 23 *Pregunta 10 Estudiantes*

*Autor:* López Rolando

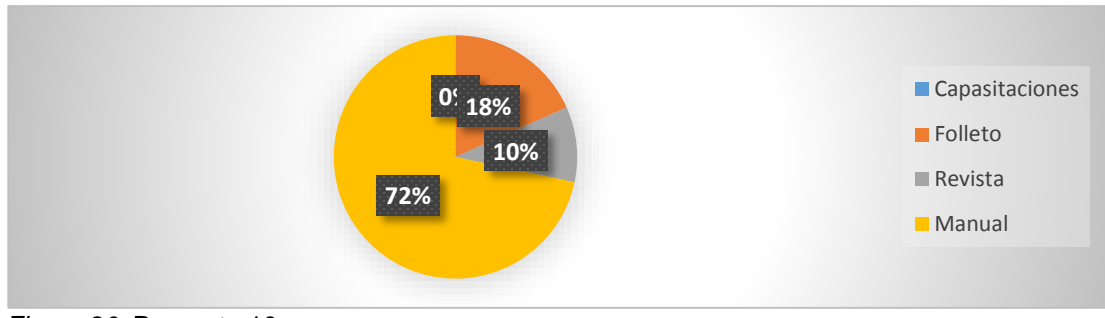

*Figura 20.* Pregunta 10 Autor: López Rolando

Interpretación:

En la pregunta de cómo le gustaría a prender a realizar el mantenimiento preventivo y correctivo del computador la mayoría de los estudiantes respondió que con un manual detallado de cómo hacerlo, acorde a ello se realizó el manual de mantenimiento preventivo y correctivo de computadores para que la comunidad educativa de la Escuela Benito Juárez tenga la herramienta y sepa cómo realizarlo.

## **CAPÍTULO V**

## **5. CONCLUSIONES Y RECOMENDACIONES**

#### **5.1 Conclusiones**

- 1. Al realizar las entrevistas y encuestas respectivamente a profesores empleados y estudiantes de la Escuela "Benito Juárez" se diagnosticó que su nivel de conocimiento no es el apropiado sobre el mantenimiento preventivo y correctivo del computador y sus diferentes programas usados en este proceso.
- 2. Se obtuvo un sondeo sobre el grado de interés que tienen los profesores empleados y estudiantes de la Escuela "Benito Juárez", y es muy significativo ya que tienen muy buena disposición para aprender sobre el mantenimiento preventivo y correctivo del computador, y si lo pondrían en práctica tanto en la institución como en su hogar, por lo tanto este trabajo se fundamenta en el aspecto técnico, teórico y científico.
- 3. Al compilar la información arrojada por la tabulación de los datos y luego de su respectivo análisis se plantea una propuesta alternativa que permite mejorar el aprendizaje sobre el mantenimiento de las computadoras del laboratorio de la Escuela "Benito Juárez" mediante un manual que los guiara paso a paso en el mantenimiento preventivo y correctivo del computador.

4. La difusión del manual de mantenimiento de computadores se realice a los profesores, empleados y estudiantes de octavo y noveno de la Escuela "Benito Juárez" para su puesta en práctica y fortalecer el aprendizaje del mantenimiento de computadores que permite optimizar el servicio de su laboratorio.

### **4.2. Recomendaciones**

- 1. Luego de realizar el análisis de la encuesta aplicadas, se propone a los profesores, empleados y estudiantes, que es necesario elaborar un manual sobre cómo realizar el mantenimiento de computadores, para fortalecer a su limitado conocimiento sobre el mantenimiento preventivo y correctivo del computador.
- 2. Se recomienda a los profesores, empleados y estudiantes de la Escuela "Benito Juárez", que tienen muy buena disposición para aprender sobre el mantenimiento preventivo y correctivo del computador, poner en práctica tanto en la institución como en su hogar, ya que se fundamenta en aspectos técnicos, teóricos y científicos.
- 3. Se recomienda utilizar el "Manual de mantenimiento preventivo y correctivo de computadoras", que contiene de forma detallada y resumida toda esta información de manera didáctica, sencilla y fácil de entender para que todas las personas inmiscuidas en esta interrogante aprendan y conozcan sobre el tema.
- 4. Se recomienda al investigador elaborar el manual sobre el mantenimiento preventivo y correctivo de computadoras para difundirlo

a los profesores, empleados y estudiantes de octavo y noveno de la Escuela "Benito Juárez" a través del conocimiento teórico y la explicación practica

#### **4.2. Interrogantes**

1**.- ¿Cuál es el nivel de conocimientos que tiene los docentes, empleados y estudiantes de octavo y noveno para realizar el mantenimiento de computadoras?**

Los docentes, empleados y estudiantes de séptimo y octavo tienen un mínimo conocimiento sobre el mantenimiento de computadores, pero poseen un gran interés por el uso y manejo de sus máquinas ya que en ellas realizan la mayor parte, y toda clase de trabajos para sus diferentes presentaciones ya sea para presentar tareas en el caso de los estudiantes o a su vez presentaciones en el caso de los docentes, su principal aliado es el paquete de Microsoft office en esta tarea, aunque carecen de conocimientos técnicos de cómo realizar el mantenimiento de sus máquinas de trabajo, mediante este manual se propone que todas las personas implicadas generen su propio conocimiento de cómo realizar el mantenimiento por sus propios medios sin necesidad de ayuda foránea simplemente siguiendo el manual al pie de la letra.

**2.- ¿Cómo fundamentar teórica y prácticamente el mantenimiento básico de computadores para los docentes, empleados y estudiantes de octavo y noveno de la "Escuela Benito" Juárez para fortalecer su aprendizaje?**

Mediante la lectura del manual para su aplicación se fundamenta la parte teórica, y la parte práctica se la realiza cuando se genera el mantenimiento a los computadores paso a paso, el manual que contiene información sobre los puntos más sobresalientes y específicos de cómo realizar dicha acción, y así todas las personas que accedan a este manual no tendrán ninguna dificultad para llevar acabo el mantenimiento ya sea preventivo o correctivo de las máquinas de sus hogares, solo deben saber leer y guiarse en los diferentes gráficos del manual y así contribuir en su proceso de aprendizaje.

# **3.- ¿Cómo aplicar la propuesta teórica-practica para generar su propio conocimiento de mantenimiento de computadoras y así optimizar el rendimiento del laboratorio?**

Se planteó una propuesta básica que se la aplica teórica y prácticamente, es muy concisa y mediante su aplicación se puede obtener un mayor rendimiento de las computadoras del laboratorio, efectivizarlas de manera que sean más rápidas y que no afecten a sus usuarios en el proceso de enseñanza-aprendizaje, el manual indica como optimizarlas de una manera segura y sin riesgo para quien lo realice, ya que solo debe seguir los pasos estipulados en el manual que propuse y no tendrá ninguna complicación para llevar acabo el mantenimiento de computadoras.

# **4.- ¿Cómo difundir la propuesta a docentes, empleados y estudiantes de octavo y noveno de la Escuela Benito Juárez para aprovechar al máximo el rendimiento de su laboratorio?**

Se difundió esta propuesta a los docentes empleados y estudiantes de octavo y noveno mediante el manual de mantenimiento preventivo y correctivo que contiene los puntos básicos y específicos de cómo realizar dicha acción, se lo creó de una manera fácil y sencilla para que sus lectores lo comprendan y no tengan ninguna complicación a la hora de efectuar el mantenimiento de su PC.

# **CAPÍTULO VI**

## **5. PROPUESTA ALTERNATIVA**

**6.1. Título de la propuesta**

# **"MANUAL DE MANTENIMIENTO PREVENTIVO Y CORRECTIVO DE COMPUTADORAS".**

#### **6.2. Justificación e importancia**

Actualmente el computador se ha convertido en una herramienta indispensable de la colectividad en general, todas las personas lo usan para diferentes tareas como: realizar trabajos, obtener información del internet, jugar, entre otras.

Todos alguna vez han manejado un computador a lo largo de la existencia, pero al igual que al humano cuando enferma si conoce la causa solo se produce la auto medicación y sana, y si es algo grave se pide un dictamen médico del doctor, para que realice un chequeo y dictamine la causa de la enfermedad, en el caso del computador se necesita de un chequeo general cada cierto tiempo para que no llegue a colapsar.

Para evitar estos percances cada cierto tiempo es necesario que todos los usuarios de un computador lleven a cabo el mantenimiento de la maquina ya sea este preventivo o correctivo para evitar el daño del Pc o la pérdida de información por el uso y abuso del trabajo en la máquina.

Las personas que tengan acceso a este manual podrán obtener información clara y especifica creada de una forma didáctica con imágenes de los puntos más sobresalientes que lo guiaran paso a paso en el proceso de realizar el mantenimiento a su computador sin ningún contratiempo.

En este manual se podrá encontrar información detallada y precisa de cómo realizar el mantenimiento preventivo y correctivo paso a paso sin necesidad de llevar el computador a un técnico, ya que este paso solo debería ser realizado cuando existen averías muy graves en el computador.

Basándome en plan del buen vivir propongo que quienes accedan a este manual ahorren su dinero y lo utilicen en necesidades más esenciales, por su parte el estado ahorre grandes cantidades de dinero en mantenimiento de computadores de los diferentes laboratorios de los establecimientos de educación del país.

### **6.3. Fundamentación teórica**

#### **6.3.1. Fundamentación Filosófica**

### **6.3.1.1. Teoría Constructivista**

La teoría del constructivismo acorde al problema que planteo me ayudara a basarme en la reformulación de lo aprendido acerca de las computadoras, me va ayudar a conocer una nueva faceta o un nuevo tema, primordialmente necesaria para mantener los computadores al cien por ciento de su capacidad.

Además, me ayudara a convertir a profesores, empleados y estudiantes en actores activos con relación a la realidad y se podrá realizar el mantenimiento de las computadoras del laboratorio de la Escuela "Benito Juárez" y porque no a las computadoras de sus hogares.

La relación con el medio es la más importante ya que si en el tiempo actual no se conoce sobre el manejo de un computador estarían muy retrasados ante la sociedad, se debería construir el conocimiento autónomo sobre el mantenimiento del computador y extenderlo hacia la colectividad en general.

#### **6.3.2. Fundamentación tecnológica**

#### **6.3.2.1. Teoría Conectivista**

Se tomará en cuenta la teoría del conectivismo que dice que hay cosas que no están por completo dentro del control del ser humano, así como el laboratorio que se encuentra en la Escuela "Benito Juárez", por diversos motivos de desconocimiento su laboratorio trabaja a la mitad de su capacidad, pero como las maquinas prenden y trabajan los encargados no se toman el tiempo de realizar un chequeo de los computadores y al enseñar a los profesores, empleados y estudiantes sobre el mantenimiento de computadores esta información tendrá más relevancia en el aprendizaje y en sus nuevos conocimientos.

De acuerdo a esta teoría se propone la repotenciación del laboratorio en base a la recolección de in formación especializada que permitirá el enriquecimiento de la información ya adquirida en computación y la trasmisión de conocimientos a los profesores, empleados y estudiantes la que tiene mayor importancia.

Bajo esta teoría se pretende aplicar nuevas estrategias de manipulación de la computadora y sus partes para sacarle un mejor provecho al conocimiento actual, analizando y brindando el conocimiento delas diferentes partes del computador a los profesores, empleados y estudiantes de las diferentes partes del computador.

#### **6.4.Objetivos**

#### **6.4.1. Objetivo general**

Elaborar un manual sobre el mantenimiento de computadores, recopilando e interpretando información de diferentes autores, para que los usuarios de este manual puedan realizar el mantenimiento de su Pc por sus propios medios.

#### **6.4.2. Objetivos específicos**

 Difundir el manual de mantenimiento de computadores, mediante una exposición magistral por parte del creador del manual a los docentes, empleados y estudiantes de octavo y noveno de la Escuela "Benito Juárez", para que todas las personas interesadas en el tema puedan realizar el mantenimiento de sus máquinas ya sea en la Escuela o en sus hogares.

 Expandir el manual a otras instituciones, mediante exposiciones magistrales y el apoyo de sus docentes, para que más personas conozcan sobre cómo realizar el mantenimiento de Pc.

 Colaborar con otras instituciones con el manual de mantenimiento preventivo y correctivo de computadores para fortalecer el proceso de enseñanza-aprendizaje.

### **6.5. Ubicación sectorial y física**

La Escuela de Educación General Básica "Benito Juárez" se encuentra ubicada en la provincia de Imbabura que pertenece a la zona 1 del país, el cantón Antonio Ante se encuentra ubicado a 9km al sur de la capital de Imbabura que es Ibarra, la parroquia de San Roque se encuentra a 1Km de la cabecera cantonal que Atuntaqui, y la Escuela se encuentra ubicada en el sector de Pucará entre las calles: Carretero Antiguo y calle Benito Juárez

#### **6.6. Desarrollo de la propuesta**

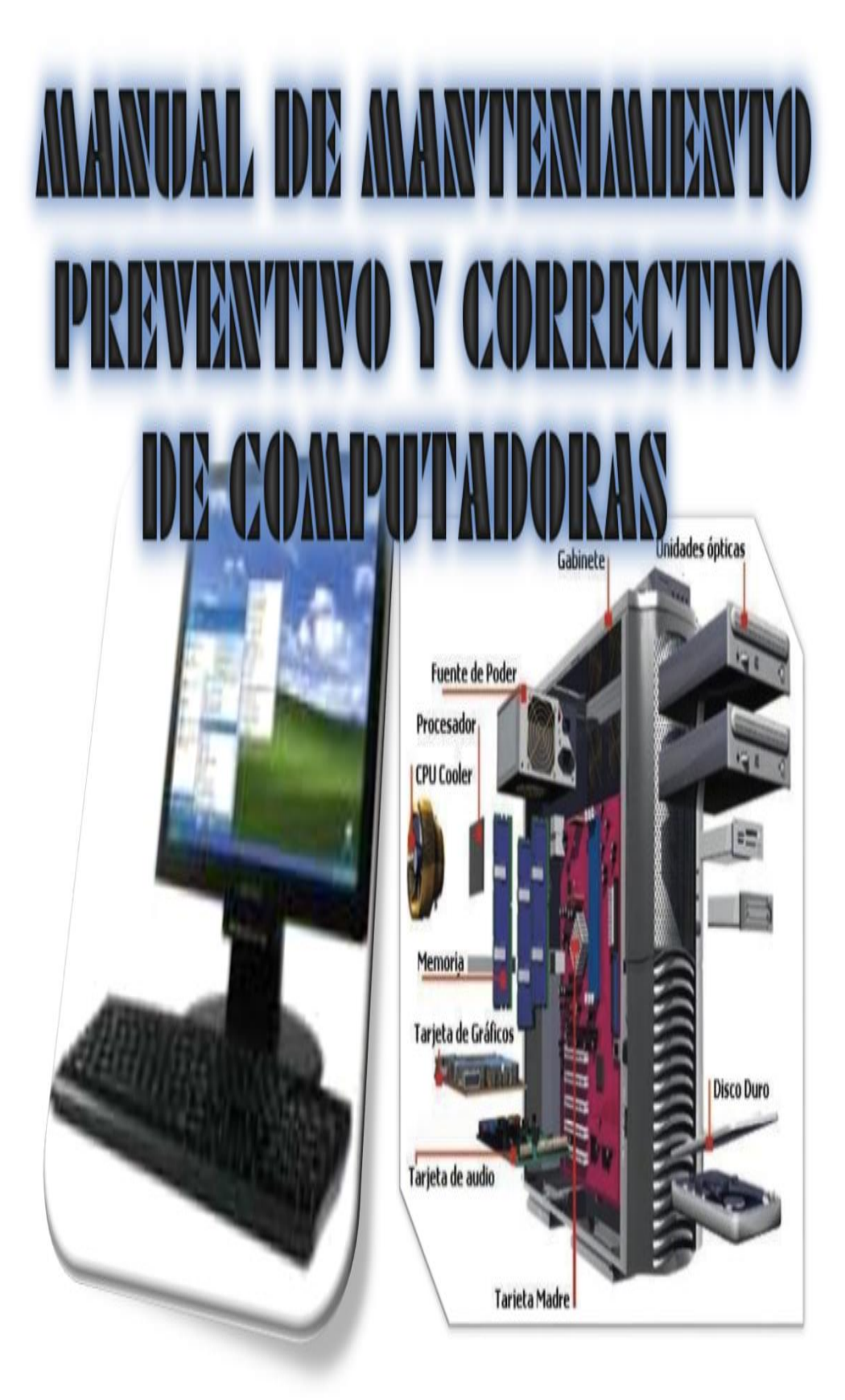

# **ÍNDICE MANUAL BÁSICO DE COMPUTADORA**

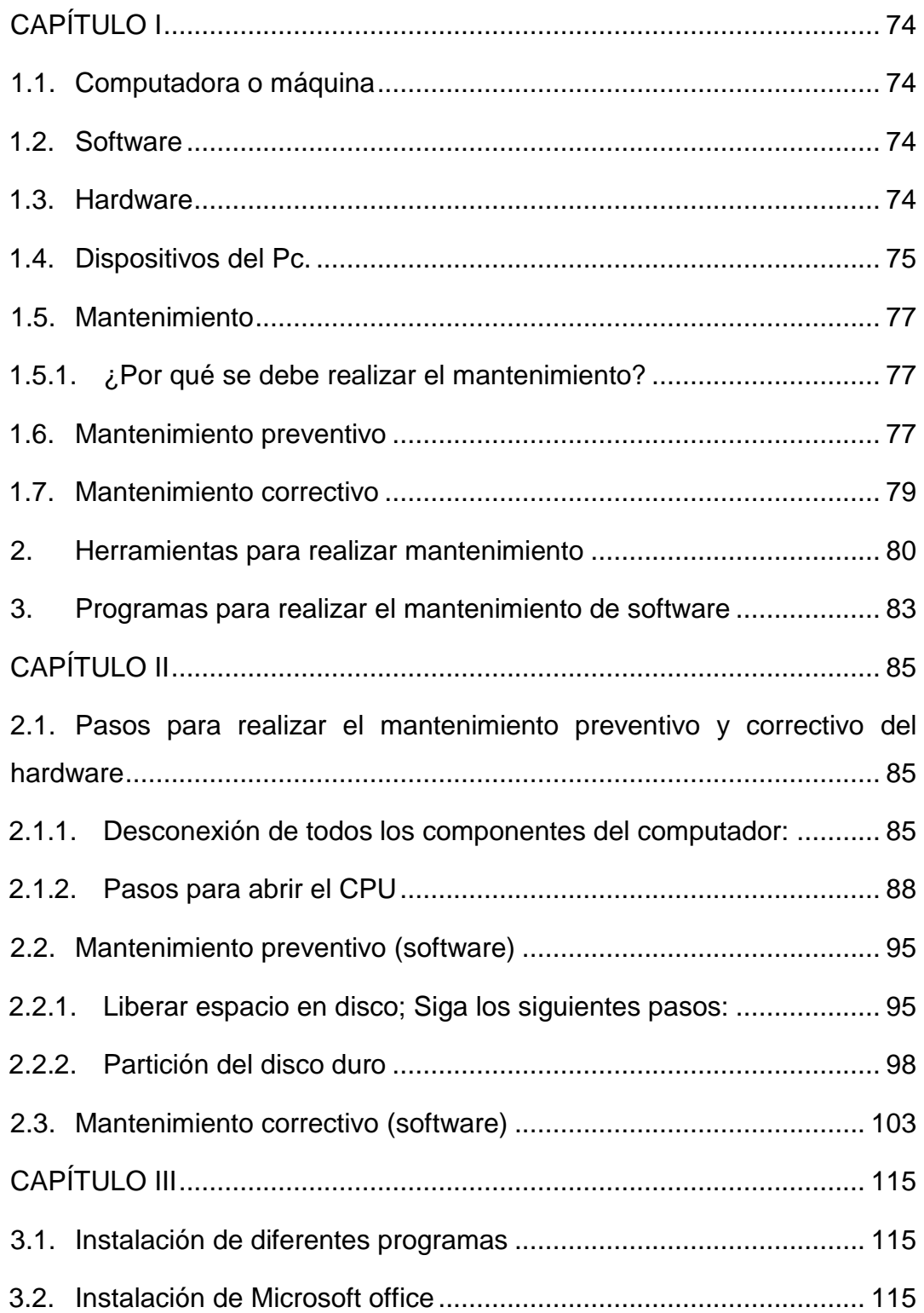

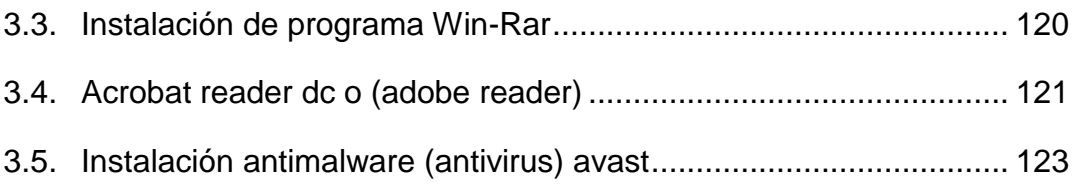

## **PRESENTACIÓN**

Este manual muestra de forma sintetizada, minuciosa y puntual lo que una persona puede hacer para realizar el mantenimiento de un equipo de computación, la cual se podrán utilizar para emprender un viaje hacia el interior del computador, para muchas personas desconocida, pero el ser humano está para eso para generar su propio conocimiento mediante la investigación.

Contiene información resumida de carácter tecnológico, que le permitirá al usuario realizar mantenimiento preventivo y correctivo de uno o de varios computadores de escritorio.

El mantenimiento preventivo se lo realiza antes de que puedan suceder percances o errores con los aparatos tecnológicos, y así evitar futuras perdidas innecesarias de dinero al enviarlos a repararlos, el problema casi nunca radica en su reparación si no en la perdida de la información que se tiene almacenada en el Pc.

Por su parte el mantenimiento correctivo selo realiza luego de sufrir danos o perdidas de información o porque el computador se encuentra muy lento esto se debe a la acumulación de virus, polvo o malas conexiones tanto internas como externas de CPU.

Para evitar estos inconvenientes pongo a su disposición el siguiente manual de mantenimiento de computadores.

## <span id="page-95-0"></span>**"Manual de mantenimiento preventivo y correctivo de computadoras"**

# **CAPÍTULO I**

## **1.1. Computadora o máquina**

<span id="page-95-1"></span>La computadora u ordenador es una máquina que sirve para el ingreso, proceso y salida de datos, ayuda a optimizar recursos y tener información en el menor tiempo posible y a su vez permite guardar información en su disco duro y navegar por internet, entre otro sin fin de actividades que se pueden realizar todo depende con el fin para el cual fue adquirido el equipo de computación.

La máquina o computadora fue creada como una ayuda para el ser humano, para receptar, transformar y distribuir datos con mayor precisión, no obstante, la maquina no puede generar su información automáticamente, los datos tienen que ser ingresados por el ser humano.

La computadora está compuesta por varios circuitos, que en conjunto generan información gracias a la tarjeta de memoria o unidad central de proceso (CPU).

### <span id="page-95-2"></span>**1.2. Software**

Son todos los programas que le permiten a la computadora realizar los ingresos, procesos y salidas de datos de una manera rápida, dinámica y eficaz.

#### <span id="page-95-3"></span>**1.3. Hardware**

Se refiere a toda la parte física, palpable, que se puede tocar y ver en el computador.

## <span id="page-96-0"></span>**1.4. Dispositivos del Pc.**

El computador cuenta con dispositivos que le permiten ingresar la información, procesarla y expulsarla de una manera dinámica o acorde a las necesidades humanas, entre los que se encuentran:

## **1.4.1. Dispositivos de entrada**

Le permiten al computador recibir la información para ser procesada, almacenada o distribuida tanto interna como externamente, hay muchos tipos de dispositivos pero los primordiales que se encuentran son los siguientes:

- **Teclado.-** Este dispositivo le permite al ordenador recibir información alfanumérica.
- **Mouse.-** Generalmente es un apuntador que permite desplazarse dentro la pantalla del ordenador y generar algunas órdenes para la máquina.
- **Escáner.-** Es un dispositivo de entrada que le permite al computador explorar y capturar datos e ingresarlos para ser procesados.
- **Micrófono.-** Graba sonidos y los ingresa al ordenador.
- **Cámara web.-** Permite capturar imágenes (tomar fotos), o sostener un video conferencia por internet.

## **1.4.2. Dispositivos de salida**

Son los que generan la salida de información del computador entre los que se encuentran:

- **Monitor**.- Permite visualizar toda la información generada por la computadora mediante el sistema operativo es una de las partes físicas del computador que permite ver las imágenes con las que se está trabajando, es la interacción del ser humano con la máquina y se derivan en dos tipos:
	- **Monitor CRT**.- El monitor CRT (Cathode Ray Tube) es la versión más antigua de monitores genera su imagen gracias a rayos catódicos mediante el choque de electrones proceso que se genera internamente. Actualmente en ecuador estos monitores tienen tendencia a desaparecer para dar paso al LCD.
	- **Monitor LCD.** El monitor LCD (liquid crystal display) se compone en su pantalla de cristal líquido, su diseño ergonómico es muy delgado lo que genera una mayor aceptación al ser humano.
- **Impresora**.- Permite generar datos procesados e imprimirlos
- **Parlantes**.- Reproducen el sonido generado por el ordenador.

# **1.4.3. Dispositivos de almacenamiento**

Guardan o almacenan la información ya procesada por el ordenador entre los que se encuentran:

- **Pendrive o USB**.- Permite ingresar o sacar información del ordenador en diferentes formatos.
- **Cd**.- Permite ingresar o sacar información del ordenador en diferentes formatos.

 **CPU (unidad central de proceso).-** Es la parte lógica del computador, se lo puede catalogar como el cerebro del computador puede almacenar mucha información, es quien se encarga de procesar todos los datos que se ingresen al Pc.

## <span id="page-98-0"></span>**1.5. Mantenimiento**

El mantenimiento es la forma práctica de alargar la vida útil de un bien utilizando una serie de prácticas recomendadas para mantener el funcionamiento correcto del computador, se puede derivar al mantenimiento en dos grades subgrupos, el mantenimiento preventivo (antes de) y el mantenimiento correctivo (después de)

## <span id="page-98-1"></span>**1.5.1. ¿Por qué se debe realizar el mantenimiento?**

Se recomienda dar mantenimiento a su computador mínimo dos veces al año, para que genere fallos ya se de hardware o de software cuando esté trabajando en el computador, las veces que se realice mantenimiento depende mucho de la ubicación del computador ya que si el lugar no presta condiciones favorables va a tener más complicaciones de las usuales.

## <span id="page-98-2"></span>**1.6. Mantenimiento preventivo**

Se lo realiza a un computador antes de que sucedan los daños o empiecen a generar molestias al usuario, este mantenimiento se lo realiza para que no suceda esto.

De preferencia es aconsejable realizarlo cada cierto tiempo cuando no vaya a utilizar el computador con mucha frecuencia, en este caso sería factible realizarlo antes de salir a vacaciones y luego de volver de ellas.

Este mantenimiento se basa prácticamente en retirar el polvo acumulado dentro del gabinete por el tiempo y el uso del computador, dependiendo de la ubicación del computador se puede encontrar con polvo, humedad y a veces hasta pequeños animalitos que deben ser removidos con extremo cuidado.

Al realizar mantenimiento cada cierto tiempo se podrá evitar fallos al computador tanto en el hardware como en el software y esto evitara realizar gastos muy altos por no corregir errores a tiempo en la unidad central de proceso o en el sistema operativo.

Pero el mantenimiento preventivo no es solo remover polvo de adentro del gabinete sino también de todos los periféricos de entra y de salida que se tenga a la vista, así como también realizar el análisis en el sistema operativo poniendo a correr el antivirus o liberando espacio en el disco, este proceso debería ser ejecutado dos veces en un año como mínimo.

En el mantenimiento preventivo se realiza diferentes acciones como: limpieza, reconexión total del equipo de cables verificando que estén bien conectados (monitor, CPU, teclado, ratón, entre otros dispositivos que se encuentre conectados al computador) y el análisis por parte del antivirus, al sistema operativo que se tenga instalado en el computador también recomiendo la partición del disco duro para evitar perder la información.

Dentro del gabinete el chequeo debe ser más minucioso ya que se debe tener extremo cuidado con las piezas y los cables internos y manipularlos con extremo cuidado para no realizar ninguna avería interna por movimientos bruscos o innecesarios dentro del gabinete.

# **1.6.1. Puntos básicos de mantenimiento preventivo del software**

- Corre el antivirus en todo el sistema operativo y eliminar amenazas.
- Particionar el disco duro
- Eliminar información innecesaria guardada

# **1.6.2. Puntos básicos de mantenimiento preventivo hardware**

- Realizar la limpieza del monitor, teclado, Ratón y los distintos periféricos de entrada y de salida del computador.
- Realizar la limpieza interna del gabinete.

# <span id="page-100-0"></span>**1.7. Mantenimiento correctivo**

Este tipo de mantenimiento se lo realiza cuando ya el mantenimiento preventivo no surte el efecto deseado, cuando ya el sistema operativo está muy lento o lleno de virus o el computador necesita que se remplace un componente como por ejemplo el cambio de: teclado, ratón u otro periférico que este ya dañado.

En el interior del gabinete lo más común es remplazar componentes como la tarjeta de sonido, de la tarjeta de video, cambio, pila, lector de DVD o a subes revisar la conexión correcta de los distintos cables internos del CPU, en ocasiones resulta más barato el cambio de un componente interno que mandarlo a reparar ya que la reparación de manda de tiempo, dinero, traslados y genera gastos innecesarios.

# **1.7.1. Puntos básicos del mantenimiento correctivo del hardware**

- Cambio de componentes obsoletos
- Revisión de conexiones internas y externas del cableado del CPU

# **1.7.2. Puntos básicos de mantenimiento correctivo del software**

Formateo del equipo

- Instalación de software necesario
- Partición de disco duro

# <span id="page-101-0"></span>**2. Herramientas para realizar mantenimiento**

Estos son los implementos o materiales que necesitaran para realizar el mantenimiento del hardware (todo lo que se puede tocar o palpar en el computador).

**Destornilladores**. – Se utilizará destornilladores de diferentes medidas (dependiendo de las entradas de los tornillos del gabinete que se vaya a desarmar).

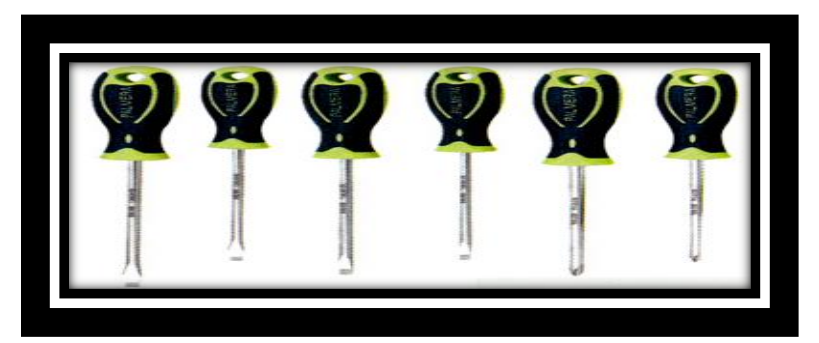

*Figuran 21.* Destornilladores Autor: López Rolando

**Brochas**. - Se utilizará dos brochas pequeñas de cerdas suaves.

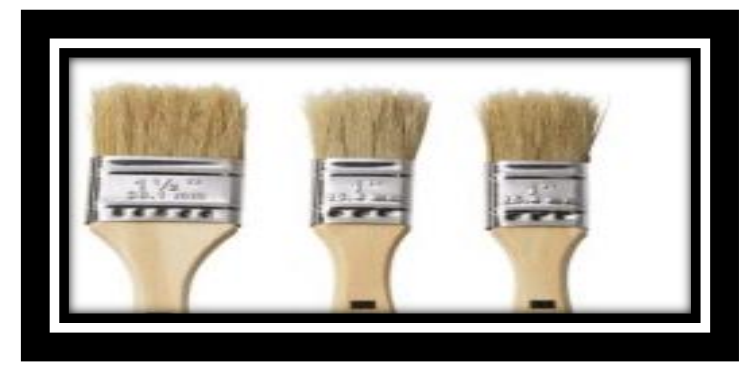

*Figura 22.* Brochas Autor: López Rolando

**Pulsera antiestática**. – No es muy imprescindible, pero deberías usarla si tienes tendencia a que te coja la electricidad sin motivo u a su vez tocar antes de realizar cualquier acción una superficie metálica.

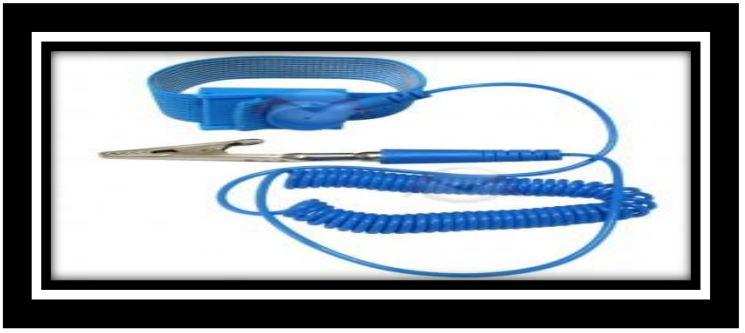

*Figura 23.* Pulsera antiestática Autor: López Rolando

**Aire comprimido.-** aspiradora u secadora de cabello. - Para quitar el polvo.

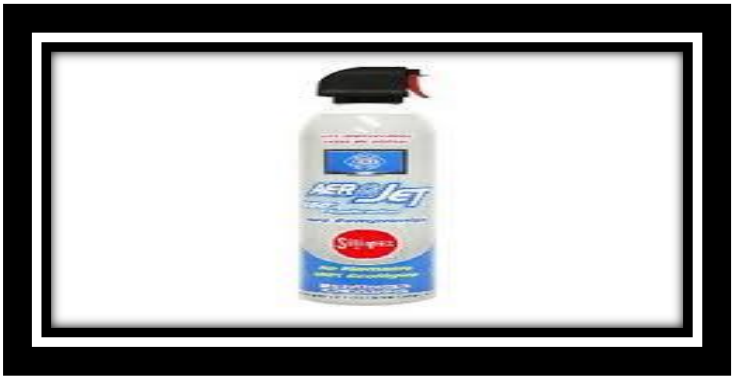

*Figura 24.* Aire comprimido Autor: López Rolando

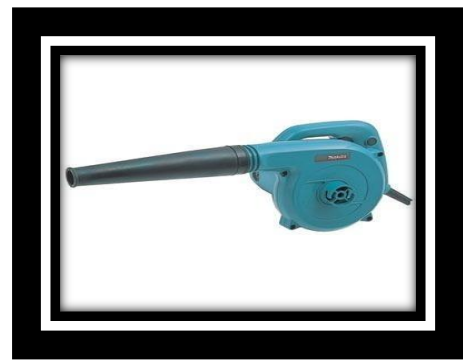

*Figura 25. Aspiradora manual Autor: López Rolando*

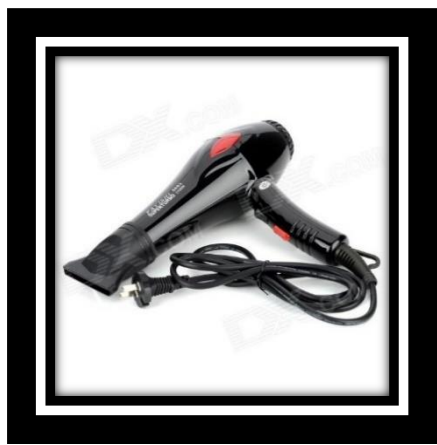

*Figura 26. Secadora de cabello* Autor: López Rolando

**Liquido de limpieza**. - El que usted elija o tenga a la mano.

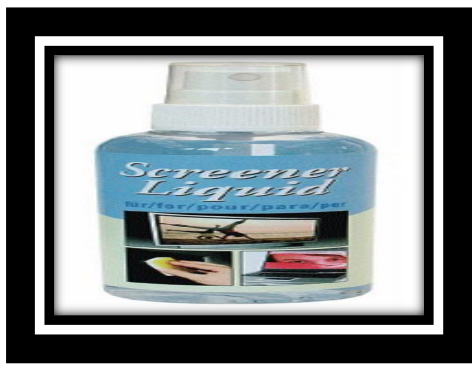

*Figura 27.* Líquido de limpieza Autor: López Rolando

Paño o franela. - para la limpieza

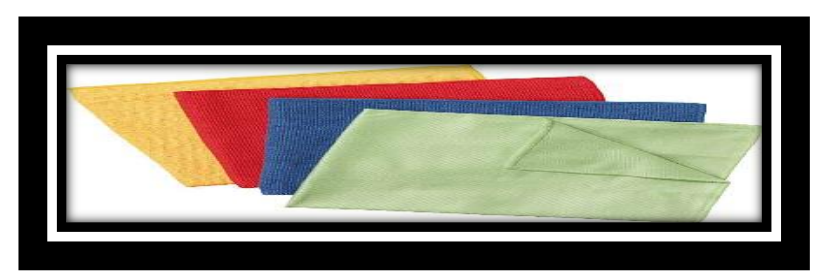

*Figuran 28.* Franelas Autor: López Rolando

# **3. Programas para realizar el mantenimiento de software**

<span id="page-104-0"></span>**Sistema operativo**. - En si es el alma del computador, ya que sin este programa el computador no funciona.

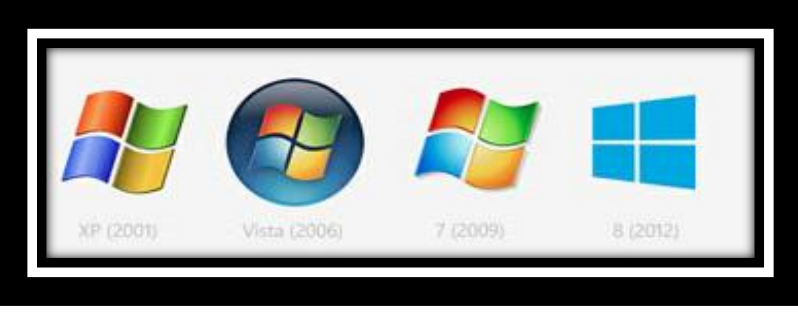

*Figura 29.* Logotipos del Sistema Autor: López Rolando

**Paquete de ofimática**. - Es el programa es el más usado para trabajos y tareas que requieren de una presentación escrita o grafica en distintas áreas de la vida.

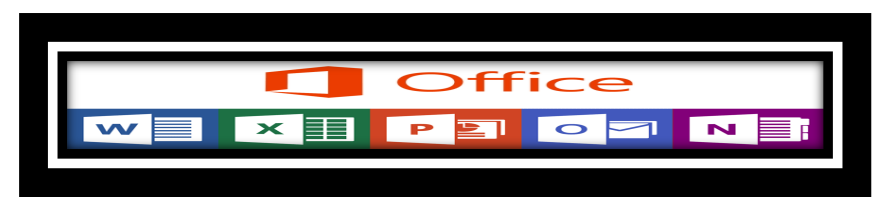

*Figura 30.* Logotipo Paquete de Office Autor: López Rolando

**Adobe Reader**. - Este programa permite visualizar archivos en formato Pdf, es muy necesario ya que muchos archivos están convertidos a esta versión y si no se cuenta con este lector no se podría ver que hay dentro de ellos.

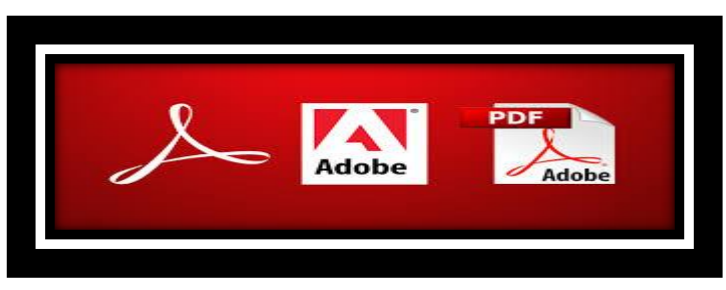

*Figura 31.* Logotipo de Adobe Reader Autor: López Rolando

Es un gestor de archivos que permite empaquetar (comprimir) y desempaquetar (descomprimir) varios archivos para ahorra espacio en el disco duro o para enviar varios archivos en un solo vía internet.

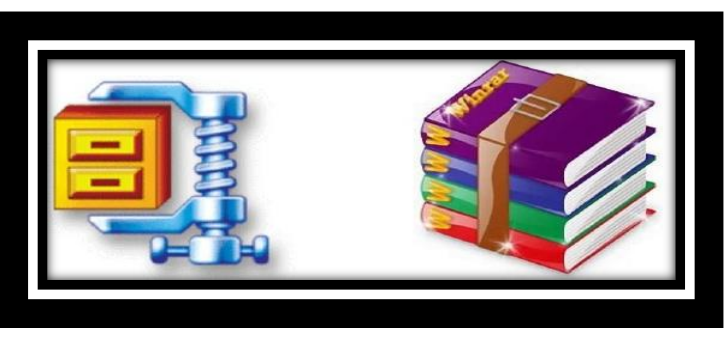

*Figura 32.* Logotipo Win-Zip Autor: López Rolando

**Antivirus**.- Dependiendo de qué antivirus escojas te defenderá de archivos maliciosos que circulan mediante pendrive o internet, este programa es imprescindible en el ordenador

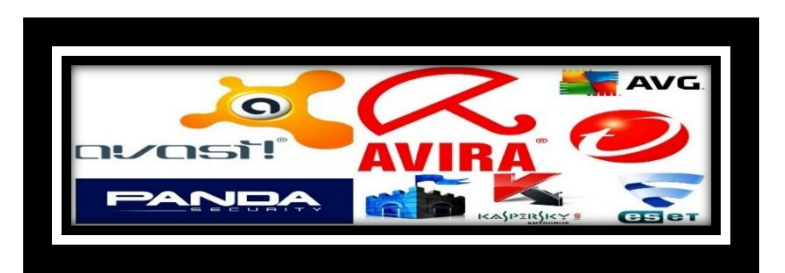

*Figura 33.* Logotipo de Antivirus Autor: López Rolando

# **CAPÍTULO II**

# <span id="page-106-1"></span><span id="page-106-0"></span>**3.1. Como realizar mantenimiento preventivo y correctivo del hardware**

**Regulador de voltaje**.- Corta o impedir todo ingreso de corriente hacia el computador (Apagado del regulador de voltaje)

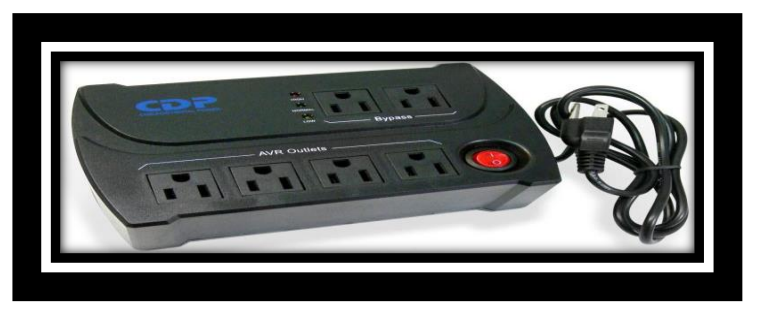

*Figura 34.* Regulador de Voltaje Autor: López Rolando

# <span id="page-106-2"></span>**3.1.1. Desconexión de todos los componentes del computador:**

Desconexión del monitor.

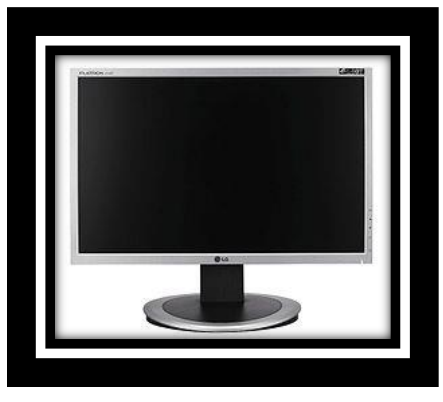

*Figura 35.* Monitor Autor: López Rolando

**Desconexión de componentes del CPU, desconectar todos los cables de la parte posterior del CPU que se encuentren enchufados.**

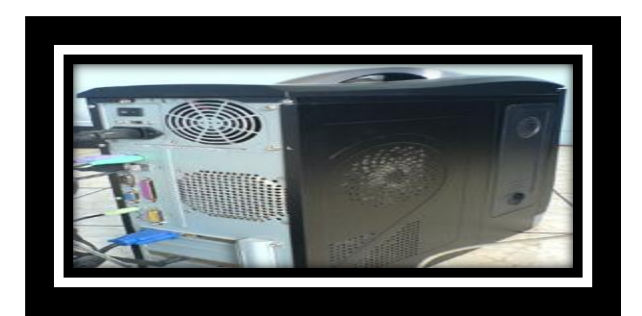

*Figura 36.* Parte Lateral del CPU Autor: López Rolando

**Cable de poder**. – recibe la energía de una fuente

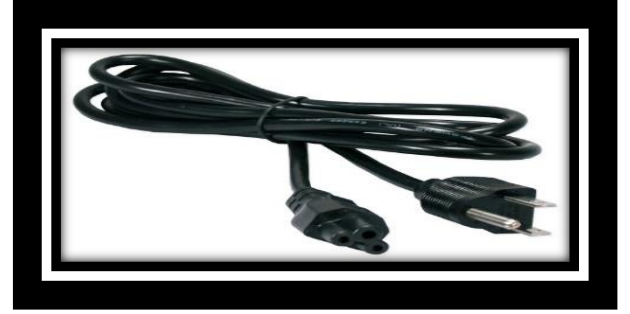

*Figura 37.* Cable de Poder Autor: López Rolando

**Cable VGA**. - Soporta la conexión de video (Proyecta la imagen al monitor)

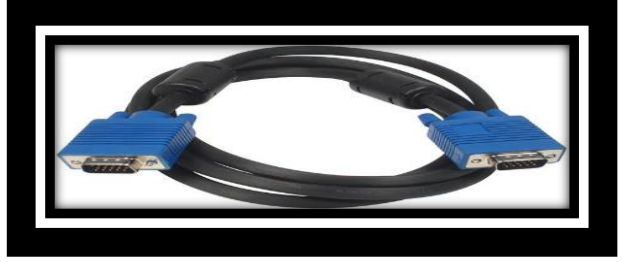

*Figura 38.* Cable de Video Autor: López Rolando

**Ratón**. - Permite interactuar con el computador (Puntero)

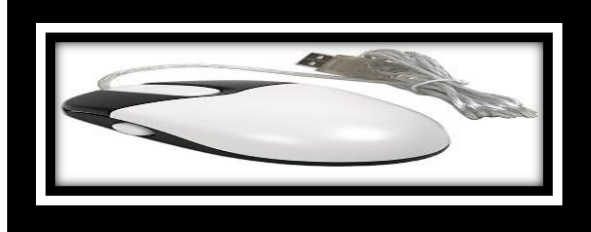

*Figura 39.* Mouse o Ratón Autor: López Rolando
**Teclado**. - Permite interactuar con el computador (Escribir texto)

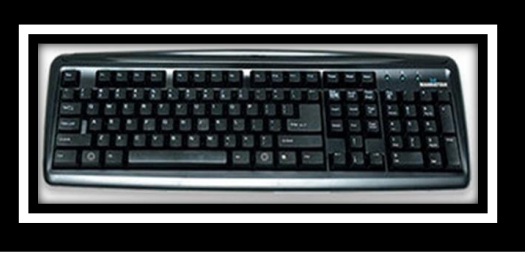

*Figura 40.* Teclado Autor: López Rolando

Otros dispositivos que pueden estar conectados al CPU como: Parlantes, cámara u impresora

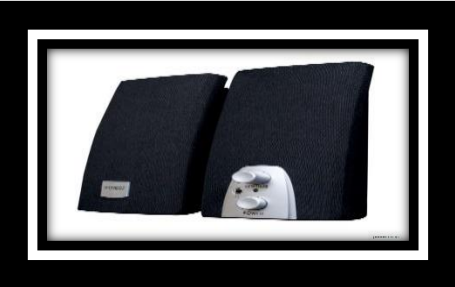

*Figura 41.* Parlantes Autor: López Rolando

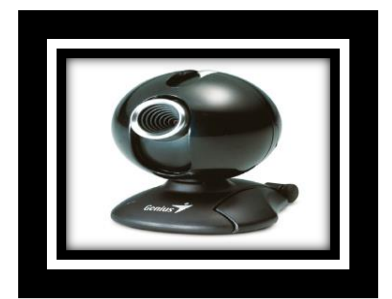

Figura 42. *Cámara Autor: López Rolando*

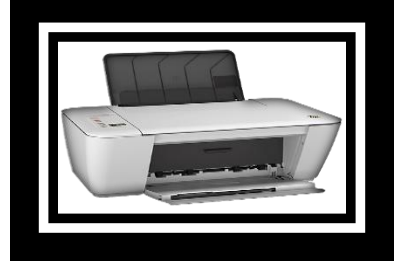

Figura 43. *Impresora Autor: López Rolando*

Parte posterior sin conexiones

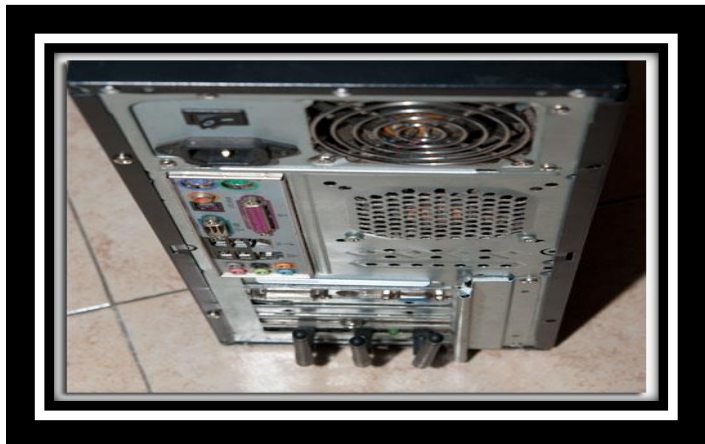

*Figura 44.* Parte posterior del CPU Autor: López Rolando

## **3.1.2. Pasos para abrir el CPU**

En una instancia con luz suficiente se coloca el CPU, (antes se prepara todos los implementos necesarios para realizar el desmontaje del gabinete), se observa que tipos de tornillos trae el gabinete pueden ser de estrella, planos o en otros casos simplemente se necesitara solo nuestras manos para removerlos ya que son tornillos especiales (Si están muy apretados se necesitara de un alicate).

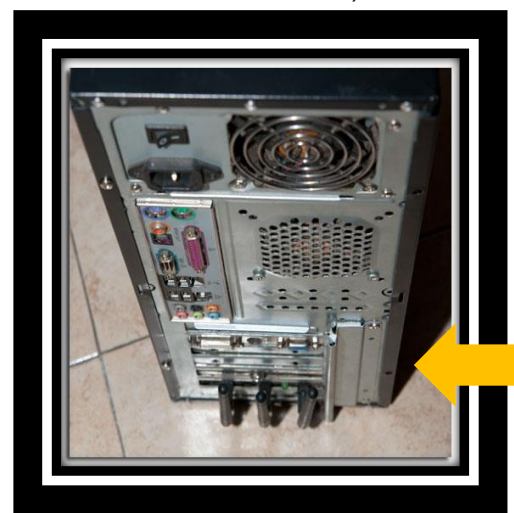

Figura 45. *Parte posterior del CPU Autor: López Rolando* 

**NOTA**. - No se retira las dos lapas del gabinete solo la que se encuentra en la parte derecha. (La tapa que encuentra a la derecha de los conectores del CPU).

**Solo se quita la tapa de este lado (derecho).**

Se procede a quitar los tornillos de la tapa uno a uno en mi caso son 3 tornillos esto puede variar de acuerdo al fabricante.

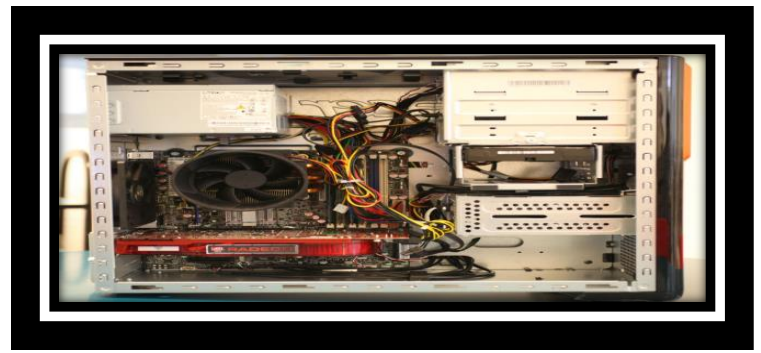

*Figura 46.* CPU sin tapa Autor: López Rolando

Una vez retirada la tapa del lado derecho del gabinete se observa una imagen similar a esta y se podrá observar los siguientes componentes internos en el gabinete:

**Buces de información**. - Es un cable que lleva toda información de un sector a otro.

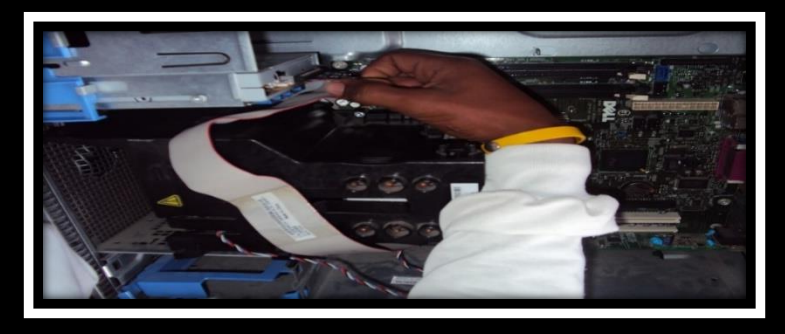

*Figura 47.* Bus de Datos Autor: López Rolando

**Cable de Sata**. - La función básica de este cable es conectar la placa madre con el disco duro (recibe y envía información)

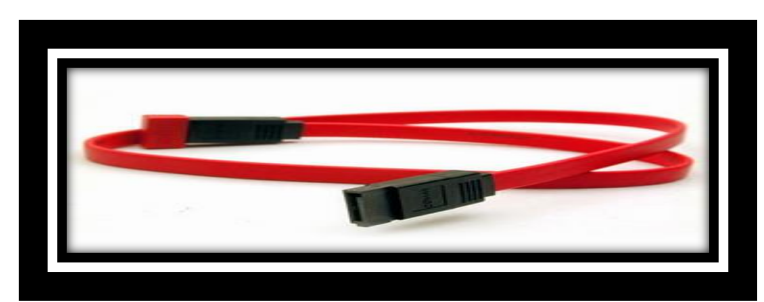

*Figura 48.* Cable de Sata Autor: López Rolando

**Tarjeta madre**. - Es un circuito muy grande (toda la parte verde) que ya viene prediseñado para conexiones específicas de que tiene todo el computador.

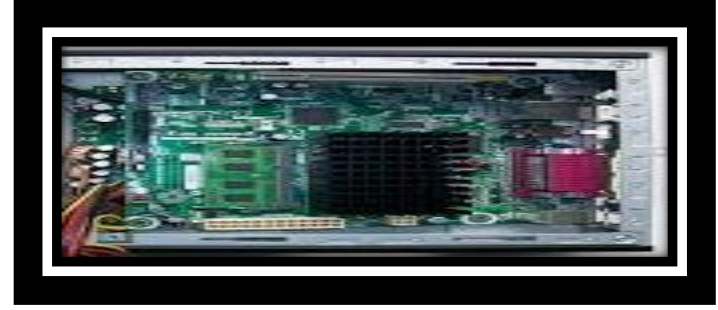

*Figura 49.* Tarjeta Madre Autor: López Rolando

**Memoria RAM y ROM**.- RAM es una memoria que guarda datos para el arranque del computador. ROM circuito con instrucciones específicas y técnicas para el arranque o encendido del computador.

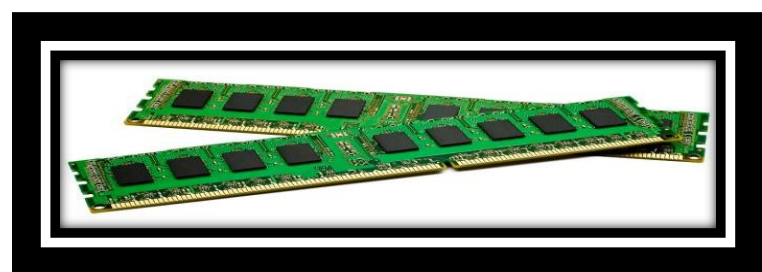

*Figura 50.* Memoria RAM y ROM Autor: López Rolando

**Disco duro**. - Es donde se compila toda la información del usuario de computador (donde se guardan todos los datos).

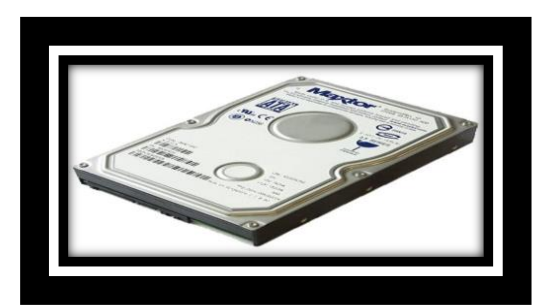

*Figura 51.* Disco Duro Autor: López Rolando

**Fuente de poder**. - Su función principal es generar y distribuir energía eléctrica al computador.

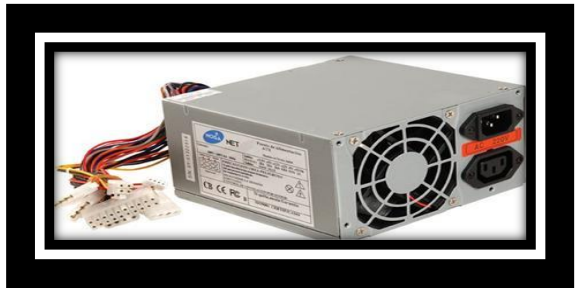

*Figura 52.* Fuente de Poder Autor: López Rolando

**Unidad de DVD**. - Es un lector de todos los formatos de discos, su función principal es leer la información que contienen los discos o grabar información en ellos.

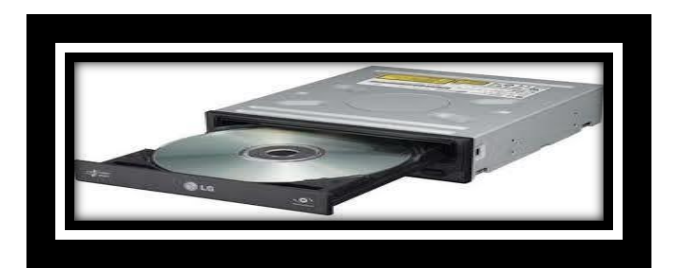

*Figura 53.* Unidad de DVD Autor: López Rolando

**Tarjeta de video**. - Es un circuito ya prediseñado que ayuda al computador a brindar y optimizar las imágenes proyectadas al monitor (ciertos programas necesitan mucho de este circuito).

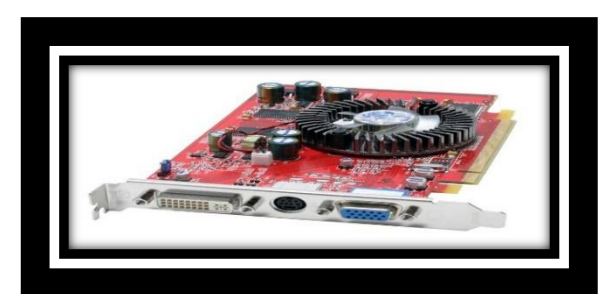

*Figura 54.* Tarjeta de Video Autor: López Rolando

**Tarjeta de sonido**. - Este circuito también está ya prediseñado y su función es la degenerar sonidos que emite el computador.

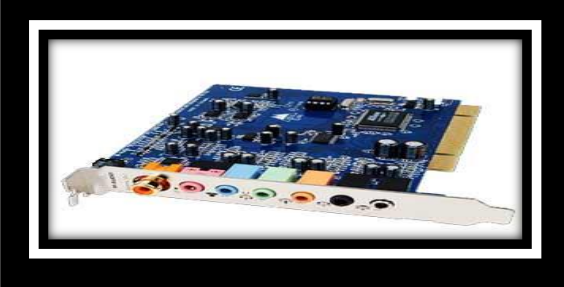

*Figura 55.* Tarjeta de Sonido Autor: López Rolando

**Cooler o ventilador**. - la función principal del ventilador es mantener a una temperatura al CPU y a sus diferentes componentes (es como un climatizador).

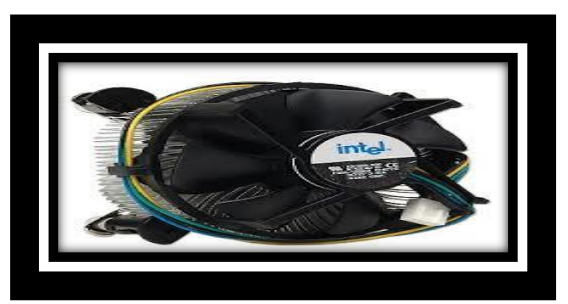

*Figura 56.* Cooler o Ventilador Autor: López Rolando

**CPU**. - La unidad central de proceso es el alma del computador sin este componente todos los anteriores mencionados no funcionan.

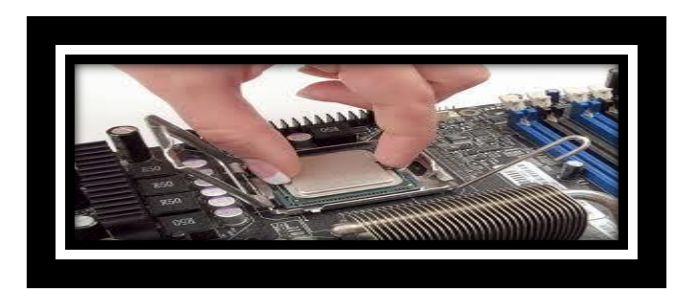

*Figura 57.* CPU Autor: López Rolando

Se coloca la pulsera antiestática en la mano y en alguna parte del gabinete se coloca el lagarto para que descargue la energía del cuerpo teniendo en cuenta que no debe obstruir el trabajo (se puede cambiar el lagarto de posición constantemente para evitar la obstrucción del trabajo que se esté realizando) con el aire comprimido, la secadora de cabello, la aspiradora o las brochas se procede muy cautelosamente a remover el polvo y la suciedad acumulada tratando de llegar hasta el último rincón así.

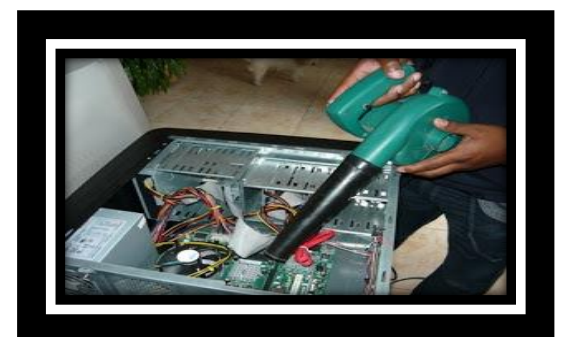

*Figura 58.* Limpieza con Aspiradora Autor: López Rolando

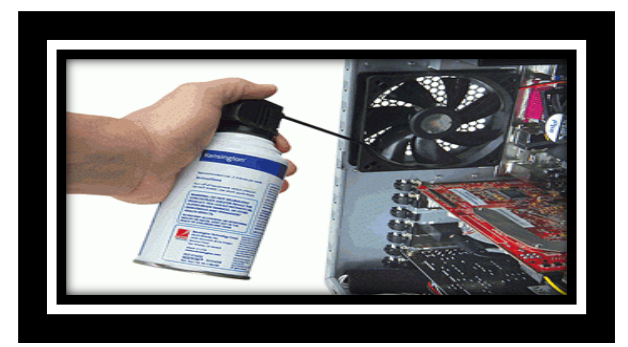

Figura 59. *Limpieza con Aire Comprimido Autor: López Rolando*

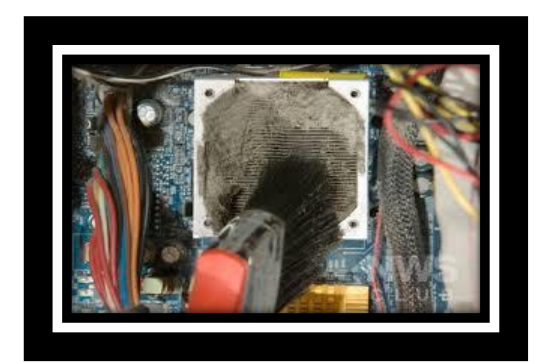

*Figura 60.* Limpieza paso 3 Autor: López Rolando

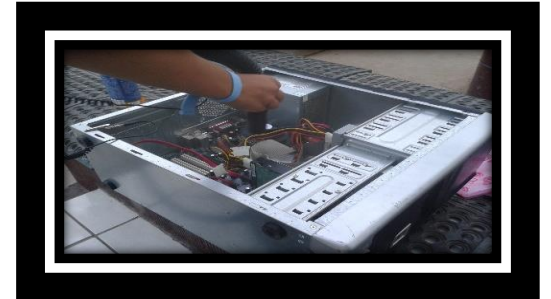

Figura 61. *Limpieza paso 4 Autor: López Rolando*

Al terminar con la limpieza vuelva a poner la tapa del gabinete y reconecte todos los puertos (cable de video, cable de poder, mouse o ratón, teclado, parlantes y todos los dispositivos que tengas conectados a tu computador), revisando que se encuentre bien conectados.

Para esto ya se debió previamente realizar el aseo con el líquido de limpieza y los paños o franelas de los siguientes componentes:

- **Monitor**
- **Teclado**
- Ratón o mouse
- Equipos conectados
- Todos sus cables

### **3.2. Mantenimiento preventivo (software)**

### **3.2.1. Liberar espacio en disco; Siga los siguientes pasos:**

En el buscador de Windows ingrese las palabras (LIBRERA ESPACIO EN DISCO), el resultado será inmediato ya que el buscador encontrará la aplicación solo con la primera palabra.

Es necesario realizar esta acción ya que cuando se instala o se desinstala programas estos no se desinstalan por completo dejan varios archivos sueltos con esta aplicación los eliminara por completo.

Al encontrar la aplicación (LIBRERA ESPACIO EN DISCO), tendrá una pantalla como esta o similar con la aplicación en detalle:

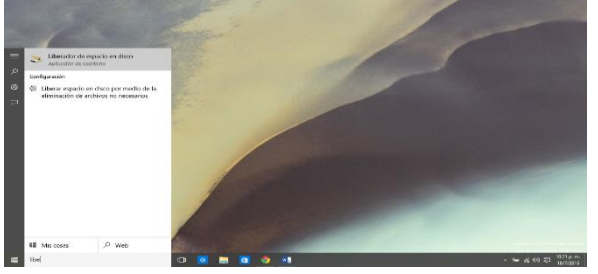

*Figura 62.* Liberar espacio en disco paso 1 Autor: López Rolando

Al hacer clic o presionar enter sobre esta aplicación (LIBRERA ESPACIO EN DISCO), tendrá una venta emergente como esta:

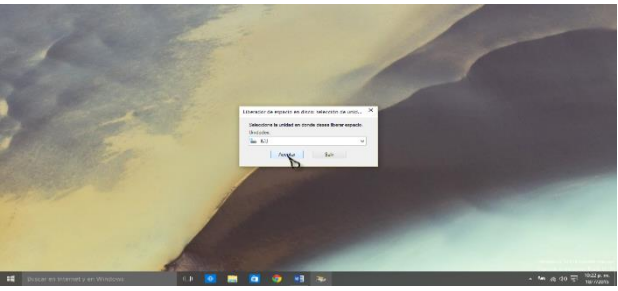

*Figura 63.* Liberar espacio en disco paso 2 Autor: López Rolando

En esta ventana el sistema preguntará en que unidad va a liberar espacio, haga clic en la flecha del costado y emergerá un sub menú con todas las particiones del disco así:

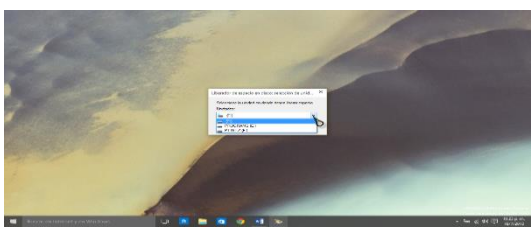

*Figura 64.* Liberar espacio en disco paso 3 Autor: López Rolando

Elija el disco que necesite liberar espacio (es necesario realizar esta operación para todos los discos para mayor seguridad) y presione clic en siguiente, el programa empezará a buscar los archivos innecesarios en el sistema y empezará a cargar una barra verde así:

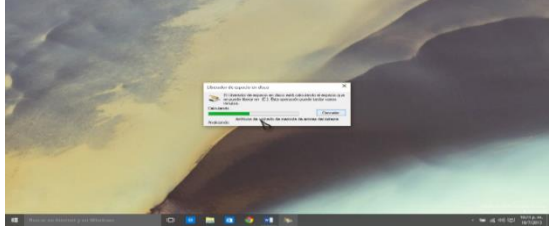

*Figura 65.* Liberar espacio en disco paso 4 Autor: López Rolando

Una vez completa la carga de búsqueda de archivos innecesarios el programa arrojará una ventana como esta:

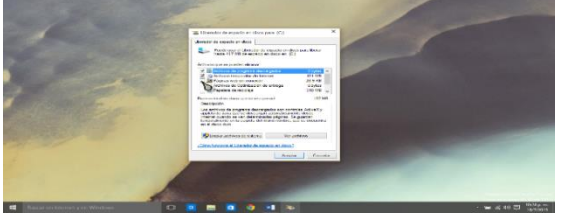

*Figura 66.* Liberar espacio en disco paso 5 Autor: López Rolando

Esta ventana es un resumen de toda la información que posee el sistema, especificara que cantidad de espacio puede liberar del disco, y los archivos innecesarios con un indicador o visto marque en todas las casillas para mayor efectividad al eliminar estos archivos basura así:

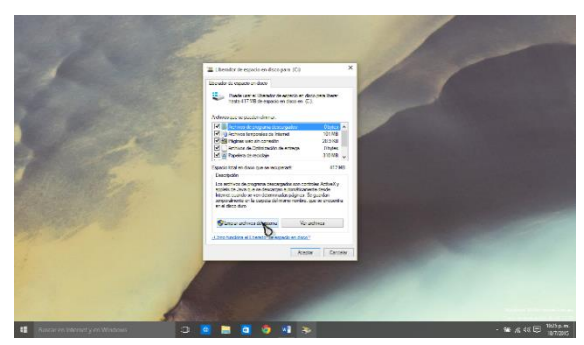

*Figura 67.* Liberar espacio en disco paso 6 Autor: López Rolando

Una vez que haya marcado todos los recuadros presione clic en aceptar, el programa preguntara si quiere eliminar estos archivos de forma permanente y de clic en aceptar así:

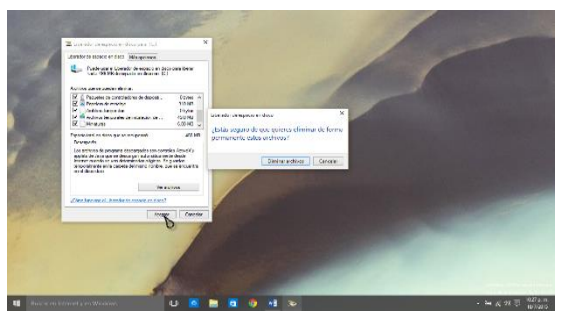

*Figura 68.* Liberar espacio en disco paso 7 Autor: López Rolando

Una vez realizada esta acción el programa empezará a eliminar los archivos innecesarios del computador para libere el espacio en el disco,

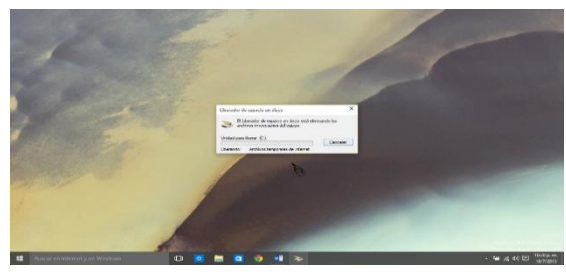

*Figura 69.* Liberar espacio en disco paso 8 Autor: López Rolando

Indicara su avance y su carga en una venta como esta y al terminar se cerrará automáticamente.

### **3.2.2. Partición del disco duro**

Se recomienda mucho realizar esta acción ya que si tiene toda la información en el disco, que viene por defecto en nuestro computador (Unidad C:), en caso de algún percance con la computadora o el ingreso de virus se podrá formatearla sin ningún contratiempo.

Ya que al crear una partición al disco se guardará todos los documentos o datos importantes en la nueva unidad de disco (Unidad D:).

Para realizar esta acción vaya al buscador de Windows y teclee la siguiente palabra (Crear y formatear partición del disco duro), una vez encontrada esta opción aparecerá una imagen así:

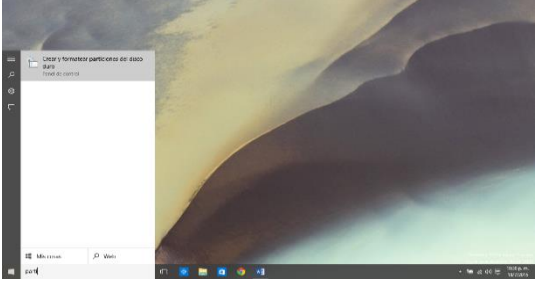

*Figura 70.* Partición de disco paso 1 Autor: López Rolando

Presione clic o enter sobre la opción (Crear y formatear partición del disco duro), y el programa empezará a correr e indicará una ventana como esta, mientras carga todos o uno de los discos del computador así:

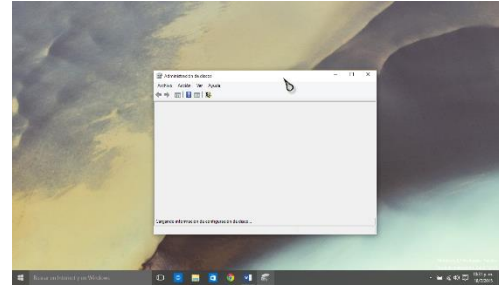

*Figura 71.* Partición de disco paso 2 Autor: López Rolando

Una vez cargada la ventana podrá observar toda la información de las particiones creadas, en su caso solo debe aparecer la (unidad: C), en mi caso cuento con varias particiones.

Esta ventana indicara la capacidad del disco duro y todas las especificaciones técnicas así:

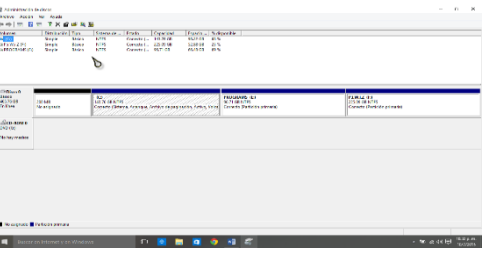

*Figura 72.* Partición de disco paso 3 Autor: López Rolando

Ahora vaya al (Disco C:) y presione clic derecho para que muestre una venta emergente así:

| <b>Shipman</b>                                                    | <b>General Land</b>                  |                                              | <b>Colorado L</b>                                                      | <b>Lease</b>                                      | Caranziani  | <b>Concert</b>                                                     | <b>Sciences</b>                                                         |  |                                                                |  |  |
|-------------------------------------------------------------------|--------------------------------------|----------------------------------------------|------------------------------------------------------------------------|---------------------------------------------------|-------------|--------------------------------------------------------------------|-------------------------------------------------------------------------|--|----------------------------------------------------------------|--|--|
| <b>Daniel State</b><br><b>CHALMAZON</b><br><b>Ca PROGRAME (E)</b> | <b>Stake</b><br>Stak<br><b>Strak</b> | <b>King</b><br><b>Biska</b><br><b>Biskin</b> | <b>KIN</b><br><b>NTPS</b><br>NTPS.                                     | General<br>Concert 225 89 64<br>Consent- 93.71.08 | <b>MAGE</b> | <b>COLOR</b><br>12.48.08<br>14.45.00                               | 43<br>21%<br><b>CON</b>                                                 |  |                                                                |  |  |
| <b>ERGHAN</b><br><b>MARCH</b><br><b>By HALL</b>                   | 200,500<br><b>Bir aigeab</b>         |                                              | $\overline{a}$<br>AN WARNING<br>Current Chitana American Andrew th pat |                                                   |             | 2020202<br><b>Ave</b><br><b>Bulletin</b>                           | <b>PROGRAMS IFE</b>                                                     |  | <b>PERCENT</b><br>235.00 CB MT FE<br>Cassite Perkins sale also |  |  |
| dimense.<br><b>CAME 35 E</b><br>No has madely                     |                                      |                                              |                                                                        |                                                   |             | <b>Contability</b><br><b>Solar data and array</b>                  | Manny patients more action<br>Contrie la late virgin de acces de enidad |  |                                                                |  |  |
|                                                                   |                                      |                                              |                                                                        |                                                   |             | <b>Detail visions</b><br>Arrest office.<br><b>Cleving vehicles</b> | ħ                                                                       |  |                                                                |  |  |
|                                                                   |                                      |                                              |                                                                        |                                                   |             | Provident<br><b>Ande</b>                                           |                                                                         |  |                                                                |  |  |
|                                                                   |                                      |                                              |                                                                        |                                                   |             |                                                                    |                                                                         |  |                                                                |  |  |
| <b>B</b> No educated <b>B</b> Particles of each                   |                                      |                                              |                                                                        |                                                   |             |                                                                    |                                                                         |  |                                                                |  |  |

*Figura 73.* Partición de disco paso 4 Autor: López Rolando

Se desplazan hacia donde dice reducir volumen, presione clic y el programa indicara una ventana de carga con la siguiente información (Se está consultado el volumen acerca del espacio disponible para la reducción espere) así:

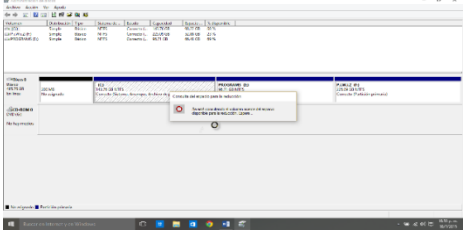

*Figura 74.* Partición de disco paso 5 Autor: López Rolando

Al terminar este proceso el programa muestra una imagen con las especificaciones de que tanto se puede reducir el disco deje todo como esta y haga clic en reducir así:

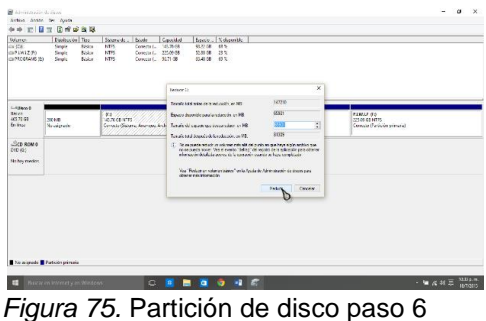

Autor: López Rolando

El programa empezará a correr y emergerá otra ventana ya con la nueva partición del disco en un recuadro negro así:

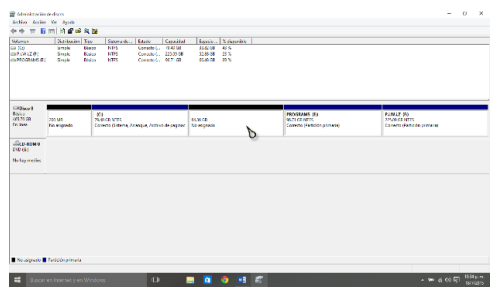

*Figura 76.* Partición de disco paso 7 Autor: López Rolando

Sobre el recuadro negro o la nueva partición presione clic derecho para que

se despliegue un sub menú así:

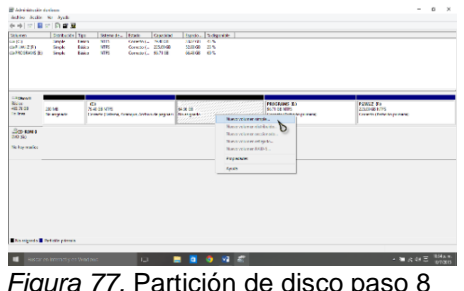

*Figura 77.* Partición de disco paso 8 Autor: López Rolando

Haga clic en la opción (Nuevo volumen simple) y el programa muestra una nueva ventana así:

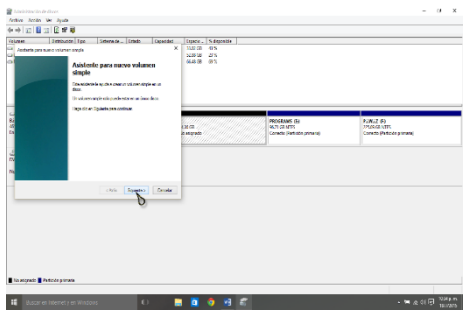

*Figura 78.* Partición de disco paso 9 Autor: López Rolando

Presione clic en siguiente y vera otra ventana que detalla la capacidad del nuevo volumen simple así:

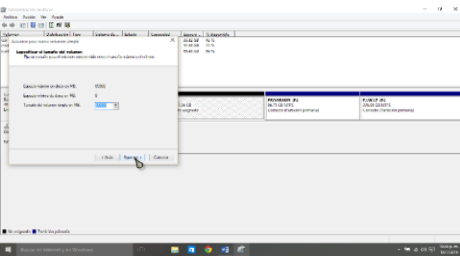

*Figura 79.* Partición de disco paso 10 Autor: López Rolando

Presione clic en siguiente y mirara una nueva ventana que muestra, la nueva ventana del disco (Nombre del nuevo disco) así:

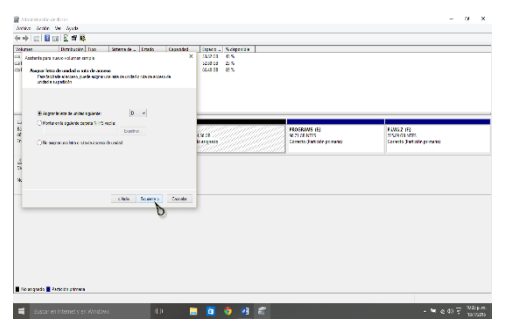

*Figura 80.* Partición de disco paso 11 Autor: López Rolando

A las siguientes ventanas solo haga clic en siguiente ya que solo contienen especificaciones técnicas así:

| decreasing counterconstitutions single-<br><b>Complete Inspellation</b><br>Deter formation either particular arous despoter activities was dated on what                                                                                                    | ×                 | 113214<br><b>SETA</b><br><b>UMIT ISS</b><br><b>MARINE META</b>                                       |                                                                   |
|----------------------------------------------------------------------------------------------------|-------------------|----------------------------------------------------------------------------------------------------|-------------------------------------------------------------------|
| They are not company of the state of the country the country and continuous changes of programs and<br><b>Children and referent</b><br>of frameworkers states or terminocentral country.<br><b>MTS</b><br><b>Edwardwardtown</b><br><b>Employee Contact the adventure of the Americans</b><br><b>Number</b><br>Property and subseque<br>Ly Distances Assoc<br><b>Thether concepts de authorities</b> | m.<br>×.          | <b>PROGRAMS IDE</b><br>aver.<br><b>SETT CARDTS</b><br>Concert Tourist or of such<br><b>Britisher</b> | <b>FAWLE #1</b><br><b>SMAN COMPTS</b><br>Concert Contract America |
|                                                                                                    | chie Aphora Drume |                                                                                                    |                                                                   |
|                                                                                                    |                   |                                                                                                    |                                                                   |

Figura 81. Partición de disco paso 12 Autor: López Rolando

| <b>Ankloym</b> | <b>Chemistry This</b><br><b>General Frank</b><br><b>GRE Date of persons an advertising</b><br>Finalización del Asistente para<br>morten volumen songel:                                                                     | Construc-<br>$\mathbf{v}$ | <b>Daniel Romando</b><br>055134<br>200<br><b>WALTER STATE</b><br>MAGN. AND |                                                                                |                                                                 |
|----------------|----------------------------------------------------------------------------------------------------|---------------------------|----------------------------------------------------------------------------|--------------------------------------------------------------------------------|-----------------------------------------------------------------|
|                | Photography are a survey and assumptively concerned and<br>www.com<br>Selected of a square companion:<br><b>Bay de religios - Advanced Links</b><br><b>Manufacturers</b> cleaned<br><b>Longitude Industry Phillips Inc.</b> |                           |                                                                            |                                                                                |                                                                 |
|                | <b><i><u>SALES CONSTRUCTION OF A SALES CONSTRUCTION</u></i></b><br><b>Service College State</b><br>Turnsfer de la crécia de autonación : Persia aménado<br><b>Contract Contract</b>                                         |                           | <b>STANDON DE CONTENT</b><br><u>ene</u> de l'altres                        | <b>INVESTIGATION</b><br><b>INVESTIGATION</b><br>Changers (Rentingen anteresse) | <b>PAMIE ITS</b><br>222 28 VB 20 20<br>Control Service entrance |
|                | Teachers and company have no or Engine.                                                                                                    |                           |                                                                            |                                                                                |                                                                 |
|                |                                                                                                    |                           |                                                                            |                                                                                |                                                                 |
|                | <b>Links</b>                                                                                                    | Trainer Carrier           |                                                                            |                                                                                |                                                                 |
|                |                                                                                                    |                           |                                                                            |                                                                                |                                                                 |

Figura 82. Partición de disco paso 13 Autor: López Rolando

| Witness                                                                        | 全中 同 目 同 回 顧 望<br><b>Diplocket Tax</b>  | Strong de a Estado                                                             | Consider                                               | <b>Banker William He</b>                      |                                                               |                                                                |  |
|--------------------------------------------------------------------------------|-----------------------------------------|--------------------------------------------------------------------------------|--------------------------------------------------------|-----------------------------------------------|---------------------------------------------------------------|----------------------------------------------------------------|--|
| m va<br><b>CAROLLOTS</b><br>CO-PROGRAMS (E)                                    | Single<br><b>Senate</b><br>Single       | <b>NEEL</b><br>14.4 of<br>NITS<br><b>Service</b><br><b>NEW</b><br>Baker        | Constol: 714108<br>Constat. 23.0000<br>Constol, 567168 | 11.82.08<br>25.50<br>\$28.00 21%<br>WARDS OLD |                                                               |                                                                |  |
|                                                                                |                                         |                                                                                |                                                        |                                               |                                                               |                                                                |  |
|                                                                                |                                         |                                                                                |                                                        |                                               |                                                               |                                                                |  |
| <b>Citizen</b><br><b>Base</b><br><b>GENSE</b><br><b>College</b>                | <b><i>YEAR</i></b><br><b>Ne secrete</b> | <b>KG</b><br><b>TEAT GRANTS</b><br>Consolo Cebama, America, Archivo de paginas | <b>NAMES</b>                                           |                                               | PROGRAMS (F)<br><b>MATE CRIMINAL</b><br>Corecto Personnancero | <b>PAMAZ IFE</b><br>20509-09-6785<br>Compte Partición primiral |  |
| <b><i><u><i><u>Севязио</u></i></u></i></b><br><b>CAR (S)</b><br>No has medical |                                         |                                                                                |                                                        |                                               |                                                               |                                                                |  |
|                                                                                |                                         |                                                                                |                                                        |                                               |                                                               |                                                                |  |
|                                                                                |                                         |                                                                                |                                                        |                                               |                                                               |                                                                |  |
|                                                                                |                                         |                                                                                |                                                        |                                               |                                                               |                                                                |  |
|                                                                                |                                         |                                                                                |                                                        |                                               |                                                               |                                                                |  |
|                                                                                |                                         |                                                                                |                                                        |                                               |                                                               |                                                                |  |

Figura 83. Partición de disco paso 14 Autor: López Rolando

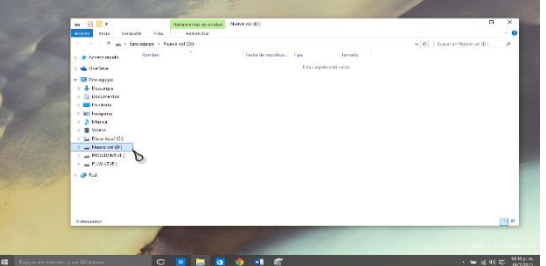

Figura 84. *Partición de disco paso 15* Autor: López Rolando

Al terminar aparecerá el nuevo disco y una ventana emergente donde ya podrá guardar los datos en el nuevo disco así:

Al realizar todo este procedimiento tendrá un computador más rápido y óptimo para realizar todas las tareas asignadas.

Recuerda el computador es tú compañero de trabajo y debes cuidarlo para que te acompañe en los distintos trabajos que realizas ya sean estos del trabajo, estudio o por diversión.

#### **3.3. Mantenimiento correctivo (software)**

**Instalación de Windows 8.-** Para realizar el mantenimiento de software luego de realizar el mantenimiento preventivo, al encender el computador normalmente se inserta el CD o DVD que contenga el sistema operativo elegido por ustedes, se mira los requisitos del sistema este puede ser de 64 o 34bit, para ello haga lo siguiente:

Se dirigen a equipo

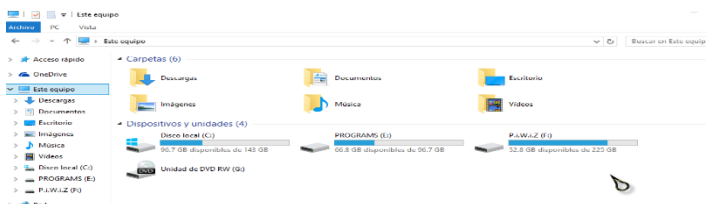

*Figura 85.* Instalación de Windows 8 paso 1 Autor: López Rolando

Se presiona clic derecho sobre equipo así:

| al: Acceso rápido<br><b>Gla.</b> OneDrive                   | $\triangleq$ Carpetas (6)<br><b>BL</b> Descarnas                                                                               | E. | Decumentes                                            | Escritorio                                     |  |                |
|-------------------------------------------------------------|----------------------------------------------------------------------------------------------------|----|-------------------------------------------------------|------------------------------------------------|--|----------------|
| <b>Cate equipo</b><br>Descarges<br>Decumento                | Contraer<br>Administrar                                                                                                    |    | Música                                                | Videos                                         |  |                |
| Escriterio<br>Imágenes<br>Música<br>Videos<br>Direo local ( | Artelar a Injein<br>Consetar a unidad da rad<br>Abrir en ventana nueva<br>Ancier al acceso répide<br>Desconectar unidad de red |    | <b>PROGRAMS (E)</b><br>66.8 GB disponibles de 96.7 GB | P.I.W.LZ (Fi)<br>52.8 GB disponibles de 225 GB |  |                |
| <b>PROGRAMS</b>                                             | Agreger una ubicación de red                                                                                                   |    |                                                       |                                                |  |                |
| <b>PAWAZ (F)</b><br><b>COP</b> Red                          | Eliminar<br>Cambiar nombre                                                                                                    |    |                                                       |                                                |  |                |
|                                                             | Propledades                                                                                                    |    |                                                       |                                                |  |                |
| 10 elementos                                                |                                                                                                    |    |                                                       |                                                |  | <b>SALE OF</b> |

Autor: López Rolando

Vaya a propiedades:

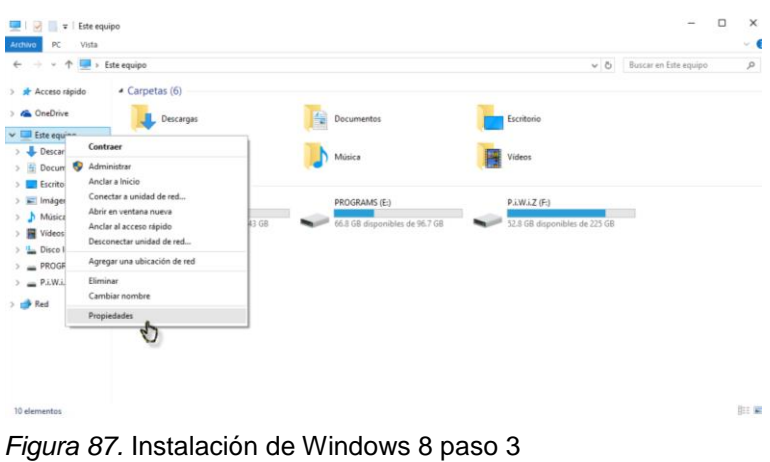

Autor: López Rolando

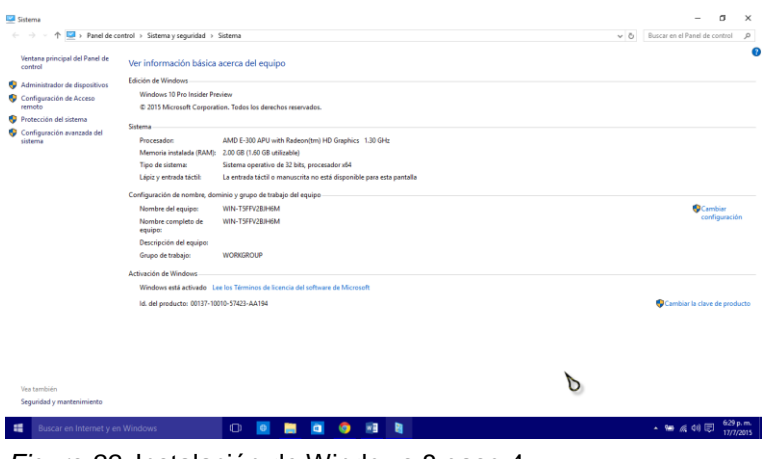

*Figura 88.* Instalación de Windows 8 paso 4 Autor: López Rolando

Esto abrirá una ventana donde se puede observar y conocer todas las especificaciones técnicas del computador y se mirará una pantalla así:

Una vez que se conozca toda la información técnica que se necesita, se escoge el sistema operativo de 32 0 64 bits.

**Reiniciar. –** al reiniciar la Pc tendra una ventana así o similar todo depende de la marca del computador.

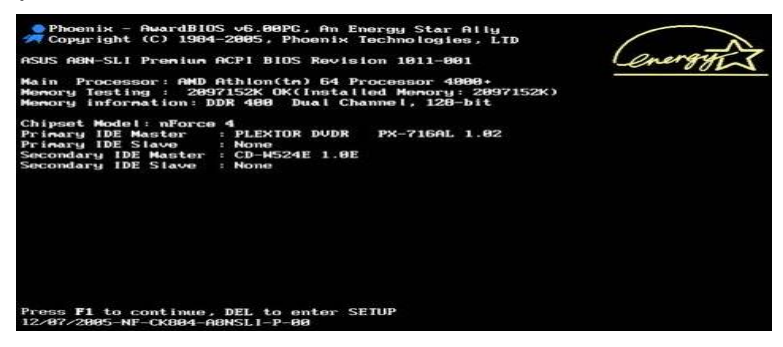

*Figura 89.* Instalación de Windows 8 paso 5 Autor: López Rolando

Al inicio se puede presionar las siguientes teclas:

- **Esc;**
- **Sup;**
- **Del;**
- **Ctrl,**
- Combinación de **Ctrl, alt, esc;**
- Combination **Ctrl, alt, S;**
- Combinación de **Ctrl, alt, Sup;**
- **F2,**
- **F10,**
- **F8,**
- **F9,**

Todo depende la marca de tu equipo, pero estas son las teclas básicas que puedes usar para entrar en el BIOS (Basic Input Output System, o en español, Sistema Básico de Entrada y Salida) o SETUP (Preparar).

Una vez dentro del BIOS tendrás una ventana igual o similar a esta:

| Main         |                                      | Advanced Security Power Boot Exit |        |                 |                |
|--------------|--------------------------------------|-----------------------------------|--------|-----------------|----------------|
| Sustem Time: |                                      |                                   |        | $[1]$ : 16:04]  |                |
| System Date: |                                      |                                   |        | [12/03/2006]    |                |
|              | Legacy Diskette A:                   |                                   |        | $[1.44/1.25$ MB | $3\frac{1}{2}$ |
|              | Legacy Diskette B:                   |                                   |        | [Disabled]      |                |
|              | $\blacktriangleright$ Primary Master |                                   |        | [4295MB]        |                |
|              | ▶ Primary Slave                      |                                   | [None] |                 |                |
|              | ▶ Secondary Master                   |                                   |        | [CD-ROM]        |                |
|              | $\triangleright$ Secondary Slave     |                                   | [None] |                 |                |
|              | System Memory:                       |                                   | 640 KB |                 |                |
|              | <b>Extended Memory:</b>              |                                   |        | 163839 KB       |                |
|              | Boot-time Diagnostic Screen:         |                                   |        | [Enabled]       |                |

*Figura 90.* Instalación de Windows 8 paso 6 Autor: López Rolando

Para desplazarte por este menú utilizas las teclas de dirección, enter o (y-n), esc.

Luego de desplazarte (teclas de dirección) y encontrar el punto a ser modificado presione (enter) para ingresar y realizar los cambios, se presiona (esc) y (Y-N) Para guardar o ignorar los cambios ingresas a un sub menú

Se puede editar la fecha, la hora, cambiar el lenguaje de labios, ingresar claves, entre otras cosas, por el momento solo se necesita llegar al menú que se presenta en la siguiente imagen:

|             |                                                                                                    |                               | <b>BIOS SETUP UTILITY</b>                                                         |                                           |                                                    |                                                                                                    |
|-------------|----------------------------------------------------------------------------------------------------|-------------------------------|-----------------------------------------------------------------------------------|-------------------------------------------|----------------------------------------------------|----------------------------------------------------------------------------------------------------|
| <b>Main</b> | <b>Smart</b>                                                                                                  | <b>Advanced</b>               | <b>H/W Monitor</b>                                                                | <b>Boot</b>                               | <b>Security</b>                                    | Exit                                                                                                    |
|             | <b>Boot Settings</b>                                                                                          |                               |                                                                                   | Configure Settings<br>during System Boot. |                                                    |                                                                                                    |
|             |                                                                                                    | ▶ Boot Settings Configuration |                                                                                   |                                           |                                                    |                                                                                                    |
|             | 1st Boot Device<br>2nd Boot Device<br>3rd Boot Device<br>4th Boot Device<br>Hard Disk Drives<br>CD/DUD Drives |                               | [Removable Dev.]<br>[SATA: PM-SAMSUNG SP]<br>[CD/DUD:5M-Optiarc ]<br><b>TUSBI</b> |                                           |                                                    |                                                                                                    |
|             |                                                                                                    |                               |                                                                                   |                                           | $-1$<br>11<br>F1<br><b>F9</b><br>F10<br><b>ESC</b> | Select Screen<br><b>Select Item</b><br>Enter Go to Sub Screen<br><b>General Help</b><br>Load Defaults<br>Save and Exit<br>Exit |
|             |                                                                                                    |                               | u02.64 (C) Copyright 1985-2008, American Megatrends, Inc.                         |                                           |                                                    |                                                                                                    |

*Figura 91.* Instalación de Windows 8 paso 7 Autor: López Rolando

Con las teclas de navegación acceda al menú BOOT, luego se va a la opción CD/DVD/Driver y se presiona enter y aparecerá una ventana emergente similar.

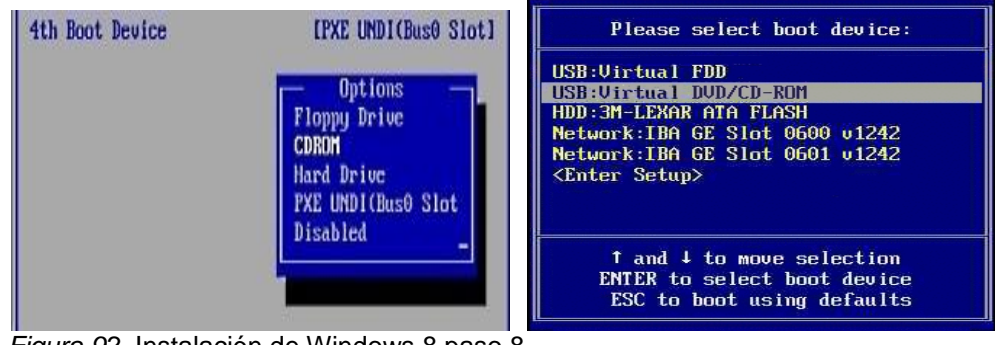

*Figura 92.* Instalación de Windows 8 paso 8 Autor: López Rolando

Al presionar enter en CD-ROM, aparecerá la imagen 2 presione enter y se oprime la tecla **ESC** y en **(Y-N)** elija Y.

Luego vaya al menú Exit y tendrá una venta similar a esta:

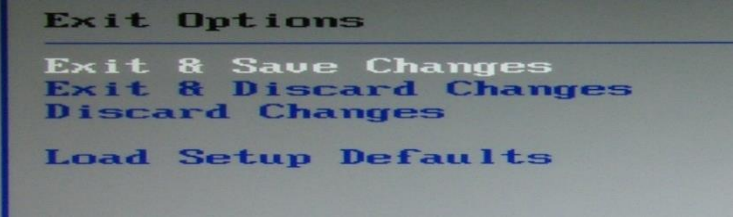

*Figura 93.* Instalación de Windows 8 paso 9 Autor: López Rolando

Presiona Enter y le pedirá permiso (Y-N) para guardas los cambios efectuados

presione (Y), automáticamente se reiniciará el equipo.

Una vez que se reinició el equipo se oprime una de las teclas de comando:

- **Esc;**
- **Sup;**
- **Del;**
- **Ctrl,**
- Combinación de **Ctrl, alt, esc;**
- Combination **Ctrl, alt, S;**
- Combinación de **Ctrl, alt, Sup;**
- **F2,**
- **F10,**
- **F8,**
- **F9,**

Y aparecerá una imagen igual o similar a esta:

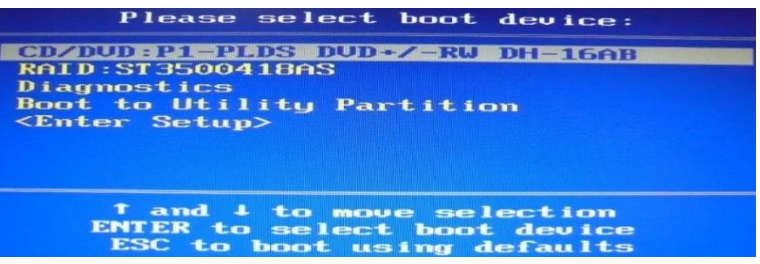

*Figura 94.* Instalación de Windows 8 paso 10 Autor: López Rolando

Se desplaza con las teclas de dirección a donde dice CD/DVD: P1-PLSD+/-

RWE DH-16AB; presiona enter y aparecerá la siguiente ventana:

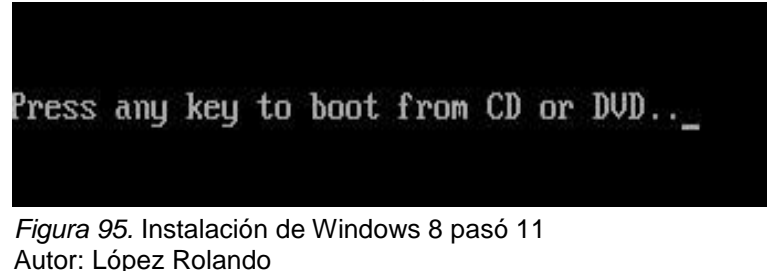

En esta ventana el sistema dice que se presione cualquier tecla para iniciar desde el cd o DVD, en mi caso les recomiendo presionar enter.

Se iniciará el sistema operativo con una ventana así:

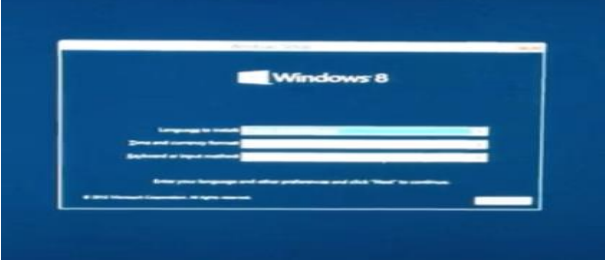

*Figura 96.* Instalación de Windows 8 paso 12 Autor: López Rolando

En esta ventana se elige el idioma en el primer casillero en este caso sería spanish (español), en el segundo casillero se elige el país de residencia en esta opción se puede seleccionar ecuador, en caso de no existir el país se puede elegir Latinoamérica, en el tercer casillero se elige el idioma del teclado lo deja en español latino américa y se hace clic en Next o siguiente.

De seguido aparecerá una ventana similar a que preguntará si quiere instalar Windows 8 o simplemente desea repararlo, haga clic en instalar Windows.

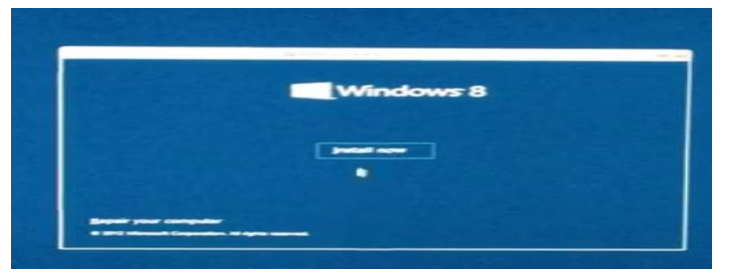

*Figura 97.* Instalación de Windows 8 paso 13 Autor: López Rolando

La siguiente ventana que aparecerá es el contrato de aceptación de uso del software se lo lee, se marca el casillero con un visto y hace clic en siguiente.

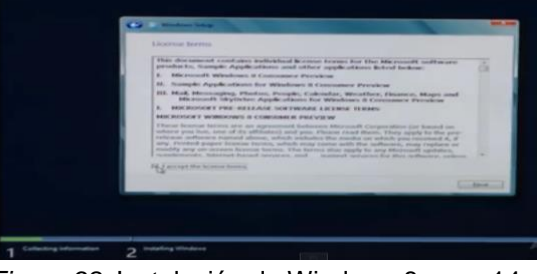

*Figura 98.* Instalación de Windows 8 paso 14 Autor: López Rolando

El software presentara la página siguiente, con dos opciones, la una que dice; si quiere montar o reparar el Windows sobre el anterior no recomiendo realizar esta acción, la segunda opción pregunta si quiere elegir un disco e instalar el software del sistema operativo en dicho disco, escoge la segunda opción que

en este caso la he transparentado para su mejor comprensión, presiona clic y siguiente.

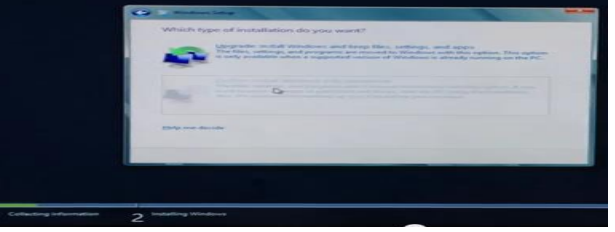

*Figura 99.* Instalación de Windows 8 paso 15 Autor: López Rolando

En esta ventana realizara los siguientes pasos: marca el disco que utilizara, haga clic derecho y pondrá formatear el disco y borrara toda la información que contenga ese disco, de seguido pondrá continuar o Next.

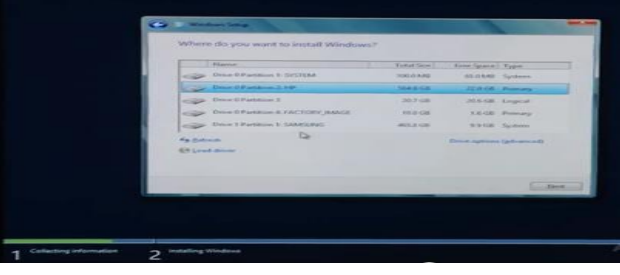

*Figura 100.* Instalación de Windows 8 paso 16 Autor: López Rolando

La siguiente ventana es solo una compilación (instalación) de los datos en el disco que se designó para la instalación, esto tardara de 20 a 30 minutos.

Nota: solo deje que se inicie y se reinicie varias veces sin presionar ningún botón.

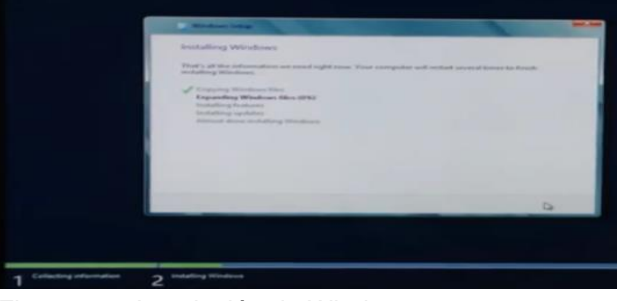

*Figura 101.* Instalación de Windows 8 paso 17 Autor: López Rolando

Aquí se puede observar cómo se van cargando los archivos del sistema operativo y se irán marcando con vistos de color verde así:

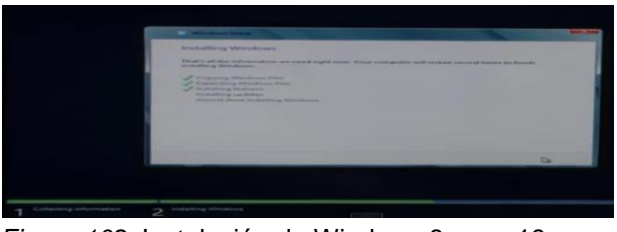

*Figura 102.* Instalación de Windows 8 paso 18 Autor: López Rolando

Una vez terminada la instalación de todos los archivos del sistema operativo y luego de haberse reiniciado varias veces la computadora nos presentara la siguiente ventana:

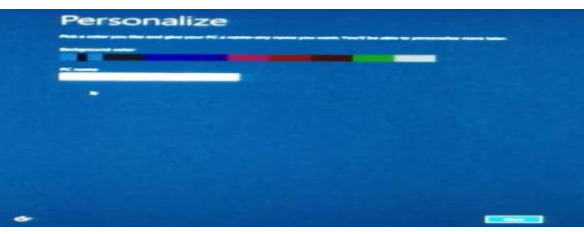

*Figura 103.* Instalación de Windows 8 paso 19 Autor: López Rolando

En esta ventana se realizará la configuración del color del sistema operativo, como se presentará ante usted en un futuro también le pedirá un nombre para su máquina puede utilizar su nombre, el nombre de sus hijos o un nombre que le guste.

Al terminar este proceso haga clic en siguiente o next para continuar con la configuración del sistema operativo.

De siguiente el programa presentara todas las redes wifi (Internet inalámbrico) que se encuentren en su rango así:

|                                            | field and how many any play ages that an antineg sup your PC. If you're not sure with it reasons to y | ---- |  |
|--------------------------------------------|----------------------------------------------------------------------------------------------------|------|--|
|                                            |                                                                                                    |      |  |
| $\equiv$                                   | шини                                                                                                  |      |  |
| _                                          |                                                                                                    |      |  |
|                                            |                                                                                                    |      |  |
| --                                         |                                                                                                    |      |  |
|                                            |                                                                                                    |      |  |
|                                            |                                                                                                    |      |  |
| Chevrolet by a friction set that you comed |                                                                                                    |      |  |

*Figura 104.* Instalación de Windows 8 paso 20 Autor: López Rolando

Elija la red de uso que aparecerá con un nombre ya designado para el Internet inalámbrico, haga clic y se conecta la computadora a esa red así:

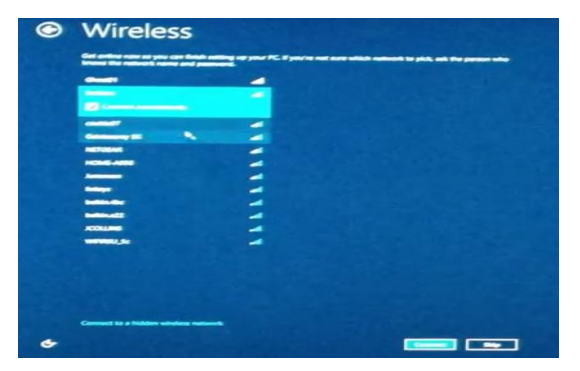

*Figura 105.* Instalación de Windows 8 paso 21 Autor: López Rolando

Resaltara un recuadro para ingresar la clave del internet Wireless, se teclea la clave y de clic en siguiente.

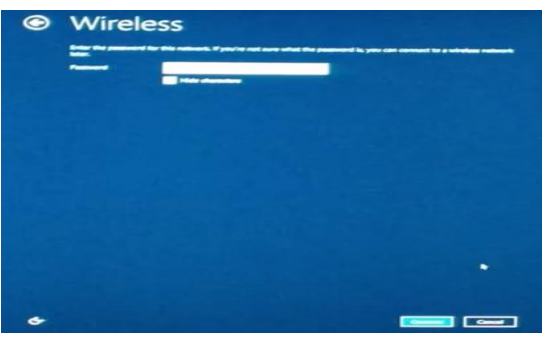

*Figura 106.* Instalación de Windows 8 paso 22 Autor: López Rolando

La siguiente ventana es de configuración, se utilizará la configuración ya preestablecida y de clic en siguiente así:

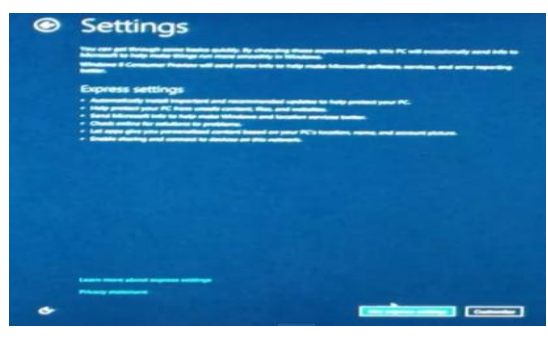

*Figura 107.* Instalación de Windows 8 paso 23 Autor: López Rolando

En la siguiente ventana pedirá ingresar un correo para ello solo acepta cuentas de SMS y de Outlook, digite la clave y contraseña y presione clic en siguiente.

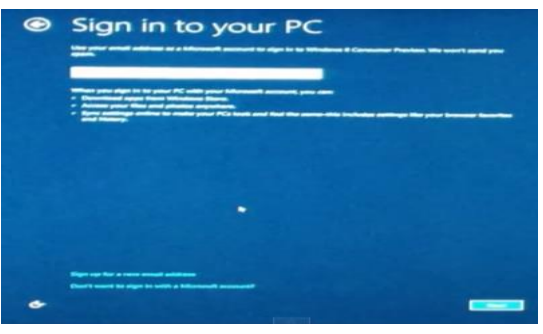

*Figura 108.* Instalación de Windows 8 paso 24 Autor: López Rolando

Luego cargara y validara el correo electrónico y pedirá esperar un momento, al finalizar presentara una venta así:

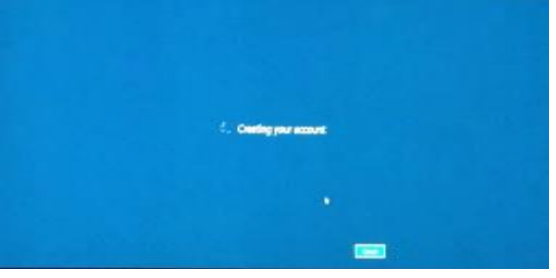

*Figura 109.* Instalación de Windows 8 paso 25 Autor: López Rolando

La siguiente página presentara la finalización de todas las tareas de instalación del sistema operativo y se reiniciara el computador, presentando una ventana así:

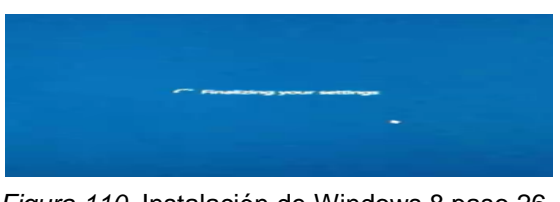

*Figura 110.* Instalación de Windows 8 paso 26 Autor: López Rolando

Ya instalado el sistema operativo con Windows 8 la primera página que nos presentará será una llena de baldosas es simplemente la nueva pantalla de inicio de Microsoft Windows y será como la siguiente:

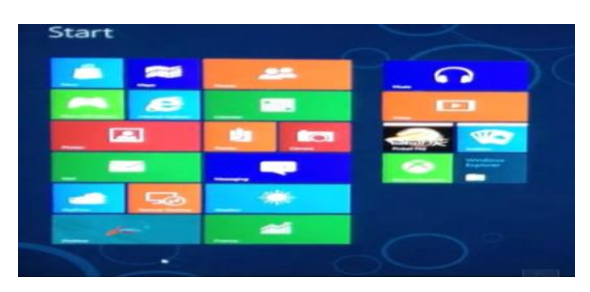

*Figura 111.* Instalación de Windows 8 paso 27 Autor: López Rolando

El nombre técnico de cada recuadro pequeño es App o como se lo conoce baldosa y contiene diferente información, es como un acceso directo del escritorio que lleva a configurar o manejar un subprograma ya instado en su mayoría funciona con internet.

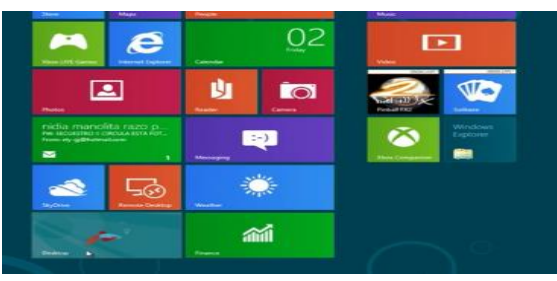

*Figura 112.* Instalación de Windows 8 paso 28 Autor: López Rolando

Todas estas App cuentan con su nombre respectivo y una de ellas es el escritorio presione clic sobre él y presenciara una ventana así:

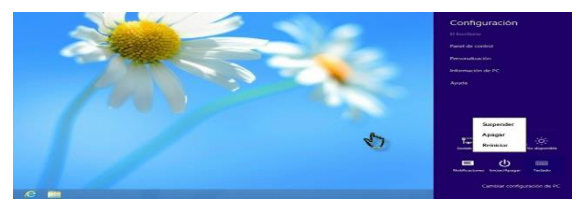

*Figura 113.* Instalación de Windows 8 paso 29 Autor: López Rolando

# **CAPÍTULO III**

## **3.1. Instalación de diferentes programas**

### **3.2. Instalación de Microsoft office**

Ahora para la instalación de office se necesita el paquete de Microsoft office que se lo puede conseguir en una tienda de artículos tecnológicos, una vez comprado el programa lo se lo inserta en la unidad de disco y se lo deja correr.

En el escritorio de Windows se presiona clic en la carpeta de buscar y se dirigen a la unidad de Cd, la abre. (También al insertar el cd se puede abrir una ventana emergente directamente que dirá si desea instalar el programa)

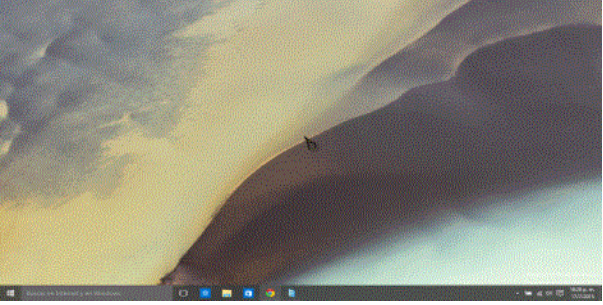

*Figura 114.* Instalación de Microsoft Office paso 1 Autor: López Rolando

Y aparecerá una ventana como esta, se desplaza el cursor hasta el instalador o ejecutable (setup),

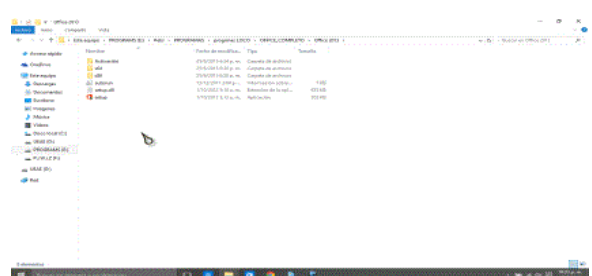

*Figura 115.* Instalación de Microsoft Office paso 2 Autor: López Rolando

Presione clic derecho y ejecute como administrador.

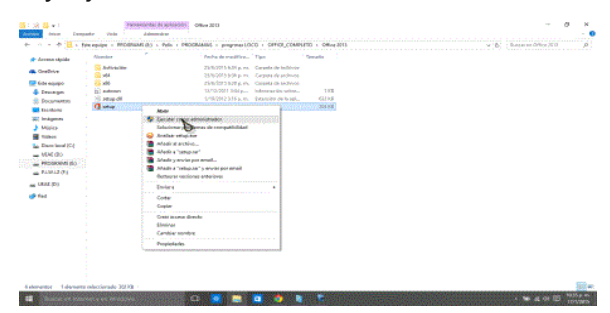

*Figura 116.* Instalación de Microsoft Office paso 3 Autor: López Rolando

Al realizar la acción de ejecutar como administrador

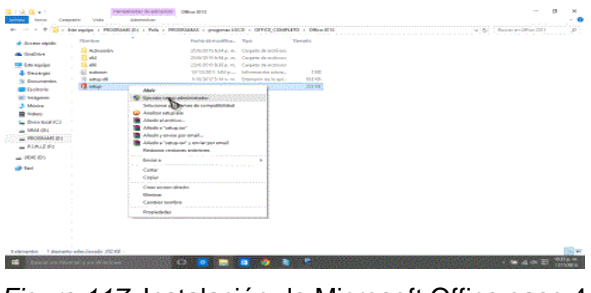

*Figura 117.* Instalación de Microsoft Office paso 4 Autor: López Rolando

Aparecerá una ventana emergente como esta, cierre la ventana del programa (la que contiene el programa de Microsoft office).

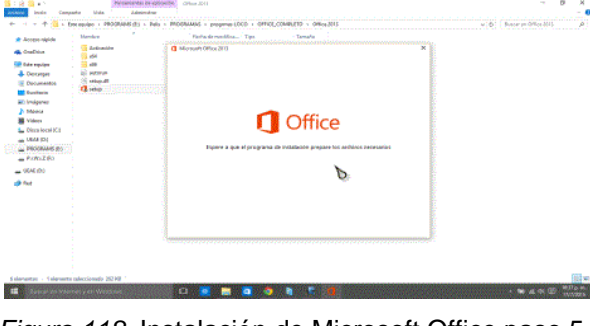

*Figura 118.* Instalación de Microsoft Office paso 5 Autor: López Rolando

Al trabajar solo con la ventana abierta de Microsoft office, el asistente de instalación se dispondrá a instalar dicho programa así:

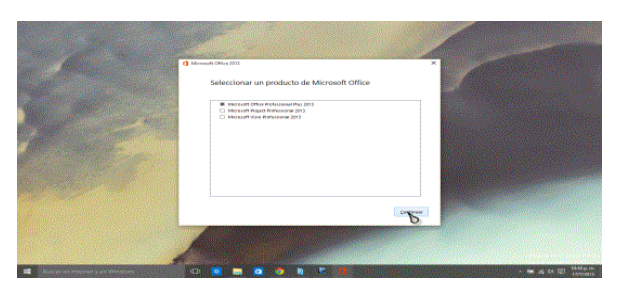

*Figura 119.* Instalación de Microsoft Office paso 6 Autor: López Rolando

En esta ventana le preguntará que tipo de versión del sistema quiere instalar elija la primera opción, y empezará a instalar office al presionar continuar o next.

En la siguiente ventana preguntara si está seguro de instalar el programa elija la primera opción y presione continuar.

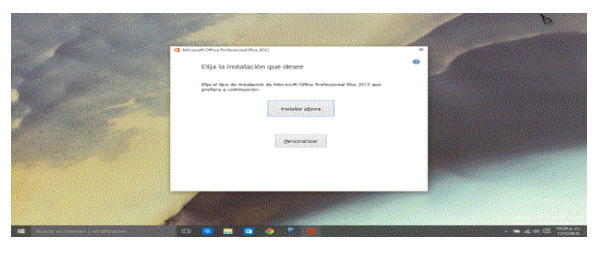

*Figura 120.* Instalación de Microsoft Office paso 7 Autor: López Rolando

Esta acción lo llevara a un proceso de carga y compilación de archivos que demorara entre 15 y 20 minutos y tiene que esperar que se cargue una barra de color verde así:

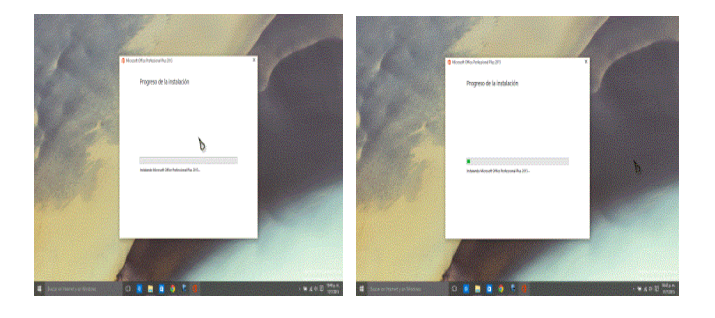

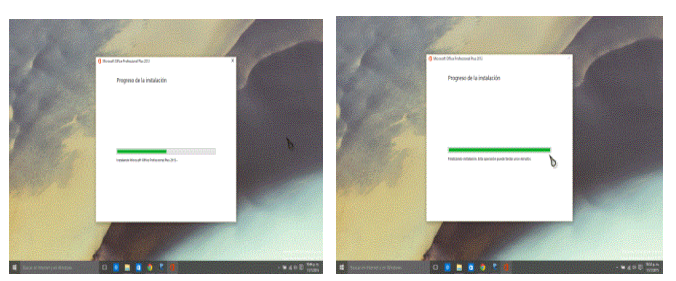

*Figura 121.* Instalación de Microsoft Office pasó 8 Autor: López Rolando

Una vez que se haya cargado el total de la barra el sistema arrojara una venta así:

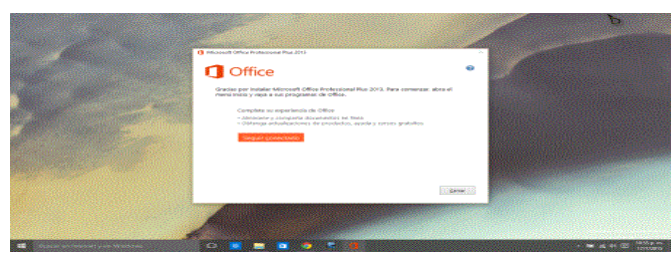

*Figura 122.* Instalación de Microsoft Office paso 9 Autor: López Rolando

Que preguntara si quiere conectar el programa mediante internet a office o desea cerrar el programa de instalación presione clic en cerrar.

Enseguida vaya a todos los programas y busque cualquier herramienta de Office que desee abrir en mi caso iré abrir Word así:

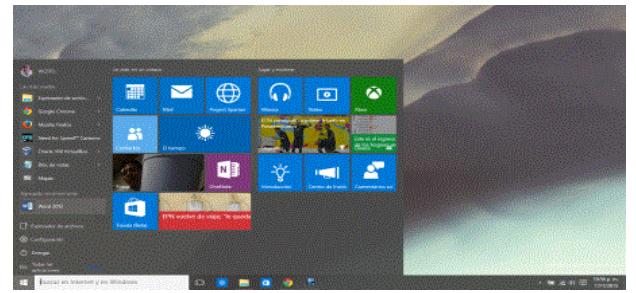

*Figura 123.* Instalación de Microsoft Office paso 10 Autor: López Rolando

Al hacer clic sobre Word se empezará abrir el programa.

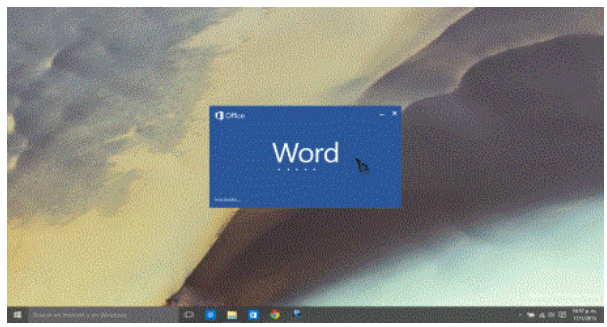

*Figura 124.* Instalación de Microsoft Office paso 11 Autor: López Rolando

Se abrirá el programa y mirará una ventana así:

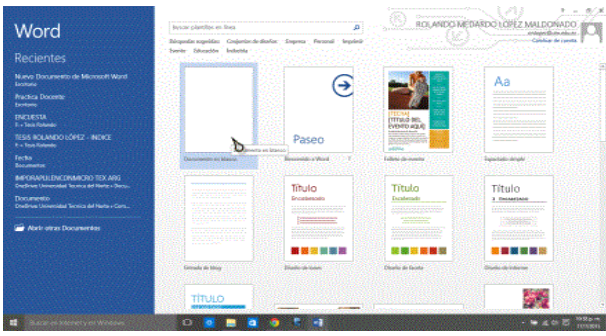

*Figura 125.* Instalación de Microsoft Office paso 12 Autor: López Rolando

Elija una plantilla y ábrala y tendrá una ventana de trabajo de Word así:

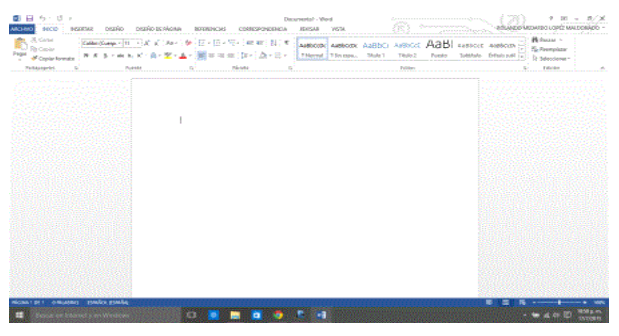

*Figura 126.* Instalación de Microsoft Office paso 13 Autor: López Rolando

Al terminar el trabajo que vaya a realizar, guárdelo y ciérrelo.

### **3.3. Instalación de programa Win-Rar**

Si no tiene el programa de win-rar o win-zip copie el siguiente enlace (https://www.win-rar.es/descargas) y péguelo en su navegador favorito mismo que se redireccionará a la página que ve aquí:

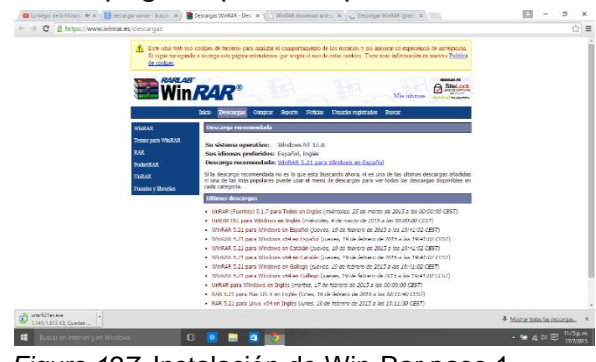

*Figura 127.* Instalación de Win-Rar paso 1 Autor: López Rolando

Lo descarga haciendo clic en la opción destinada para ello, se descargará por defecto en la carpeta de descargas, vaya a la carpeta de descargas así: haga clic en la carpeta de búsqueda y tendrá una ventana así:

| U   III   V   Dollarsdar de antique<br>New<br><b>Bandy</b><br>Companie | <b>Made</b>                                              |                                                |                                                                           | o<br>$\mathcal{L}$<br>$\sim$                           |
|------------------------------------------------------------------------|----------------------------------------------------------|------------------------------------------------|---------------------------------------------------------------------------|--------------------------------------------------------|
| $\sim$<br>$\sim$                                                       | Antene réalite :                                         |                                                |                                                                           | Custor an Annual Malde<br>$\overline{B}$<br>$\times$ 0 |
| all-Annun stable.                                                      | · Cameros frequences (8)                                 |                                                |                                                                           |                                                        |
| <b>All Countries</b>                                                   | Eventure<br><b>Nicipians</b>                             | Политинальные<br><b>Hallmarkeen</b>            | Industries<br><b>Experience</b><br><b>THE PACTURES</b><br><b>Nicional</b> | <b>MACFAIRS</b><br><b>PAWAZ INC.</b>                   |
| <b>Collection of the American</b>                                      |                                                          |                                                |                                                                           |                                                        |
| <b>B. Decorate</b><br><b>Thomas entire</b><br><b><i>Cardinals</i></b>  | <b>Important Morried</b><br><b>Intermanuel fourturns</b> | <b>MERCHARD</b><br>Side easy, Mosquere, Manuel | <b>MANAGER</b><br><b>Sale equip, Orangeren Massaul</b>                    |                                                        |
| <b>El Imagenn</b><br><b>20 March</b>                                   | . Acchivos reclectes (20)                                |                                                |                                                                           |                                                        |
| <b>B</b> Views                                                         | THIS RIVANDO DINY ARRES<br>×                             |                                                | <b>Public constituted Proceduration</b>                                   |                                                        |
| <b>Le Descriptor (C)</b>                                               | 14                                                       |                                                | Index company's businesses                                                |                                                        |
| $-$ 1844-851                                                           | œ<br><b><i>BASINMANY</i></b>                             |                                                | In the engage of this referent form operation Manuscript (1991).          |                                                        |
| and Processor Acts (A)                                                 | α<br>hour dealers above a cold in                        |                                                | Index repreport in continuous                                             |                                                        |
| $= 199.289$                                                            | <b>Charles Contains County Links</b>                     |                                                | Estate and continuation of the position of the most principal and         |                                                        |
| $-0.86(0)$                                                             | <b>Constantino Minimum C2</b>                            |                                                | Eine einigehäusischehengener Manualheinderer                              |                                                        |
| offen Maryl                                                            | repunds opden.                                           |                                                | Ema a guigari Escritorio Vimagenes Manuali volno over                     |                                                        |
|                                                                        | <b>SANTONIA FA PRESENT</b>                               |                                                | East equippi Conductivi managers Manualhutninum                           |                                                        |
|                                                                        | <b>START OF</b>                                          |                                                | Fate excited/hydrodylineerees Mescal/CTWART                               |                                                        |
|                                                                        | <b>MARK HATEL</b>                                        |                                                | Edit capital/Pontial/December Manual/COVINARY                             |                                                        |
|                                                                        | <b>COMMAND OF BANK</b>                                   |                                                | Editor and Published Income 1 Manual 2019/09                              |                                                        |
|                                                                        | months works.                                            |                                                | hills expenditurely release throughout Manual MO19890-                    |                                                        |
|                                                                        | <b>Investment formal</b>                                 |                                                | Independent in column Neumanne, Manual SC (WNN).                          |                                                        |
|                                                                        | <b>Sign DOOT</b>                                         |                                                | Edward Contemporary Manual SCI WHS                                        |                                                        |
|                                                                        | about to bice                                            |                                                | Eine equipoliZapitorio/imagenez MancahSCTWMS                              |                                                        |
|                                                                        | <b>ARCHIVERS</b>                                         |                                                | Em esular/Esphoris/imagena Manual/SCTWARE                                 |                                                        |
| 28 elementary                                                          | 1.11                                                     |                                                | 11 - 1200 - 120<br>.                                                      | $1 - 17$                                               |
|                                                                        |                                                          |                                                |                                                                           | 110914-01                                              |
| æ                                                                      | Discourses Internativian Windows                         | $\sim$                                         | ×a                                                                        | A 18 A OF US<br><b>PURCHASE</b>                        |

*Figura 128.* Instalación de Win-Rar paso 2 Autor: López Rolando

Vaya a la carpeta descargas así:

| ۰                                       | > Access stolds                                          | w. By Batter on Accord rights.                                                                                |  |
|-----------------------------------------|----------------------------------------------------------|----------------------------------------------------------------------------------------------------|--|
| A ACCONTABING                           | * Carpetas frecuentes (2)                                |                                                                                                    |  |
|                                         |                                                          |                                                                                                    |  |
| <b>G. Drafika</b>                       | Dissencedes<br>Discorpes<br>For recipe<br>Fitningen      | <b>Farmington</b><br><b>Majoran</b><br><b>Beginning</b><br>REALT (R)<br><b>The Forestore</b><br>Film regulate |  |
| <b>GR Fide equipment</b>                | $\overline{a}$                                           |                                                                                                    |  |
| & Doctran                               | his agent. FORESE et could like opene-<br><b>SOUNDER</b> | smallers.                                                                                                    |  |
| <b>By Doverscates</b>                   | Friedman, Montgomery Manager<br>Deemarket Probaby        | Printed American Massell                                                                                      |  |
| <b>CONTRACTOR</b>                       |                                                          |                                                                                                    |  |
| <b>WE INSURANCE</b>                     | 4 Anchestro necrember (20)                               |                                                                                                    |  |
| <b>Música</b>                           | LEGA MOS ANGER EGYPTA I FARES                            | kata sisuannia sekaraj                                                                                        |  |
| <b>SE Manuel</b><br>U., Discu (contrib) | ×                                                        | Riverpools of Production                                                                                      |  |
| $-05500$                                |                                                          | Life essent/Learntong imagema Manuel Ut F.C.                                                                  |  |
| $-$ PROGRAMS (F)                        | MAGARIA<br>teicste ausschwerigen fabe.<br>ø              | <b>Ecrealist Future</b>                                                                                       |  |
| $m$ Finizes                             | 30.7 December on Mayber                                  | Lets properties the relevant improvement follows after explaints                                              |  |
|                                         | handles from Minuham & 2                                 |                                                                                                    |  |
| <b>ALL LIGAL GAS</b>                    |                                                          | Rennsdari Rashvari Imagene, Manuforlatene.                                                                    |  |
| di kec                                  | <b>ENGINEER ROOMS</b><br>terrebacularizations            | Esta acusar (perdane desaporas Manual residence                                                               |  |
|                                         |                                                          | For replace that kertificates in MasserCalculus                                                               |  |
|                                         | roop of                                                  | Lista assistant Lista form integerage Manual SCT 19976                                                        |  |
|                                         | industrial block                                         | Film readant/Frankrein/Josephen, Massaul/ATP/AS/RF                                                            |  |
|                                         | emmass de ver-                                           | Les ensige/Grento-pilmapenas Manuat (GYRIAN)                                                                  |  |
|                                         | specified to callet                                      | For resignification change on Massach/CE01AS                                                                  |  |
|                                         | paraisiness.                                             | Citiz equippi Capitano Emplement Manual SCY (USE)                                                             |  |
|                                         | him ROOF                                                 | For equippel to cheer Desopriors Manual SCIT (4289-                                                           |  |
|                                         | <b>Abbaniculture</b>                                     | Esta amásol Exerknoci Impraeanar Manual SCT WARD                                                              |  |
|                                         | concentration<br><b>ALCOHOL</b>                          | Filippo and Published Security to A Manual ACTIVISTS<br>2722<br><b>Carl College</b>                           |  |

*Figura 129.* Instalación de Win-Rar paso 3 Autor: López Rolando

Una vez que esté en la carpeta de descargas presione doble clic y busque el archivo llamado; (wrar521es) así:

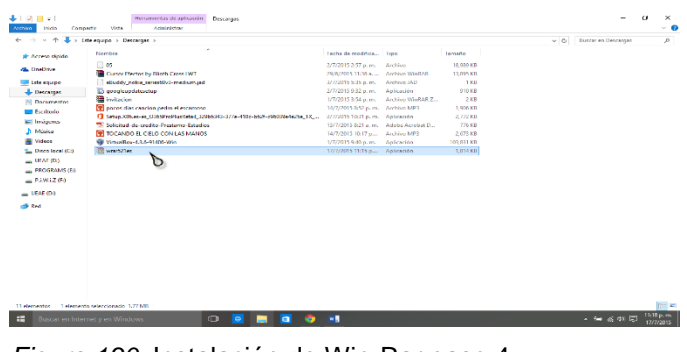

*Figura 130.* Instalación de Win-Rar paso 4 Autor: López Rolando

Haga doble clic para instalar el programa y acepte todos los permisos que el programa necesite para ser instalado (en todo presione clic o en next para continuar) y se instalará el programa por completo.

### **3.4. Acrobat reader dc o (adobe reader)**

Para instalar Acrobat Reader o más conocido como Adobe Reader se abre el navegador preferido de internet y digita el siguiente link: <https://get.adobe.com/es/reader/> que lo llevara a esta página:

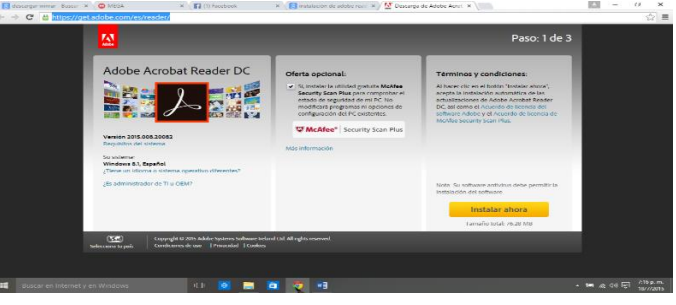

*Figura 131.* Instalación de Adobe Acrobat paso 1 Autor: López Rolando

Haga clic en el recuadro amarrillo donde dice (INSTALAR AHORA) Y empezara la descarga del ejecutable con una ventana así:

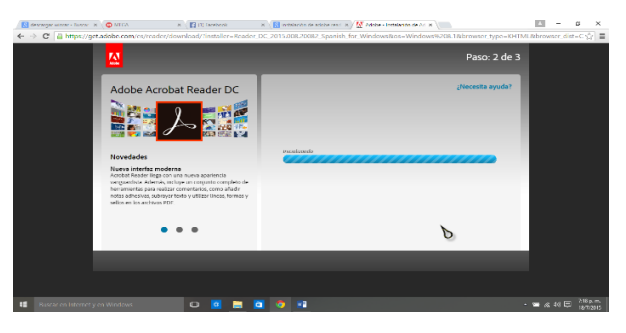

*Figura 132.* Instalación de Adobe Acrobat paso 2 Autor: López Rolando

Vaya a la carpeta de descargas y busque este archivo (readerdc\_es\_ha\_install) así:

| ۰<br>- 76               | > Life square > Descense                                             |                                       |                                   |                 | v <sub>1</sub> | <b>Burger on Descenses</b> | $\mathcal{D}$ |
|-------------------------|----------------------------------------------------------------------|---------------------------------------|-----------------------------------|-----------------|----------------|----------------------------|---------------|
| * Access reports        | Nordes                                                               | Feshedemodiles. Two                   |                                   | Terrorio        |                |                            |               |
| di Orchive              | $\Box$ co.                                                           | 2/7/2015 2:57 p. m. Pechtus           |                                   | 18,569 KB       |                |                            |               |
|                         | Carace Elector by Blisth Cross CAT                                   | 20/6/2015 11:26 a.  Archive WinSAR    |                                   | 13.555 KB       |                |                            |               |
| <sup>1</sup> List codes | <b>Ill diudzi notic solgi/Mill mediumial</b>                         | 3/7/2015 3:55 p.m. Archive MD         |                                   | 183             |                |                            |               |
| 4 Postes                | <b>Compenies</b>                                                     | 2/2/2015年12 a.m. Adiguite.            |                                   | <b>SEDICE</b>   |                |                            |               |
| <b>S. Documentos</b>    | <b>B</b> inchester                                                   |                                       | 1//2015 254 p.m. Archivo Winnama. | 2.535           |                |                            |               |
| <b>El Ligitato</b>      | <sup>741</sup> many diagram investor of columns                      | 14/7/2015 8:52 a.m. Andrées MPE       |                                   | 1.000 KB        |                |                            |               |
| <b>EL Imagenes</b>      | $\mathbf G$ SmoXMasser OMMergenders SSMMS-173-456-1421-00001-6056-7X | 2/7/2015 (0.11 p.m. delicação         |                                   | 2,772.83        |                |                            |               |
| A source                | Til Salemub de-medito-Prettema-Libution                              | 13/7/2015 821 a.m. Adobe Armitel D. . |                                   | <b>TYB-KE</b>   |                |                            |               |
|                         | PE TOCANDO EL CIELO CON LAS MANOS                                    | 14/7/2015 10:17 p.m. Archive MP3      |                                   | 2,673,836       |                |                            |               |
| <b>B</b> Udeat          | W. Vitadher 43.6-91406-90e                                           | 1/7/2015:940 p.m. Autocción           |                                   | <b>HRISTIKE</b> |                |                            |               |
| "L. Dere lecel (C)      | <b>TE warther</b>                                                    | 10/0203-1015 p.m. Anticación          |                                   | <b>LEMAN</b>    |                |                            |               |
| $=$ PROGRAMS (R)        | uded (a) la jedal                                                    | 10/7/2003 218 p.m. Aplicación         |                                   | 1,953 KB        |                |                            |               |
| $=$ RIWIZ 60            |                                                                      |                                       |                                   |                 |                |                            |               |
|                         |                                                                      |                                       |                                   |                 |                |                            |               |
|                         |                                                                      |                                       |                                   |                 |                |                            |               |

*Figura 133.* Instalación de Adobe Acrobat paso 3 Autor: López Rolando

De doble clic y acepte todas las ventanas de advertencia para que se instale el programa en el ordenador, este programa sirve para leer archivos Pdf, que regularmente se necesitan para leer o visualizar algún trabajo.

| 419.811<br><b>Resident Analysis Cappus</b>                                                                                                    | $-1 x$                |           | Seveleto tradición - Severe<br>$+121$<br><b>ANTING</b><br>CHOICE 1939<br>7.60<br>ADVANCE                                                                                                    | $- 1 x$<br>$\vee$ 8                                    |
|----------------------------------------------------------------------------------------------------|-----------------------|-----------|----------------------------------------------------------------------------------------------------|--------------------------------------------------------|
| Silve has been the top through<br>$\psi \to \psi \otimes \overline{\Phi}$ : Density : Density<br><b>Neder</b><br><b>New Avenue Co., They</b><br><b>Sende</b><br>of Aces date<br>$\Box$ %<br>2533137pm, Artist<br>185.0<br><b>Gilder</b><br><b>Brancheron Artists (M)</b><br><b>ANALYMOUL ADMIRABLE</b><br>100000<br>state rational of a standard<br>1520118am Acéciio<br>$10 -$<br><b>UR En analiz</b><br>$U = X$<br>Indicate in Analytical Goletti<br><b>Banderback</b><br><b>Lines</b> .<br><b>Report</b><br><b>Education</b><br><b>Republicance del via</b><br><b>U</b> base<br>Adobe Acrobat Reader DC<br>Chapters 00% ato<br>E bank<br>The state contact the art<br>Lehdriedte uppganntennis.<br>3 Miles<br>Trouter, career is a<br><b>Brand</b><br><b>Question Company</b><br>書房の場<br>L. Burgel XI<br><b>Bushkins</b> kind<br>L. POWERTS<br>$\pm 0.04$ N<br>dite. | + b Lambora           | - 0<br>A1 | 6. O. C. P. 4. Streets of Britain<br>Texas.<br>finis president Tex<br>Norder<br>dr Acopo ripkts<br>Πw<br>2000 SATurn Adio<br>1,9693<br>& Cycles<br>Cancellezza by Glash Coast Mi<br>SPORT (1994) Achieving M<br>13,363.83<br>27/2012/23p.v. Additional D<br>132<br><b>III Language</b><br>abdo retir relativismed an let<br>$-7X$<br>Installation de Adobe Acerber Tenta DC<br>To accomplished a<br><b>L'OUGHK</b><br><b>B</b> intern<br><b><i>R</i></b> Documents<br><b>This seas that concident parties of each</b><br>Adobe Acrobat Reader DC: La solicación se sola insúriada<br><b>El Capitolio</b><br>14<br><b>Question of Distributed</b><br><b>Civicos</b><br><b>The service and changes</b><br><b>Nition</b><br><b>E ISLANDO L'ACIDE DI SE</b><br><b>Richard</b><br><b>Gilleda-Middleton</b><br><b>Bookley</b><br>2. Dischool Ed<br><b>Brainford Card</b><br>$=$ FROGRAVICE<br>P<br>$-9202361$<br>di kal<br>Terminan | v & Engelman<br>$\overline{p}$                         |
| <b>Science - Edentifications of COA</b><br>E Room in Yarret vie Wotowi                                                                                                    | <b>+ w</b> a c'ld was |           | Stehneder   Schwedersterwende 15198<br>$\begin{array}{c c c c c c} \hline \textbf{1} & \textbf{0} & \textbf{0} & \textbf{0} & \textbf{0} \end{array}$<br><b>ALC</b><br>Boxico hond you Wildow                                                                                                    | $\rightarrow$ and of $\Box$ $\frac{2\pi\rho m}{10000}$ |

*Figura 134.* Instalación de Adobe Acrobat paso 4 Autor: López Rolando
## **3.5. Instalación antimalware (antivirus) avast**

Para realizar la instalación los pasos son los similares a los anteriores, abra su navegador favorito y vaya al siguiente link: https://www.avast.com/es-ww/index el cual le redireccionará a esta página:

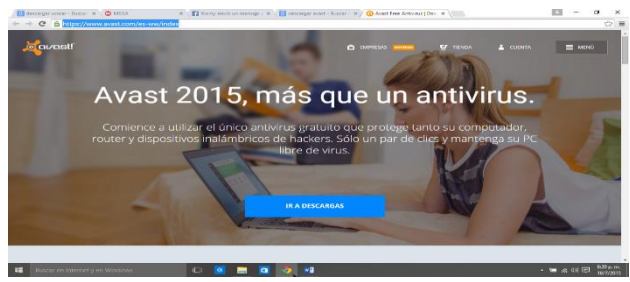

*Figura 135.* Instalación de Antivirus paso 1 Autor: López Rolando

De seguido presione clic en el recuadro celeste (IR A DESCARGAS) y observara una imagen así:

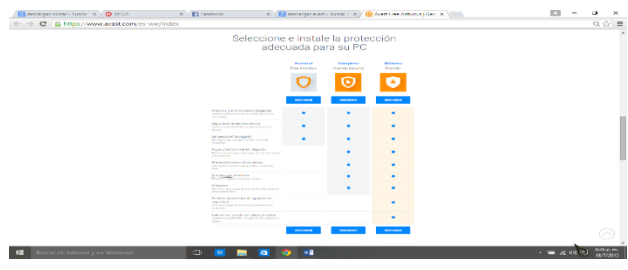

*Figura 136.* Instalación de Antivirus paso 2 Autor: López Rolando

Presione clic en la primera columna en recuadro celeste que dice descargar y se dirigirá a esta ventana de descargas:

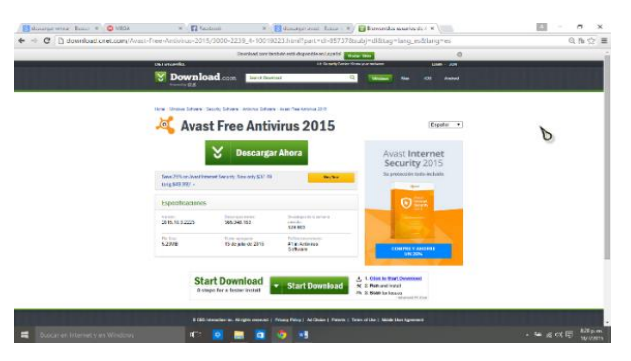

*Figura 137.* Instalación de Antivirus paso 3 Autor: López Rolando

Mediante un clic en el recuadro verde que dice (DESCARGAR AHORA), empezara la descarga así:

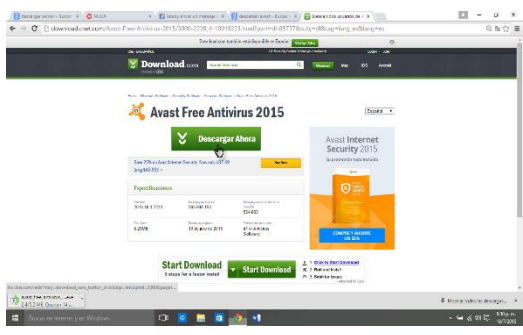

*Figura 138.* Instalación de Antivirus paso 4 Autor: López Rolando

Una vez descargado el ejecutable vaya a la carpeta descargas del ordenador y busque este archivo: avast\_free\_antivirus\_setup\_online\_cnet.

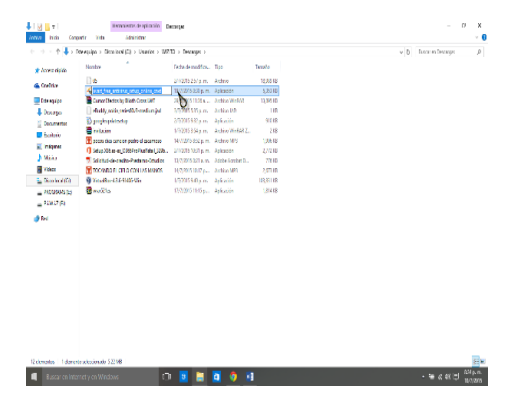

*Figura 139.* Instalación de Antivirus paso 5 Autor: López Rolando

Presione doble clic sobre este archivo y mirara una imagen así:

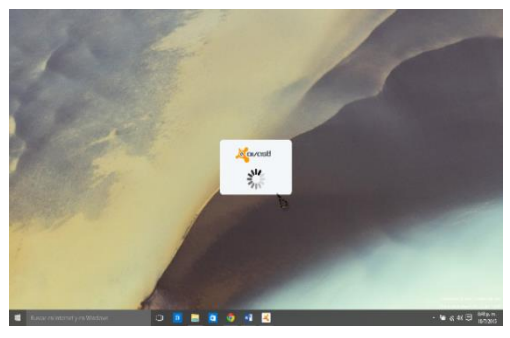

*Figura 140.* Instalación de Antivirus paso 6 Autor: López Rolando

Una vez empezado el programa de instalación de Avast aparecerá una imagen así:

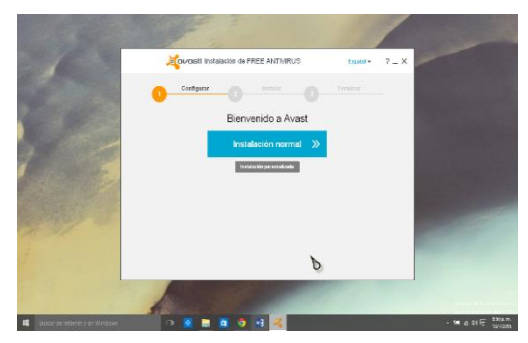

*Figura 141.* Instalación de Antivirus paso 7 Autor: López Rolando

Presione clic en el recuadro celeste (INSTALAR PROGRAMA) y mirara

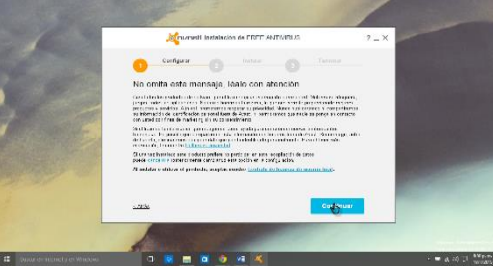

*Figura 142.* Instalación de Antivirus paso 8 Autor: López Rolando

Las siguientes imágenes de instalación del programa:

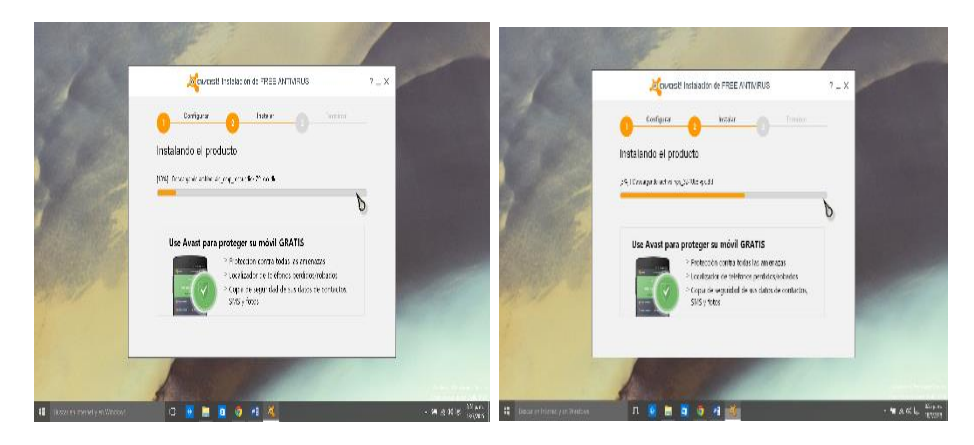

*Figura 143.* Instalación de Antivirus paso 9 Autor: López Rolando

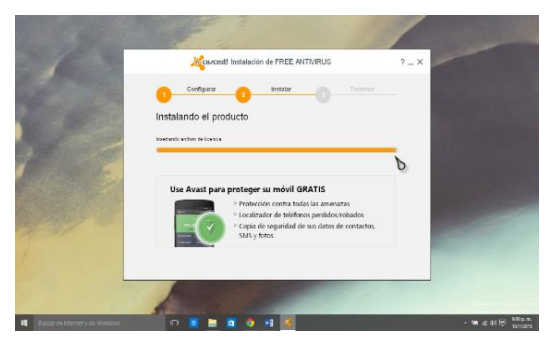

*Figura 144.* Instalación de Antivirus paso 10 Autor: López Rolando

Luego de terminar de cargar la barra amarrilla el sistema indicara una imagen así:

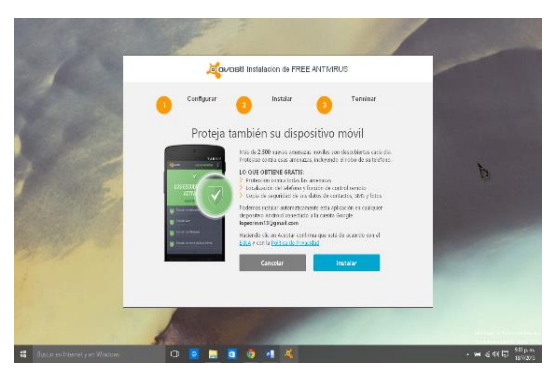

*Figura 145.* Instalación de Antivirus paso 11 Autor: López Rolando

Y dirá si quiere instalar un antivirus para el celular, presione clic en cancelar y vera la siguiente ventana:

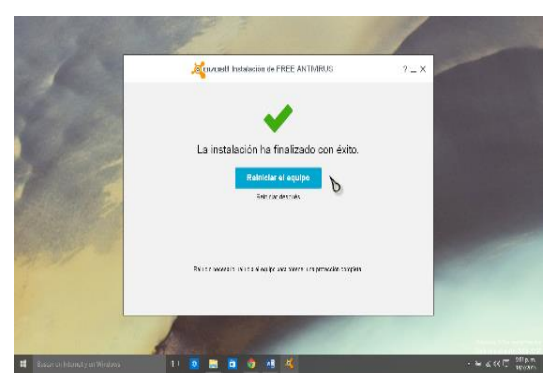

*Figura 146.* Instalación de Antivirus paso 12 Autor: López Rolando

En esta ventana el programa te pide reiniciar la máquina le haces un clic para permitirlo, luego de su reinicio vaya al acceso directo que tiene en el escritorio y lo abre, en el programa debe ingresar su correo y datos personales adicionales para que te regalen la licencia por 365 días o si no tendrás solo una versión de prueba de 30dias.

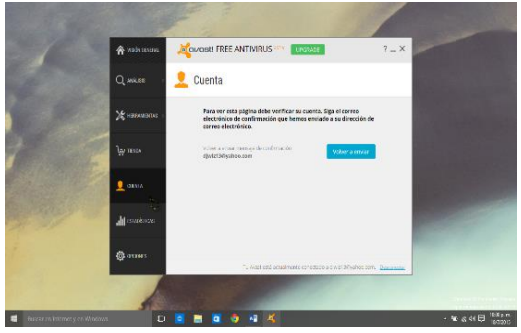

*Figura 147.* Instalación de Antivirus paso 13 Autor: López Rolando

OJO: El mantenimiento correctivo de hardware es el mismo que el mantenimiento preventivo con la única diferencia que se procede a cambiar piezas obsoletas, por lo regular la pila o algunos cables.

# **"NOTA"**

**TODOS LOS PROGRAMAS UTILIZADOS EN ESTA INVESTIGACIÓN PARA REALIZAR EL MANUAL SON DE VERSIÓN GRATUITA SI DESEA OBTENER UN MEJOR RENDIMIENTO COMPRE LAS LICENCIAS.**

# **"CUIDA TU COMPUTADOR"**

#### **6.7. Impactos**

#### **6.7.1. Social**

Este manual es muy importante en el ámbito social ya que ayuda a docentes, empleados y estudiantes de la Escuela "Benito Juárez", y a todas las personas interesadas en conocer sobre el tema de cómo realizar el mantenimiento de computadores, así generar el ahorro de tiempo y dinero a los interesados, al explicar el proceso del mantenimiento preventivo y correctivo del computador para que lo puedan realizar por sí solos.

#### **6.7.2. Educativo**

En el ámbito educativo este manual ayudara mucho a toda la comunidad educativa de la Escuela "Benito Juárez" ya que podrán utilizar este manual para enseñar cómo se realiza el mantenimiento preventivo y correctivo a sus estudiantes de futuras generaciones, se lo puede reproducir varias veces e implementarlo en otras instituciones para tomarlo como referencia para su enseñanza.

#### **6.7.3. Tecnológico**

Este proyecto si se lo distribuye de manera adecuada generara varios cambios en el ámbito tecnológico ya que las personas que utilicen este manual tendrán acceso a información detallada de cómo realizar el mantenimiento

preventivo y correctivo del computador y ya no acudirán por problemas simples donde personas especializadas en el ámbito tecnológico.

#### **6.8.Difusión**

 El Manual mantenimiento preventivo y correctivo de computadoras fue difundido a docentes, empleados y estudiantes de la Escuela "Benito Juárez", y se propuso al docente de computación la enseñanza de este manual a los estudiantes de décimo año de educación básica, de la misma forma que los docentes, empleados y estudiantes utilicen esta herramienta que les facilitará y ayudara tener conocimientos y mejorara su aprendizaje sobre el mantenimiento preventivo y correctivo de computadores, de esta forma los objetivos propuestos en esta investigación se cumplieron.

#### **BIBLIOGRAFÍA**

- Acosta, H. R. (2009). *Soporte hipermedia para el mantenimiento, reparación y ensamblaje de PCs.* Argentina: El Cid Editor.
- Alarcon, A. (23 de Mayo de 2010). *Programas para el Mantenimiento preventivo y correctivo de Software.* Obtenido de Slideshare.net: http://www.slideshare.net/AnasusAlarcon/mantenimiento-preventivo-ycorrectivo-de-software-4260744
- Alvarado, L., & García, M. (2010). *Características más relevantes del paradigma socio-crítico: su aplicación en investigaciones de educación ambiental y de enseñanza de las ciencias realizadas en el Doctorado de Educación del Instituto Pedagógico de Caracas.* Caracas: Sapiens.
- Aragon. (2010). *google academico.* Obtenido de Manual de Mantenimiento de PCs e Introducción a Redes http://www.aragonemprendedor.com/blog/wpcontent/uploads/2012/07/mantenimiento-win7.pdf
- Ausubel, D. (04 de Abril de 1983). *Teoría del aprendizaje significativo.* Barcelona: Ediciones Octaedro, S.L. Obtenido de Google Academico.
- Besora, I. M. (2012). *La psicología humanista: historia, concepto y método.* Anuario de psicología.
- Bustamante, D., & Ghione, J. I. (2010). *101 Secretos de Hardware. .* USERSHOP.
- Carretero, M. (2010). *Constructivismo y educación.* Progreso.
- Cervera, R. (18 de Diciembre de 2012). *Los 10 mejores programas de mantenimiento PC del 2012*. Obtenido de Portal Programas: http://www.portalprogramas.com/milbits/informatica/los-10-mejoresprogramas-de-mantenimiento-pc-del-2012.html
- Correa, R. (2009). PLANDEL BUEN VIVIR. Ecuador.
- Cottino, D. G. (2010). *200 Respuestas: Hardware .* USERSHOP.
- Gallardo, S. (2010). *El constructivismo social como apoyo en el aprendizaje en línea.*
- Garcia, E. A. (2010). *Informática básica.* Obtenido de Google Académico: http://scholar.googleusercontent.com/scholar?q=cache:6J\_PYUhV3as J:scholar.google.com/+tarjeta+madre&hl=es&lr=lang\_es&as\_sdt=0,5
- Garrido, S. G. (2010). *Organización y gestión integral de mantenimiento.* Díaz de Santos.
- Grajales, T. ((2010)). *(Tipos de investigación).* On line.
- Gualpa Cando, E. G. ((2011)). *Análisis y estudio de los virus y antivirus informáticos del mercado local. Caso práctico elaboración de un virus que recopile la mayor cantidad de procesos que pueden causar daños en los computadores.* Obtenido de Google académico: http://181.112.224.103/bitstream/27000/1113/1/T-UTC-0774.pdf
- Ibáñez, A. A. (2012). *"El proceso de la entrevista: conceptos y modelos".* Limusa.
- Lindig, B. M. (2010). *¿Qué hay detrás de las computadoras?* México: Instituto Politécnico Nacional.
- Martín Márquez, P. L., Oliva Haba, J. R., & Manjavacas Zarco, C. (2010). *Montaje y mantenimiento de equipos.* Paraninfo.
- Martín-Pozuelo, J. M. (2011). *Mi PC: actualización, configuración, mantenimiento y reparación.* Alfaomega Grupo Editor.
- Mas, A. ((2010)). *Agentes software y sistemas multiagente: conceptos, arquitecturas y aplicaciones.* Prentice Hall.
- Molina, G. A. (2010). *Mantenimiento preventivo y correctivo para PCs .* Unicode.
- Pressman, R. S. (2010). *Ingeniería del Software: Un enfoque práctico.* Mikel Angoar.
- Siberland, S. (2009). *Mantenimiento y reparación decomputadoras; montaje y reparación, mantenimiento preventivo, dispositivos periféricos, sistemas operativos, almacenamiento, dispositivos ópticos.* Cultural.
- Siemens, G. &. (2012). *Conectivismo: Una teoría de aprendizaje para la era digital.*
- Sierra A, H. D., & Torres B, C. A. (2013). *Proceso administrativo para las organizaciones del siglo XXl.* Pearson.

### **ANEXOS**

## **Árbol de problemas**

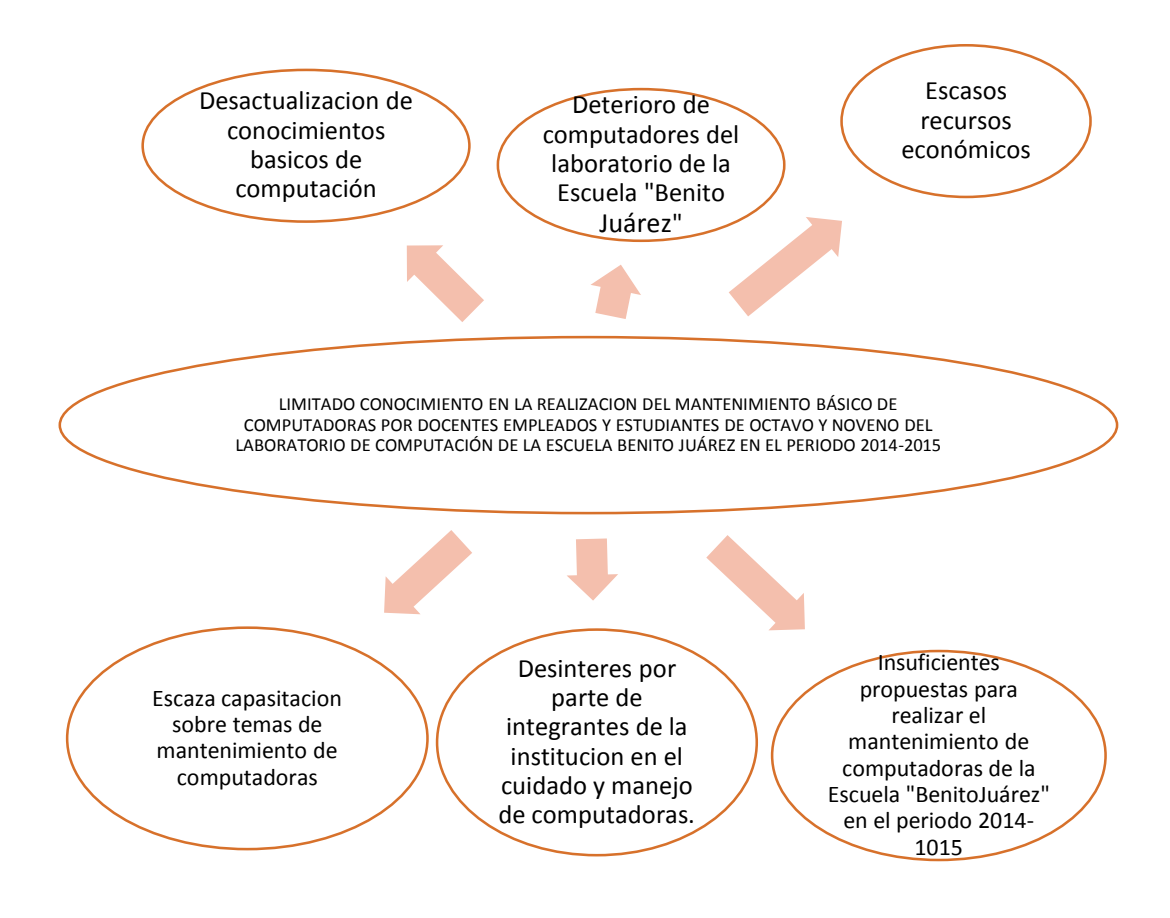

## **Matriz de Coherencia:**

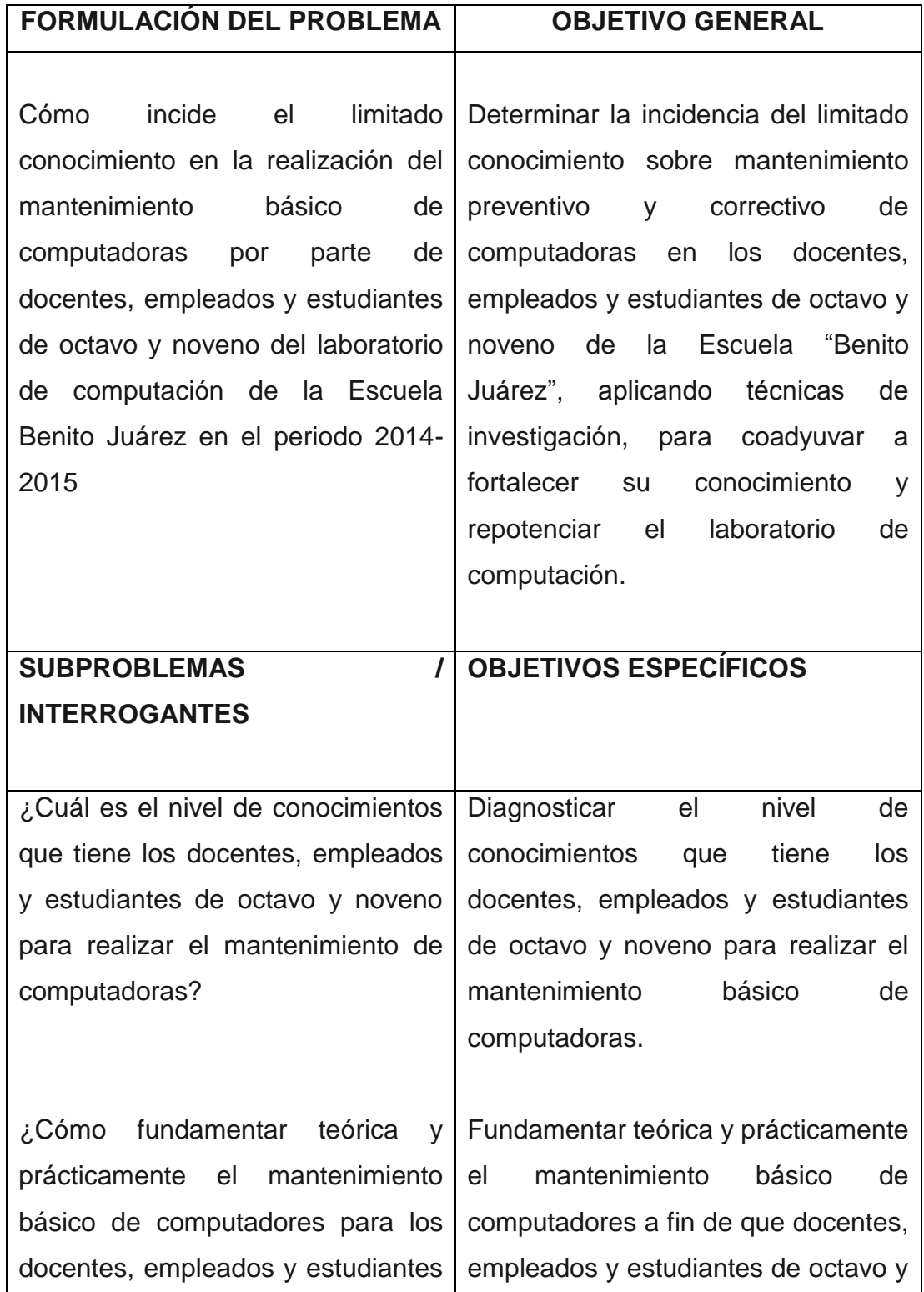

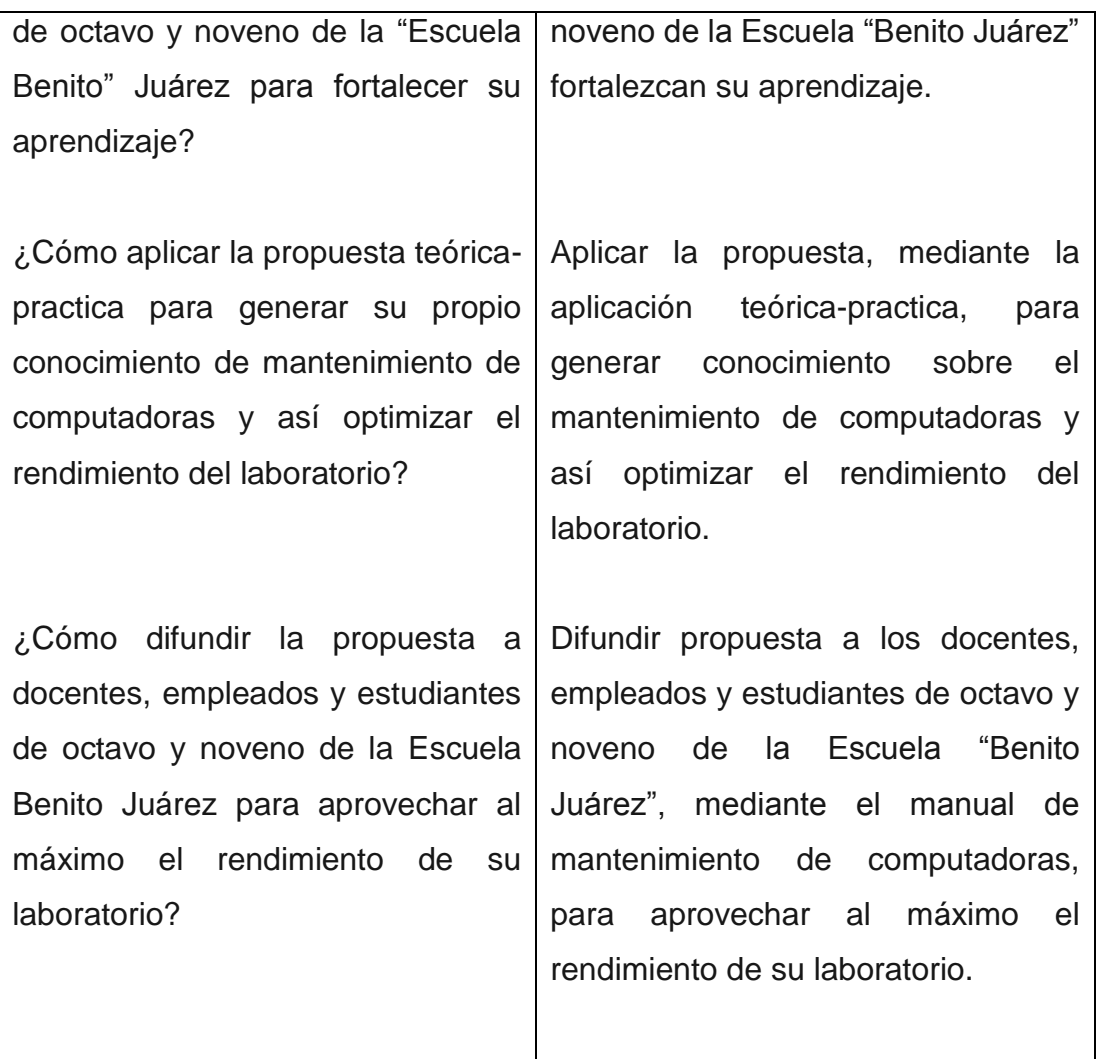

#### **Encuesta a docentes**

La presente encuesta tiene como finalidad recabar información acerca de cómo realizar el mantenimiento preventivo y correctivo del computador, por favor llene el siguiente cuestionario con toda la sinceridad que amerita el caso.

Encuesta a profesores y empleados.

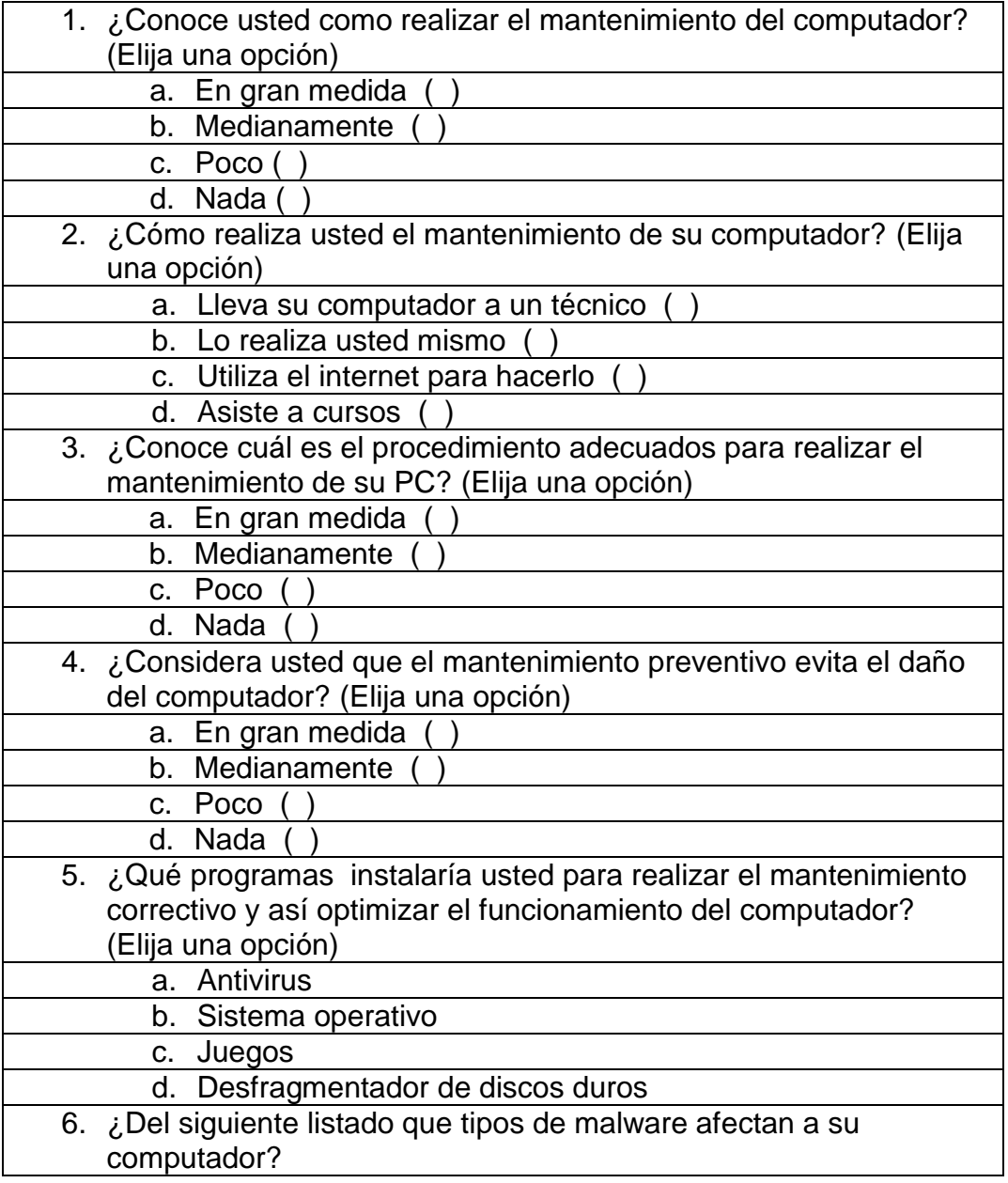

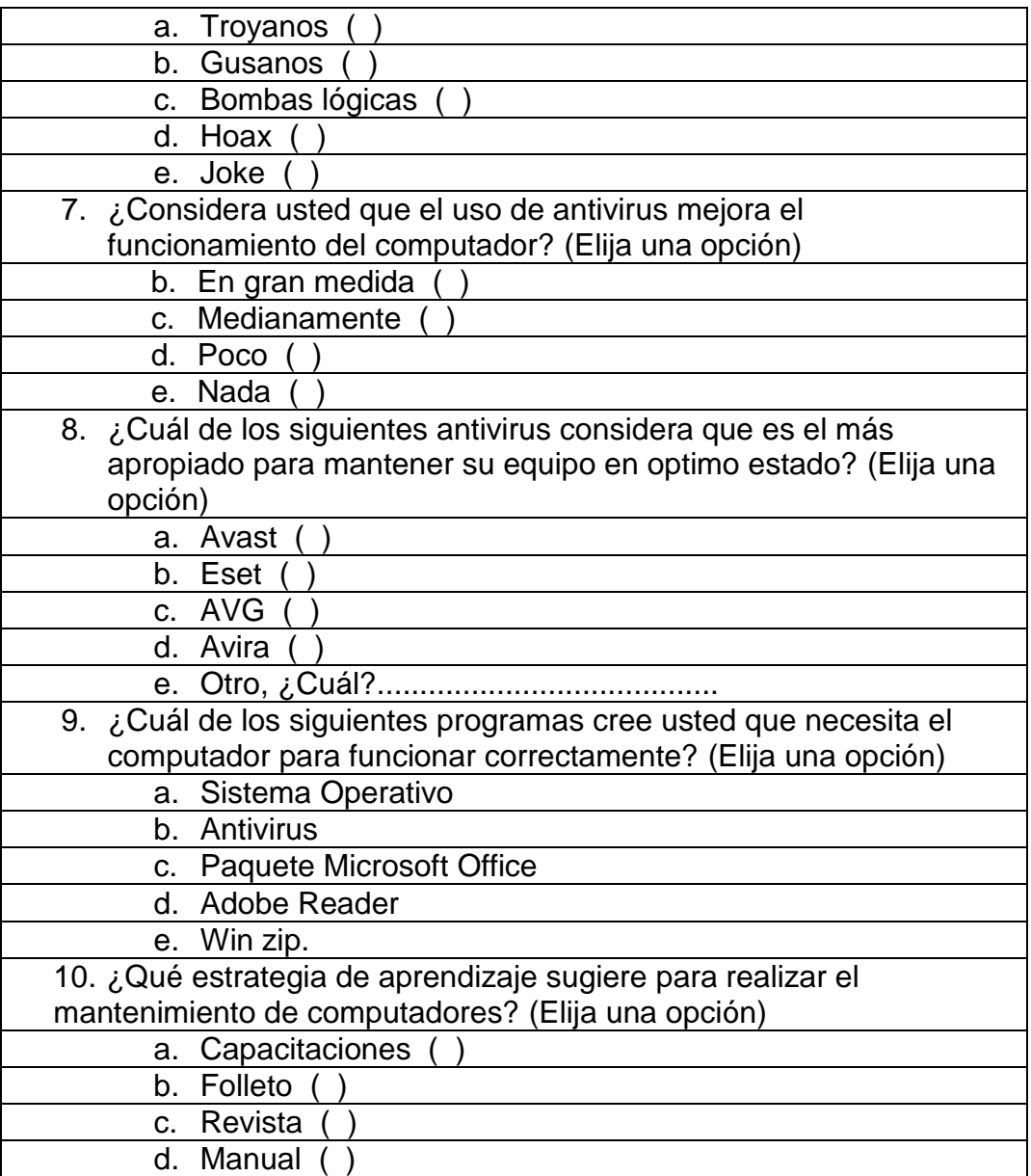

#### **Encuesta a estudiantes**

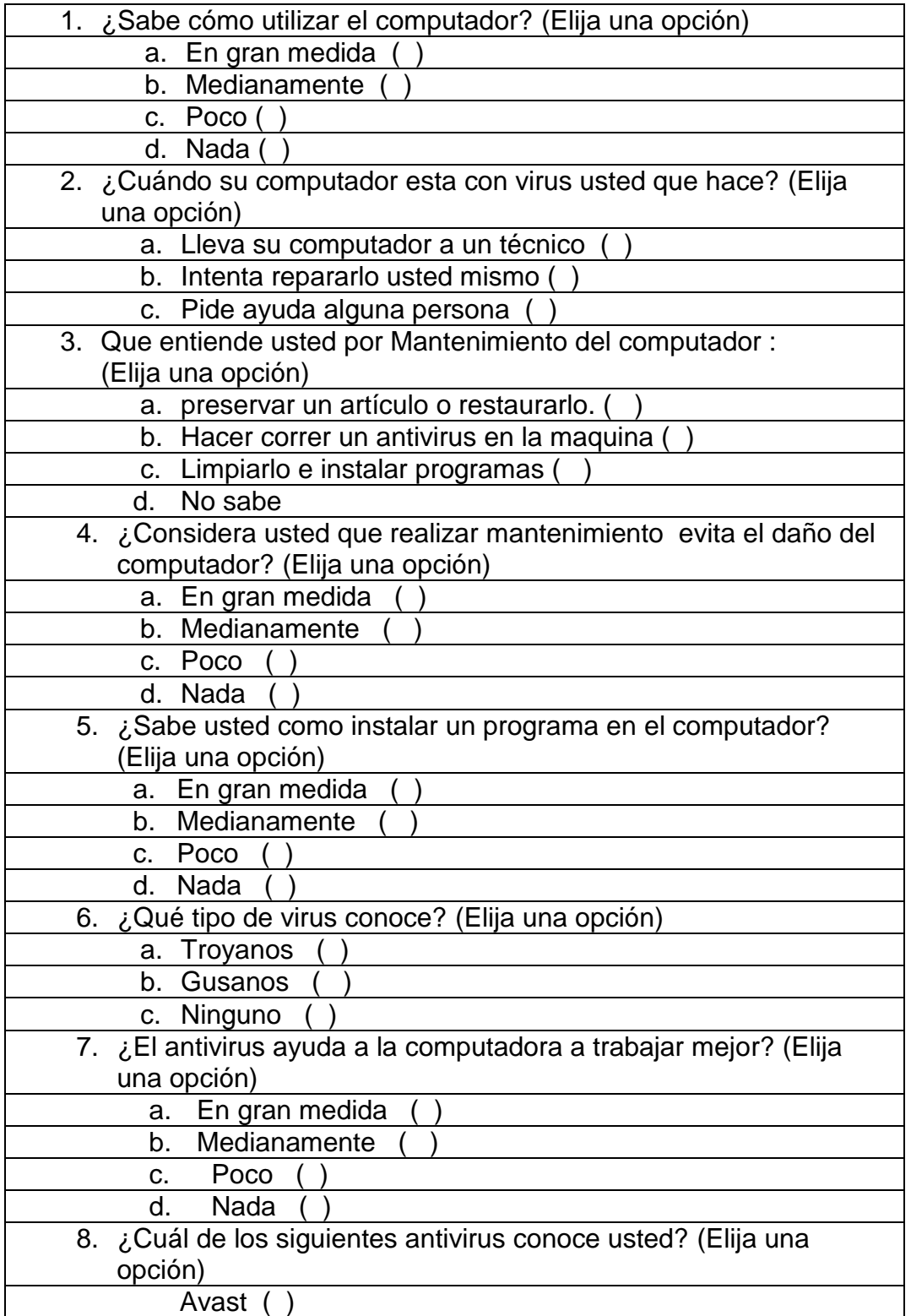

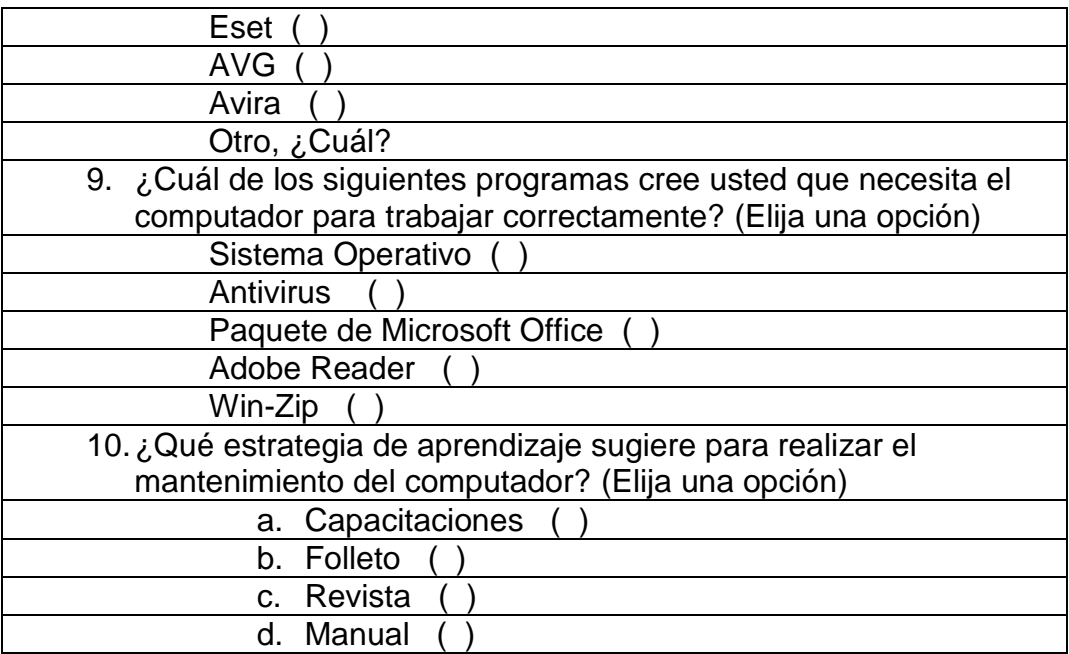

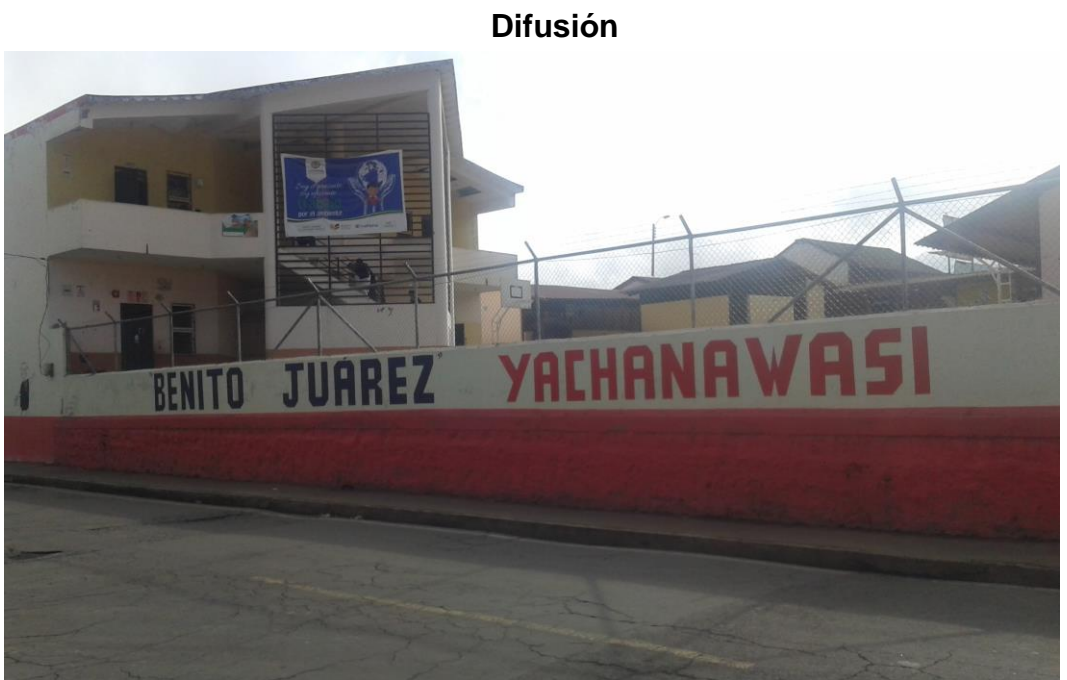

*Figura 148.* Difusión del Manual a estudiantes Escuela "Benito Juárez" Autor: López Rolando

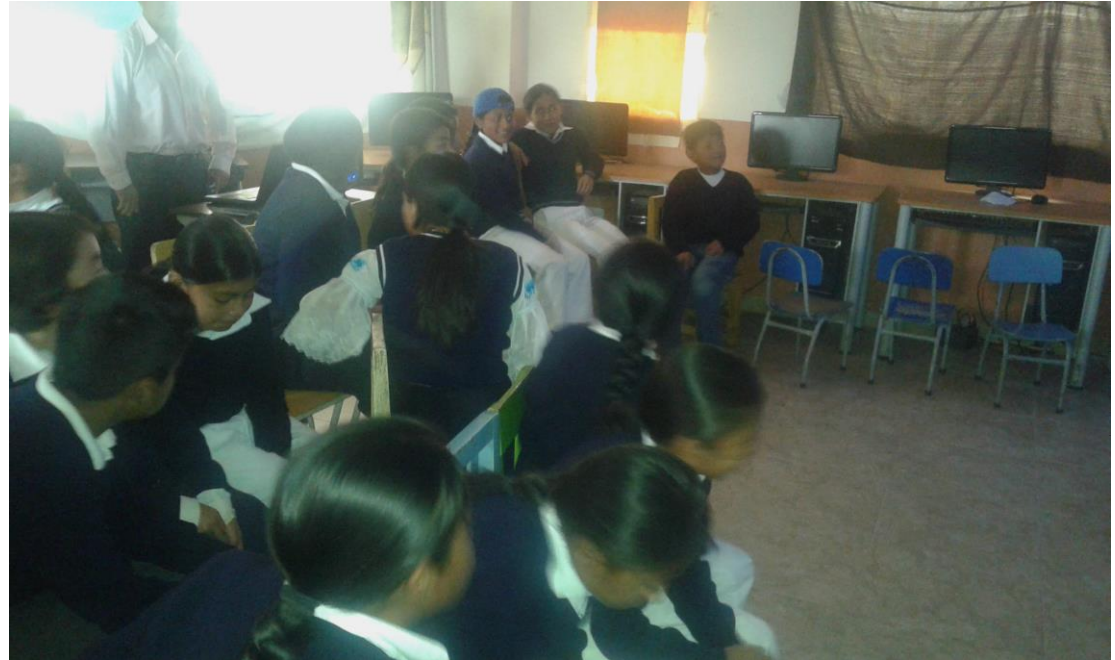

*Figura 149.* Difusión del Manual a estudiantes Escuela "Benito Juárez" Autor: López Rolando

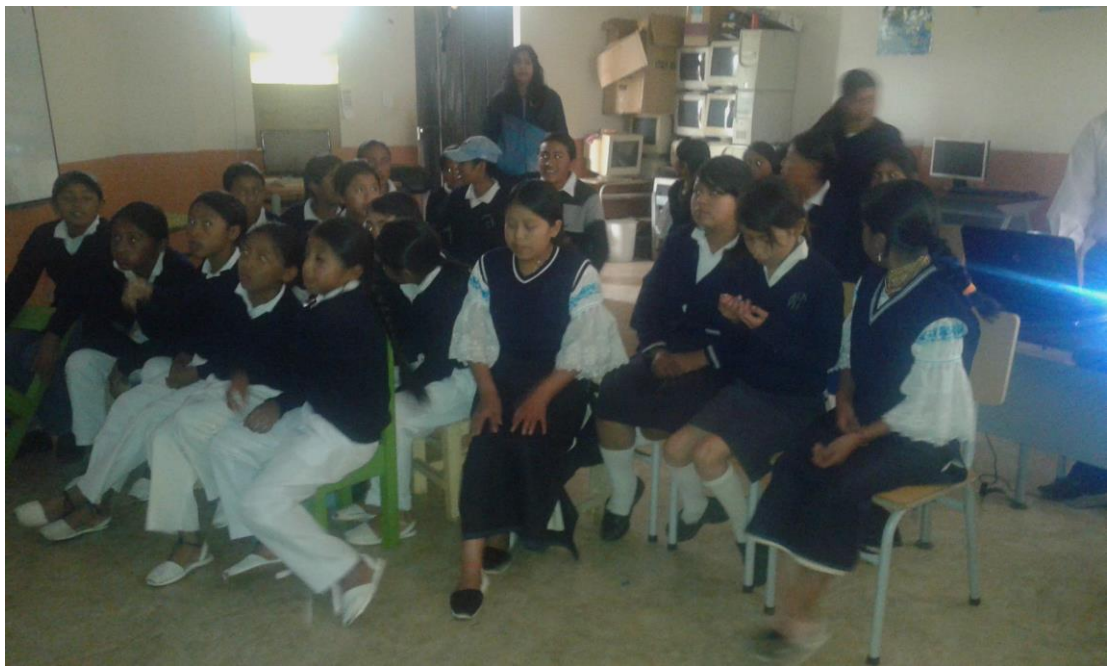

*Figura 150.* Difusión del Manual a estudiantes Escuela "Benito Juárez" Autor: López Rolando

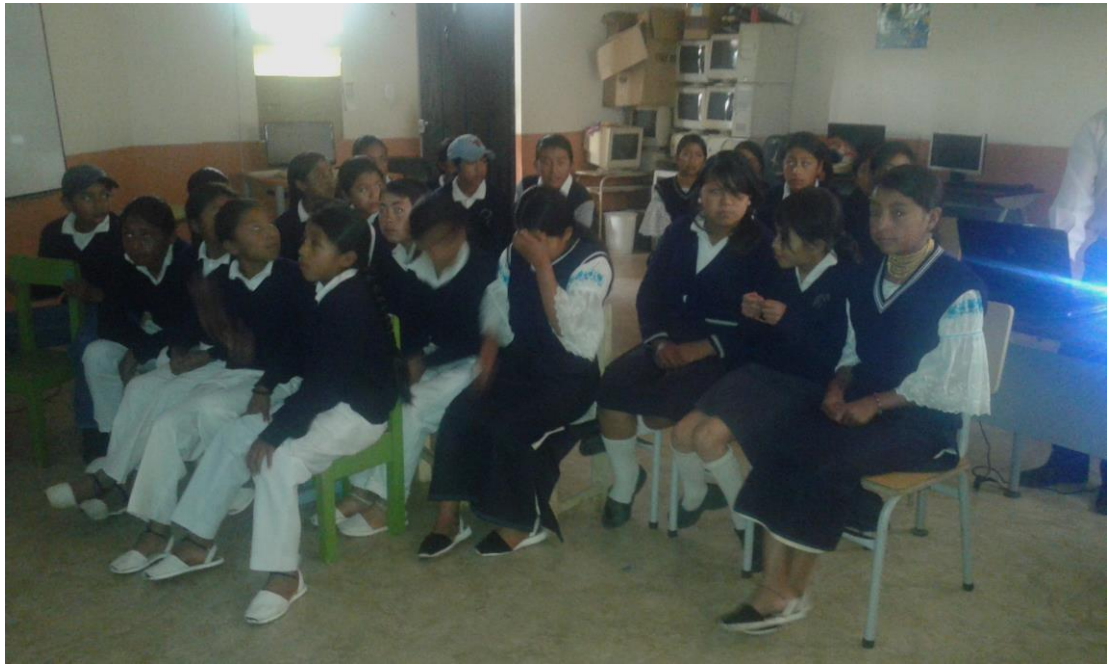

*Figura 151.* Difusión del Manual a estudiantes Escuela "Benito Juárez" Autor: López Rolando

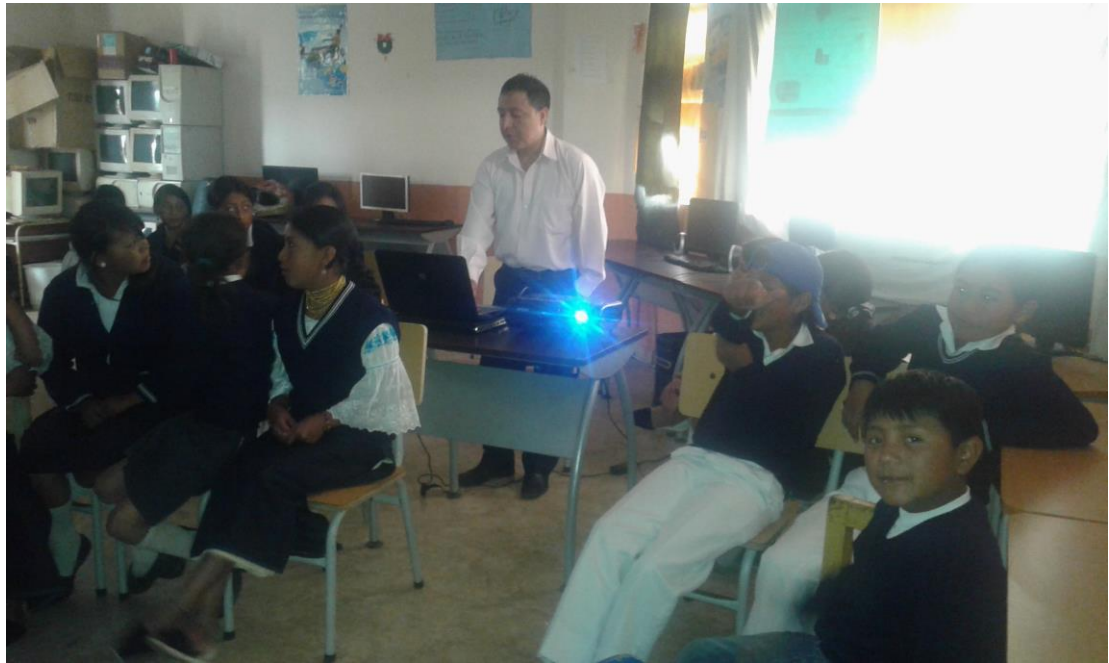

*Figura 152.* Difusión del Manual a estudiantes de la Escuela "Benito Juárez" Autor: López Rolando

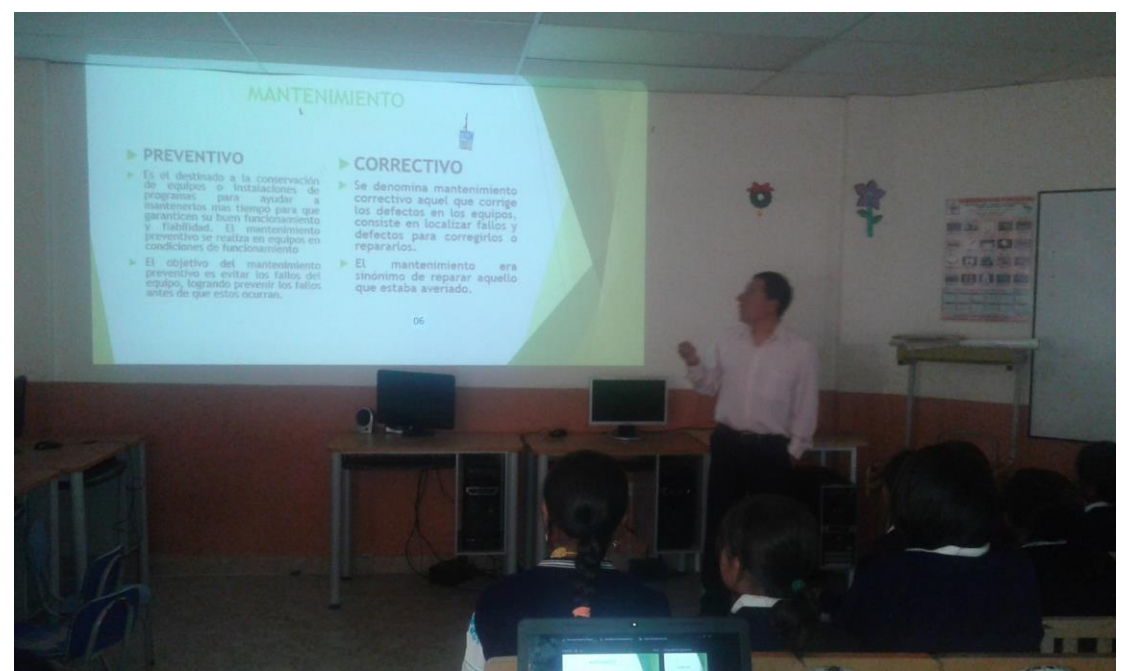

*Figura 153.* Difusión del Manual a estudiantes de la Escuela "Benito Juárez" Autor: López Rolando

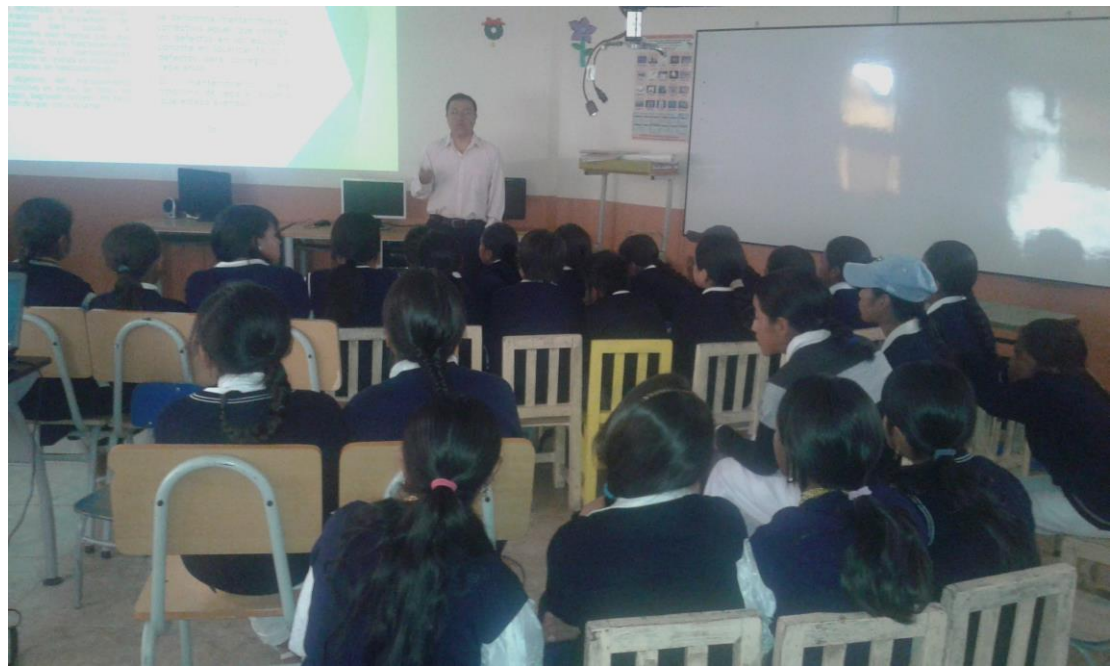

*Figura 154.* Difusión del Manual a estudiantes de la Escuela "Benito Juárez" Autor: López Rolando

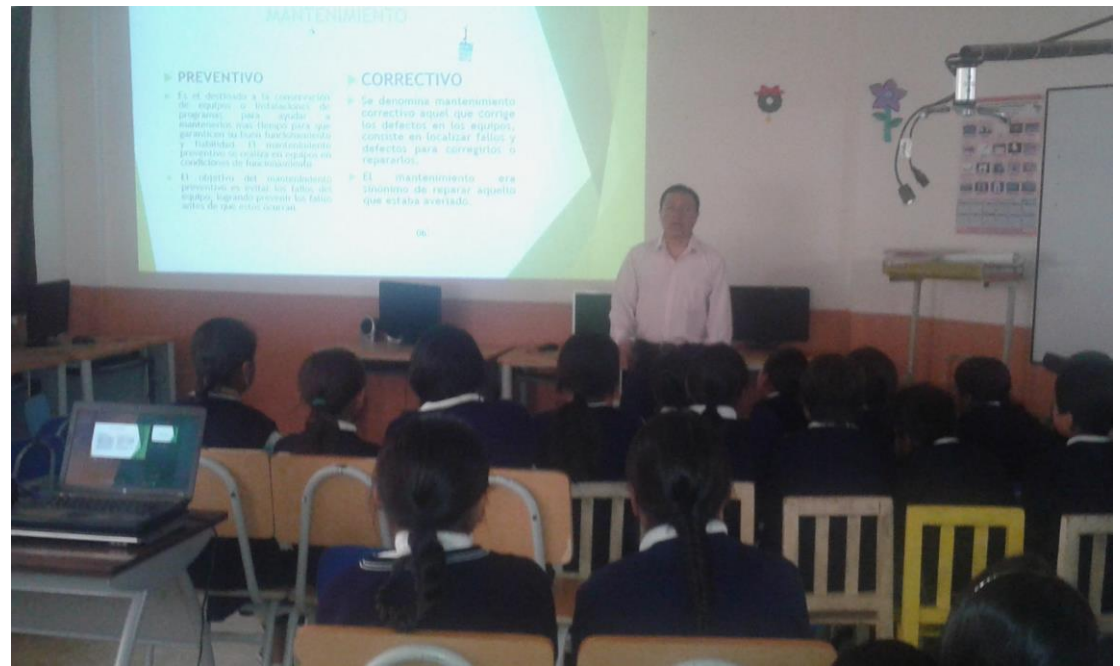

*Figura 155.* Difusión del Manual a estudiantes de la Escuela "Benito Juárez" Autor: López Rolando

#### **Abstrac**

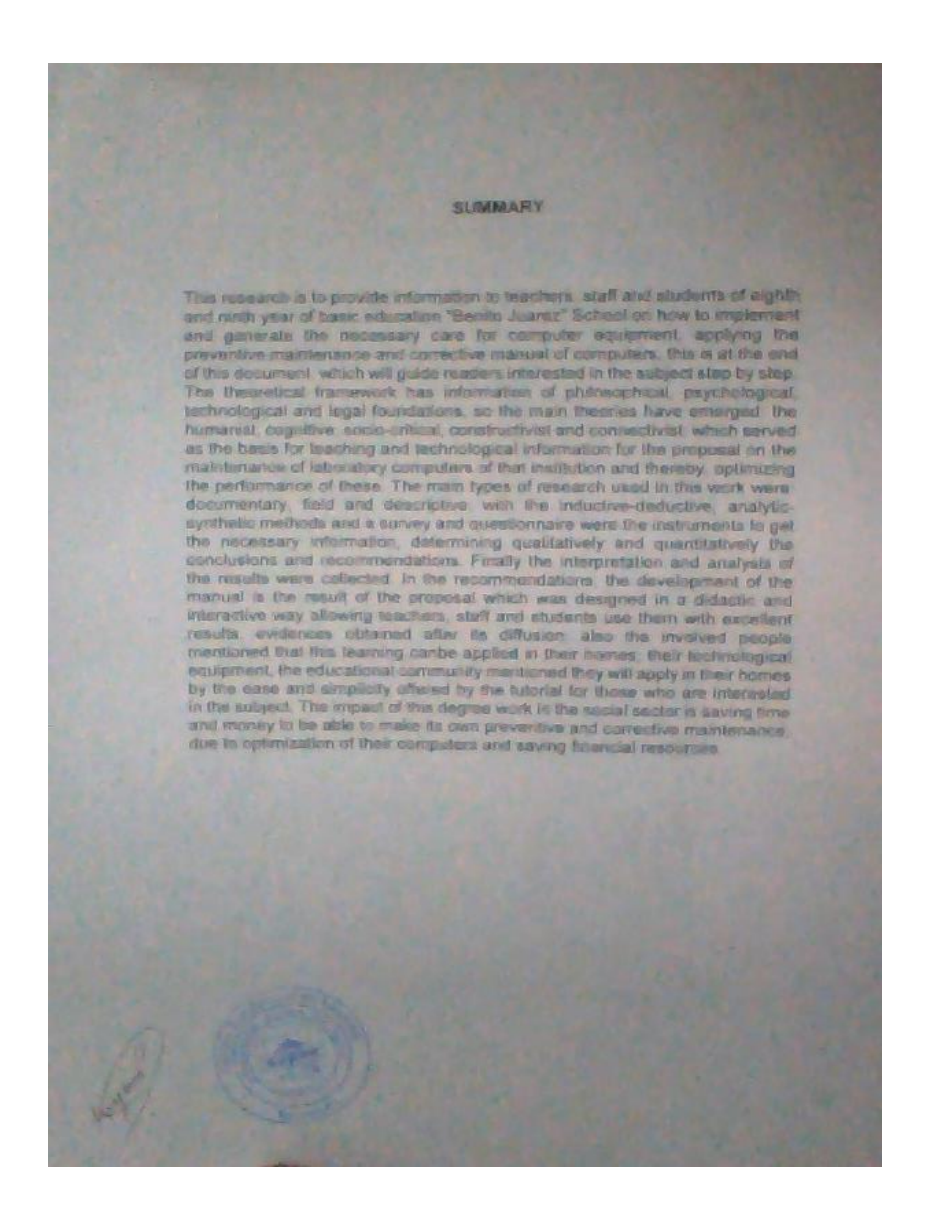

# **Revisión Urkund**

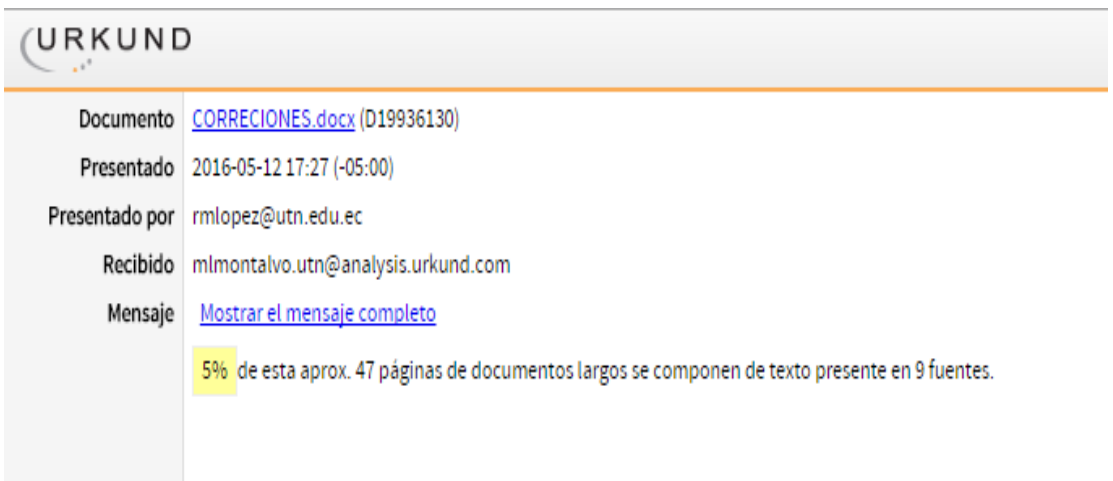